# Dell Latitude 7300

Service Manual

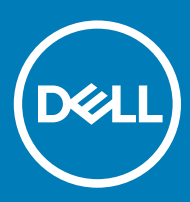

#### Notas, precauciónes y advertencias

- NOTA: Una NOTA señala información importante que lo ayuda a hacer un mejor uso de su producto.
- △ PRECAUCIÓN: Una PRECAUCIÓN indica un potencial daño al hardware o pérdida de datos y le informa cómo evitar el problema.
- A ADVERTENCIA: Una señal de ADVERTENCIA indica la posibilidad de sufrir daño a la propiedad, heridas personales o la muerte.

© 2019 Dell Inc. o sus filiales. Todos los derechos reservados. Dell, EMC, y otras marcas comerciales son marcas comerciales de Dell Inc. o de sus filiales. Puede que otras marcas comerciales sean marcas comerciales de sus respectivos propietarios.

2019 - 04

# **Contents**

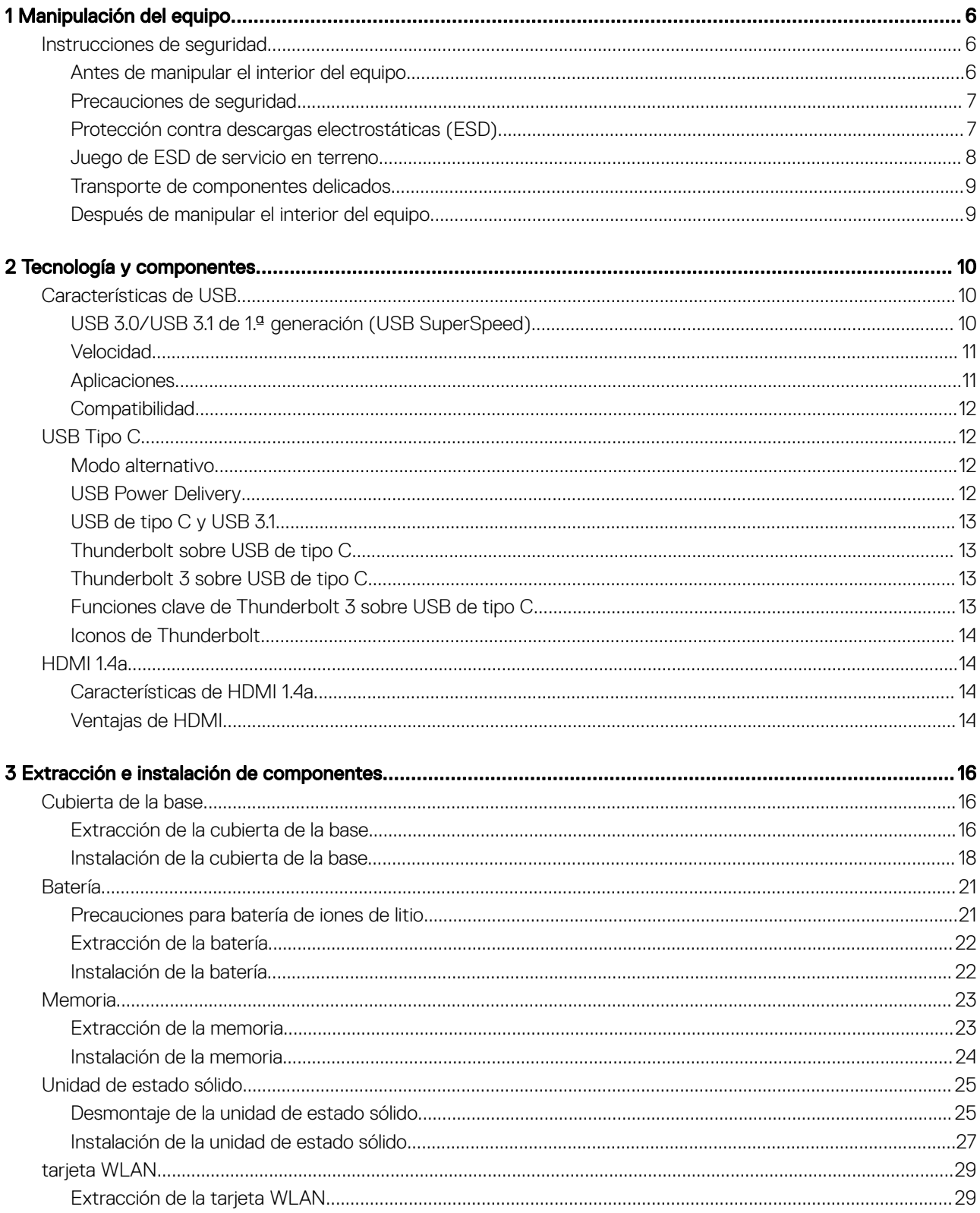

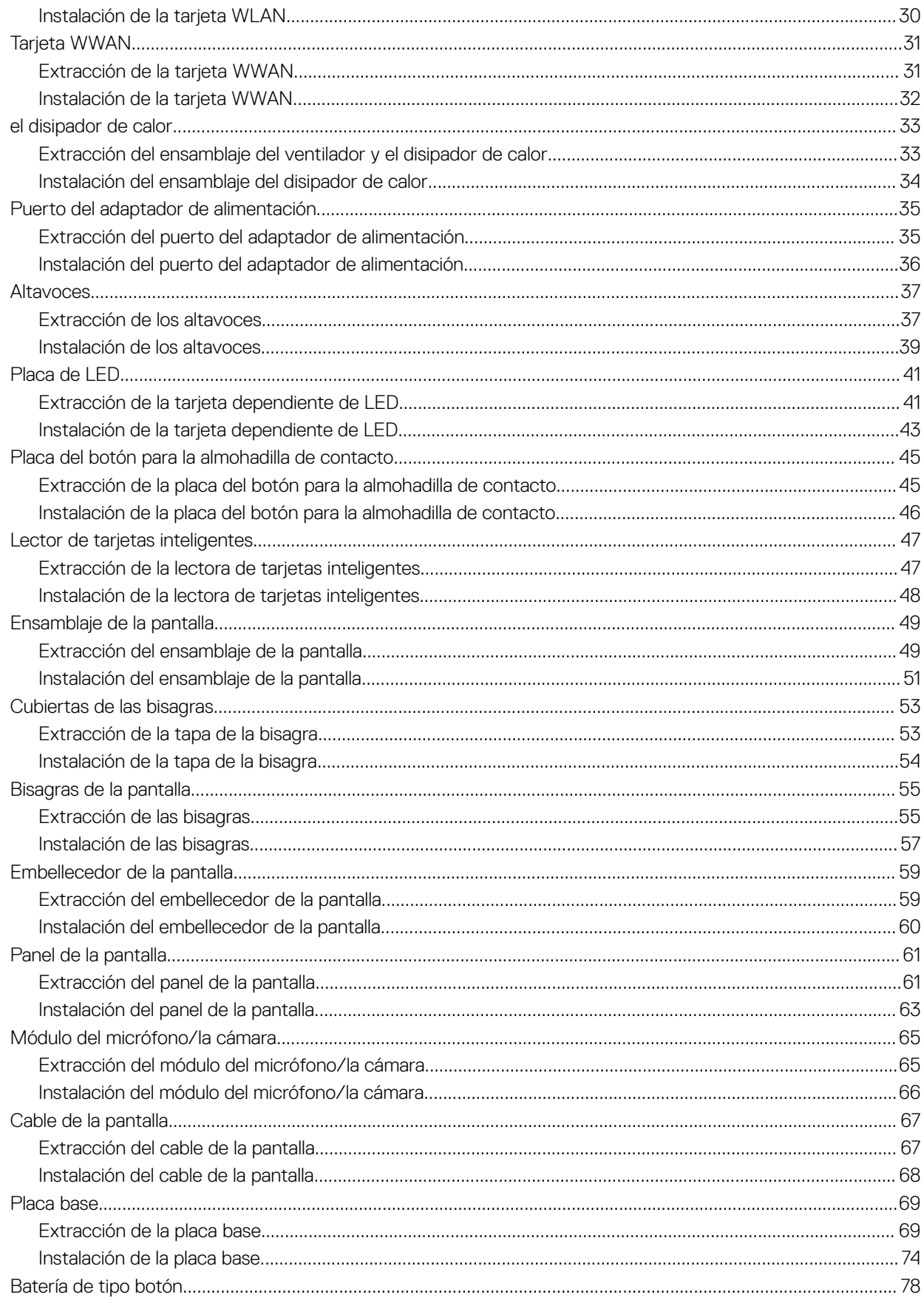

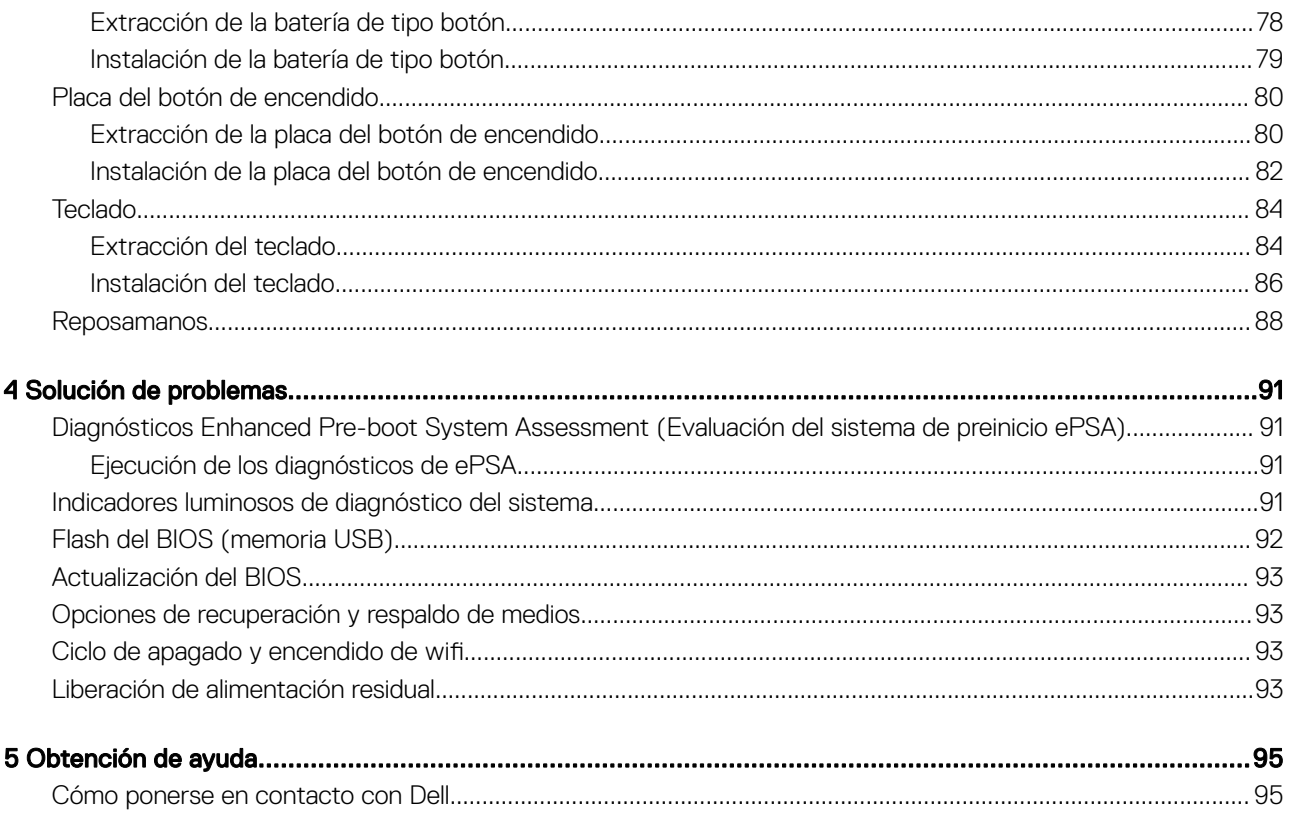

## <span id="page-5-0"></span>Instrucciones de seguridad

Utilice las siguientes reglas de seguridad para proteger su computadora de posibles daños y garantizar su seguridad personal. A menos que se especifique lo contrario, para cada procedimiento incluido en este documento se presuponen las condiciones siguientes:

- Ha leído la información sobre seguridad que venía con su equipo.
- Se puede reemplazar un componente o, si se adquirió por separado, instalarlo realizando el procedimiento de extracción en orden inverso.
- A ADVERTENCIA: Desconecte todas las fuentes de energía antes de abrir la cubierta o los paneles del equipo. Una vez que termine de trabajar en el interior del equipo, vuelva a colocar todas las cubiertas, paneles y tornillos antes de conectarlo a la fuente de alimentación.
- A ADVERTENCIA: Antes trabajar en el interior del equipo, siga las instrucciones de seguridad que se entregan con el equipo. Para obtener información adicional sobre las prácticas recomendadas, consulte [Página de inicio del cumplimiento de normativas.](https://www.dell.com/learn/us/en/uscorp1/regulatory-compliance)
- PRECAUCIÓN: Muchas de las reparaciones deben ser realizadas únicamente por un técnico de servicio autorizado. El usuario debe llevar a cabo únicamente las tareas de solución de problemas y las reparaciones sencillas autorizadas en la documentación del producto o indicadas por el personal de servicio y asistencia en línea o telefónica. La garantía no cubre los daños por reparaciones no autorizadas por Dell. Lea y siga las instrucciones de seguridad que se incluyen con el producto.
- $\wedge$   $\overline{\phantom{a}}$  PRECAUCIÓN: Para evitar descargas electrostáticas, toque tierra mediante el uso de un brazalete antiestático o toque periódicamente una superficie metálica no pintada al mismo tiempo que toca un conector de la parte posterior del equipo.
- $\wedge$   $\Box$  PRECAUCIÓN: Manipule los componentes y las tarietas con cuidado. No toque los componentes ni los contactos de una tarieta. Sujete la tarjeta por los bordes o por el soporte metálico. Sujete un componente, como un procesador, por sus bordes y no por sus patas.
- $\wedge$  | PRECAUCIÓN: Cuando desconecte un cable, tire de su conector o de su lengüeta de tiro, no tire directamente del cable. Algunos cables tienen conectores con lengüetas de bloqueo; si va a desconectar un cable de este tipo, antes presione las lengüetas de bloqueo. Mientras tira de los conectores, manténgalos bien alineados para evitar que se doblen las patas. Además, antes de conectar un cable, asegúrese de que los dos conectores estén orientados y alineados correctamente.
- NOTA: Es posible que el color del equipo y de determinados componentes tengan un aspecto distinto al que se muestra en este documento.

#### Antes de manipular el interior del equipo

Para evitar daños en el equipo, realice los pasos siguientes antes de empezar a manipular su interior.

- 1 Asegúrese de leer las instrucciones de seguridad.
- 2 Asegúrese de que la superficie de trabajo sea plana y esté limpia para evitar que se raye la cubierta del equipo.
- 3 Apague el equipo.
- 4 Desconecte todos los cables de red del equipo.

#### $\triangle\vert$  PRECAUCIÓN: Para desenchufar un cable de red, desconéctelo primero del equipo y, a continuación, del dispositivo de red.

- 5 Desconecte su equipo y todos los dispositivos conectados de las tomas de alimentación eléctrica.
- 6 Mantenga pulsado el botón de encendido con el equipo desenchufado para conectar a tierra la placa base.

<span id="page-6-0"></span>NOTA: Para evitar descargas electrostáticas, toque tierra mediante el uso de un brazalete antiestático o toque periódicamente una superficie metálica no pintada al mismo tiempo que toca un conector de la parte posterior del equipo.

#### Precauciones de seguridad

En el capítulo Precauciones de seguridad, se detallan los principales pasos que se deben seguir antes de efectuar cualquier instrucción de desmontaje.

Antes de realizar cualquier procedimiento de instalación o corrección que implique montaje o desmontaje, tenga en cuenta las siguientes precauciones de seguridad:

- Apaque el sistema y todos los periféricos conectados.
- Desconecte el sistema y todos los periféricos conectados en modo de alimentación de CA.
- Desconecte todos los cables de red, teléfono o líneas de telecomunicaciones del sistema.
- Utilice el kit de servicio de campo de ESD al trabajar dentro de cualquier computadora portátil para evitar daños por descarga electrostática (ESD).
- Después de extraer un componente del sistema, colóquelo con cuidado encima de una alfombrilla antiestática.
- Use zapatos con suelas de goma no conductoras para reducir la posibilidad de recibir una descarga eléctrica.

#### Alimentación en modo de espera

Los productos Dell que cuentan con modo de espera deben desenchufarse antes de abrir la carcasa. Los sistemas que incorporan energía en modo de espera básicamente se cargan mientras están apagados. La alimentación interna permite encender el sistema de manera remota (wake on LAN) y colocarlo en modo de reposo y cuenta con otras opciones avanzadas de administración de energía.

Desenchufar y mantener presionado el botón de encendido durante 15 segundos debería descargar la alimentación residual en la tarjeta madre del sistema. portátiles.

#### Bonding (Enlaces)

*Bonding* es un método para conectar dos o más conductores de toma a tierra al mismo potencial eléctrico. Esto se realiza a través del uso de un kit de servicio de campo para descargas electrostáticas (ESD). Cuando conecte un cable de bonding, asegúrese de que esté conectado directamente al metal y no a una superficie pintada o no metálica. La muñequera antiestática debe estar firmemente colocada y estar en pleno contacto con la piel; asegúrese de quitarse todas las joyas, como relojes, pulseras o anillos antes de conectarse y conectar el equipo.

#### Protección contra descargas electrostáticas (ESD)

La ESD es una preocupación importante cuando se manipulan componentes electrónicos, especialmente componentes sensibles como tarjetas de expansión, procesadores, memorias DIMM y tarjetas madre del sistema. Cargas muy ligeras pueden dañar los circuitos de maneras que tal vez no sean evidentes y causar, por ejemplo, problemas intermitentes o acortar la duración de los productos. Mientras la industria exige requisitos de menor alimentación y mayor densidad, la protección contra ESD es una preocupación que aumenta.

Debido a la mayor densidad de los semiconductores utilizados en los últimos productos Dell, la sensibilidad a daños estáticos es actualmente más alta que la de los productos Dell anteriores. Por este motivo, ya no se pueden aplicar algunos métodos previamente aprobados para la manipulación de piezas.

Dos tipos reconocidos de daños por ESD son catastróficos e intermitentes.

Catastróficos: las fallas catastróficas representan aproximadamente un 20 por ciento de las fallas relacionadas con la ESD. El daño origina una pérdida total e inmediata de la funcionalidad del dispositivo. Un ejemplo de falla catastrófica es una memoria DIMM que ha recibido un golpe estático, lo que genera inmediatamente un síntoma "No POST/No Video" (No se ejecuta la autoprueba de encendido/no hay reproducción de video) con un código de sonido emitido por falta de memoria o memoria no funcional.

<span id="page-7-0"></span>Intermitentes: las fallas intermitentes representan aproximadamente un 80 por ciento de las fallas relacionadas con la ESD. La alta tasa de fallas intermitentes significa que la mayor parte del tiempo no es fácil reconocer cuando se producen daños. La DIMM recibe un golpe estático, pero el trazado tan solo se debilita y no refleja inmediatamente los síntomas relacionados con el daño. El seguimiento debilitado puede tardar semanas o meses en desaparecer y, mientras tanto, puede causar degradación en la integridad de la memoria, errores intermitentes en la memoria, etc.

El tipo de daño más difícil de reconocer y solucionar es una falla intermitente (también denominada latente).

Realice los siguientes pasos para evitar daños por ESD:

- Utilice una pulsera de descarga electrostática con cable que posea una conexión a tierra adecuada. Ya no se permite el uso de muñequeras antiestáticas inalámbricas porque no proporcionan protección adecuada. También, tocar el chasis antes de manipular las piezas no garantiza la adecuada protección contra ESD en piezas con mayor sensibilidad a daños por ESD.
- Manipule todos los componentes sensibles a la electricidad estática en un área segura. Si es posible, utilice almohadillas antiestáticas para el suelo y la mesa de trabajo.
- Cuando saque un componente sensible a la estática de la caja de envío, no saque el material antiestático del componente hasta que esté listo para instalarlo. Antes de abrir el embalaje antiestático, asegúrese de descargar la electricidad estática del cuerpo.
- Antes de transportar un componente sensible a la estática, colóquelo en un contenedor o un embalaje antiestático.

#### Juego de ESD de servicio en terreno

El kit de servicio de campo no supervisado es el kit de servicio que más se utiliza habitualmente. Cada juego de servicio en terreno incluye tres componentes principales: un tapete antiestático, una pulsera antiestática y un cable de enlace.

#### Componentes de un juego de servicio en terreno de ESD

Los componentes de un kit de servicio de campo de ESD son los siguientes:

- Alfombrilla antiestática: la alfombrilla antiestática es disipativa y las piezas se pueden colocar sobre esta durante los procedimientos de servicio. Cuando se utiliza una alfombrilla antiestática, se debe ajustar la muñequera y el cable de conexión se debe conectar a la alfombrilla y directamente a cualquier pieza de metal del sistema en el que se está trabajando. Cuando está todo correctamente dispuesto, se pueden sacar las piezas de servicio de la bolsa antiestática y colocar directamente en el tapete. Los elementos sensibles a ESD están seguros en la mano, en la alfombrilla antiestática, en el sistema o dentro de una bolsa.
- Brazalete y cable de conexión: el brazalete y el cable de conexión pueden estar conectados directamente entre la muñeca y metal descubierto en el hardware si no se necesita el tapete ESD, o se los puede conectar al tapete antiestático para proteger el hardware que se coloca temporalmente en el tapete. La conexión física de la pulsera y el cable de enlace entre la piel, el tapete contra ESD y el hardware se conoce como enlace. Utilice solo juegos de servicio en terreno con una pulsera, un tapete y un cable de enlace. Nunca use pulseras inalámbricas. Siempre tenga en cuenta que los cables internos de un brazalete son propensos a dañarse por el desgaste normal, y deben verificarse con regularidad con un probador de brazalete a fin de evitar dañar el hardware contra ESD de manera accidental. Se recomienda probar la muñequera y el cable de conexión al menos una vez por semana.
- **Probador de pulseras contra ESD**: los alambres dentro de una pulsera contra ESD son propensos a dañarse con el tiempo. Cuando se utiliza un kit no supervisado, es una mejor práctica probar periódicamente la correa antes de cada llamada de servicio y, como mínimo, realizar una prueba una vez por semana. Un probador de pulseras es el mejor método para realizar esta prueba. Si no tiene su propio probador de pulseras, consulte con su oficina regional para saber si tienen uno. Para realizar la prueba, conecte el cable de enlace de la pulsera al probador mientras está en la muñeca y presione el botón para probar. Un indicador LED verde se enciende si la prueba es satisfactoria; un indicador LED rojo se enciende y suena una alarma si la prueba falla.
- Elementos aislantes: es muy importante mantener los dispositivos sensibles a ESD, como las cajas de plástico de los disipadores de calor, alejados de las piezas internas que son aislantes y a menudo están muy cargadas.
- Entorno de trabajo: antes de implementar un juego de ESD de servicio en terreno, evalúe la situación en la ubicación del cliente. Por ejemplo, la implementación del kit para un entorno de servidor es diferente a la de un entorno de equipo de escritorio o portátil. Los servidores suelen instalarse en un bastidor dentro de un centro de datos; los equipos de escritorio o portátiles suelen colocarse en escritorios o cubículos de oficinas. Siempre busque una zona de trabajo grande, abierta, plana y ordenada con lugar suficiente como para implementar el kit de ESD con espacio adicional para alojar el tipo de sistema que se está reparando. El área de trabajo también debe estar libre de materiales aislantes que puedan producir un evento de ESD. En el área de trabajo, los aislantes como poliestireno extruido y otros plásticos siempre deben alejarse, al menos, 30 cm o 12 pulg. de las piezas sensibles antes de manipular físicamente los componentes del hardware
- **Embalaje contra ESD**: todos los dispositivos sensibles a ESD deben enviarse y recibirse en embalajes antiestáticos. Es preferible usar bolsas de metal con protección contra la estática. Sin embargo, siempre debe devolver la pieza dañada utilizando la misma bolsa antiestática y el mismo embalaje contra ESD con los que se envía la pieza nueva. Se debe doblar y cerrar con cinta adhesiva la bolsa antiestática y se debe utilizar todo el mismo material embalaje de espuma en la caja original en que se entrega la pieza nueva. Los dispositivos sensibles a ESD se deben quitar del embalaje y se deben colocar solamente en una superficie de trabajo protegida contra

<span id="page-8-0"></span>ESD, y las piezas nunca se deben colocar sobre la bolsa antiestática porque solo la parte interior de la bolsa está protegida. Coloque siempre las piezas en la mano, en el tapete contra ESD, en el sistema o dentro de una bolsa antiestática.

Transporte de componentes sensibles: cuando transporte componentes sensibles a ESD, como, piezas de reemplazo o piezas que hay que devolver a Dell, es muy importante que las coloque dentro de bolsas antiestáticas para garantizar un transporte seguro.

#### Resumen sobre la protección contra descargas eléctricas

Se recomienda que todos los técnicos de servicio de campo utilicen la muñequera tradicional con conexión a tierra de ESD con cable y una alfombrilla antiestática protectora en todo momento cuando reparen productos Dell. Además, es importante que los técnicos mantengan las piezas sensibles separadas de todas las piezas aislantes mientras se realiza el servicio y que utilicen bolsas antiestáticas para transportar los componentes sensibles.

#### Transporte de componentes delicados

Cuando transporte componentes sensibles a descarga electroestática, como, piezas de reemplazo o piezas que hay que devolver a Dell, es muy importante que las coloque dentro de bolsas antiestáticas para garantizar un transporte seguro.

#### Elevación del equipo

Siga las pautas que se indican a continuación cuando deba levantar un equipo pesado:

#### PRECAUCIÓN: No levante un peso superior a 50 libras. Siempre obtenga recursos adicionales o utilice un dispositivo mecánico de elevación.

- 1 Asegúrese de tener un punto de apoyo firme. Aleje los pies para tener mayor estabilidad y con los dedos hacia fuera.
- 2 Apriete los músculos del abdomen. Los músculos del abdomen le proporcionarán el soporte adecuado para la espalda y le ayudarán a compensar la fuerza de la carga.
- 3 Levante el equipo con la ayuda de las piernas, no de la espalda.
- 4 Mantenga la carga cerca del cuerpo. Cuanto más cerca esté a su columna vertebral, menos fuerza tendrá que hacer con la espalda.
- 5 Mantenga la espalda derecha cuando levante o coloque en el piso la carga. No agregue el peso de su cuerpo a la carga. Evite torcer su cuerpo y espalda.
- 6 Siga las mismas técnicas en orden inverso para dejar la carga.

#### Después de manipular el interior del equipo

Una vez finalizado el procedimiento de instalación, asegúrese de conectar los dispositivos externos, las tarjetas y los cables antes de encender el equipo.

1 Conecte los cables telefónicos o de red al equipo.

#### $\triangle|$  PRECAUCIÓN: Para conectar un cable de red, enchúfelo primero en el dispositivo de red y, después, en el equipo.

- 2 Conecte el equipo y todos los dispositivos conectados a la toma eléctrica.
- 3 Encienda el equipo.
- 4 De ser necesario, ejecute ePSA Diagnostics (Diagnósticos de ePSA) para comprobar que el equipo esté funcionando correctamente.

# Tecnología y componentes

<span id="page-9-0"></span>En este capítulo, se ofrece información detallada de la tecnología y los componentes disponibles en el sistema.

Temas:

- Características de USB
- [USB Tipo C](#page-11-0)
- [HDMI 1.4a](#page-13-0)

# Características de USB

El Bus serie universal, o USB, se introdujo en 1996. Simplicó enormemente la conexión entre computadoras host y dispositivos periféricos como ratones, teclados, controladores externos e impresoras.

La taba que aparece a continuación ofrece un breve resumen de la evolución del USB.

#### Tabla 1. Evolución del USB

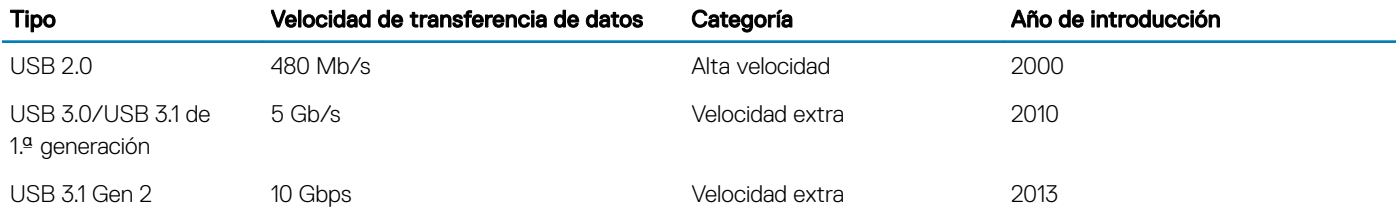

#### USB 3.0/USB 3.1 de 1.ª generación (USB SuperSpeed)

Desde hace años, el USB 2.0 se ha establecido firmemente como el estándar de interfaz de facto en el mundo de las computadoras, con unos 6 mil millones de dispositivos vendidos. De todos modos, la necesidad de brindar una mayor velocidad sigue aumentando debido a los hardware informáticos cada vez más rápidos y a las demandas de ancho de banda más exigentes. La 1.ª generación de USB 3.0/USB 3.1 finalmente tiene la respuesta a las demandas de los consumidores, con una velocidad, en teoría, 10 veces más rápida que la de su predecesor. En resumen, las características del USB 3.1 Gen 1 son las siguientes:

- Velocidades de transferencia superiores (hasta 5 Gb/s)
- Aumento máximo de la alimentación del bus y mayor consumo de corriente de dispositivo para acomodar mejor a los dispositivos con un alto consumo energético
- Nuevas funciones de administración de alimentación
- Transferencias de datos dúplex completas y compatibilidad con nuevos tipos de transferencia
- Compatibilidad con versiones anteriores de USB 2.0
- Nuevos conectores y cable

En los temas a continuación, se cubren algunas de las preguntas más frecuentes sobre USB 3.0/USB 3.1 de 1.ª generación.

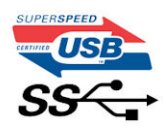

## <span id="page-10-0"></span>Velocidad

Actualmente, hay 3 modos de velocidad definidos según la especificación de USB 3.0/USB 3.1 de 1.ª generación. Dichos modos son: velocidad extra, alta velocidad y velocidad total. El nuevo modo de velocidad extra tiene una velocidad de transferencia de 4,8 Gb/s. Si bien la especificación mantiene los modos de USB Hi-Speed y Full-Speed, conocidos como USB 2.0 y 1.1 respectivamente, los modos más lentos siguen funcionando a 480 Mb/s y 12 Mb/s y son compatibles con versiones anteriores.

USB 3.0/USB 3.1 de 1.ª generación alcanzó un rendimiento muy superior gracias a los siguientes cambios técnicos:

- Un bus físico adicional que se agrega en paralelo al bus USB 2.0 existente (consulte la imagen a continuación).
- Anteriormente, USB 2.0 tenía cuatro cables (alimentación, conexión a tierra y un par para datos diferenciales). USB 3.0/USB 3.1 de 1.ª generación agrega cuatro más para dos pares de señales diferenciales (recepción y transmisión), con un total combinado de ocho conexiones en los conectores y el cableado.
- USB 3.0/USB 3.1 de 1.ª generación utiliza la interfaz de datos bidireccional, en lugar del arreglo de medio dúplex de USB 2.0. Esto aumentará 10 veces el ancho de banda teórico.

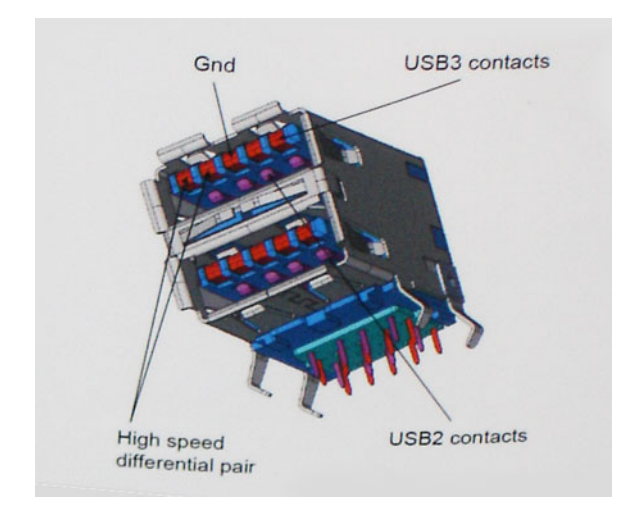

Dado que las exigencias actuales para las transferencias de datos en relación con el contenido de video de alta definición, los dispositivos de almacenamiento de terabyte, las cámaras digitales con un número elevado de megapíxeles, etc., son cada vez mayores, es posible que el USB 2.0 no sea lo suficientemente rápido. Además, ninguna conexión USB 2.0 podría aproximarse al rendimiento máximo teórico de 480 Mb/s, lo que hace que la transferencia de datos se realice a 320 Mb/s (40 MB/s): el máximo real actual. De manera similar, las conexiones de USB 3.0/USB 3.1 de 1.ª generación nunca alcanzarán 4.8 Gbps. Probablemente, veremos una velocidad máxima real de 400 MB/s con los proyectores. A esta velocidad, USB 3.0/USB 3.1 de 1.ª generación es 10 veces mejor que USB 2.0.

## **Aplicaciones**

USB 3.0/USB 3.1 de 1.ª generación abre los pasajes y proporciona más espacio para que los dispositivos brinden una experiencia general mejor. Donde antes el video USB era apenas aceptable (desde una perspectiva de resolución máxima, latencia y compresión de video), es fácil imaginar que con 5 a 10 veces más de ancho de banda disponible, las soluciones de video USB deberían funcionar mucho mejor. El DVI de enlace único requiere casi 2 Gb/s de rendimiento. Donde antes la capacidad de 480 Mb/s suponía una limitación, los 5 Gb/s actuales son más que alentadores. Con su velocidad prometida de 4,8 Gb/s, el estándar se abrirá camino entre algunos productos que anteriormente no eran habituales para los puertos USB, como los sistemas de almacenamiento RAID externos.

A continuación, se enumeran algunos de los productos SuperSpeed USB 3.0/USB 3.1 de 1.ª generación:

- Unidades de disco duro externas de escritorio USB 3.0/USB 3.1 de 1.ª generación
- Unidades de disco duro portátiles USB 3.0/USB 3.1 de 1.ª generación
- Adaptadores y acoplamiento de unidades USB 3.0/USB 3.1 de 1.ª generación
- <span id="page-11-0"></span>Unidades y lectoras flash USB 3.0/USB 3.1 de 1.ª generación
- Unidades de estado sólido USB 3.0/USB 3.1 de 1.ª generación
- RAID USB 3.0/USB 3.1 de 1.ª generación
- Unidades ópticas
- Dispositivos multimedia
- Sistemas de red
- Tarjetas adaptadoras y concentradores USB 3.0/USB 3.1 de 1.ª generación

## **Compatibilidad**

La buena noticia es que el USB 3.0/USB 3.1 de 1.ª generación se ha planificado cuidadosamente desde el principio para coexistir sin inconvenientes con USB 2.0. En primer lugar, mientras USB 3.0/USB 3.1 de 1.ª generación especifica nuevas conexiones físicas y, por lo tanto, cables nuevos para aprovechar las ventajas de la mayor velocidad del nuevo protocolo, el conector en sí conserva la misma forma rectangular, con los cuatro contactos de USB 2.0 en exactamente la misma ubicación que antes. Los cables de USB 3.0/USB 3.1 de 1.ª generación presentan cinco nuevas conexiones para transportar los datos transmitidos y recibidos de manera independiente, y solo entran en contacto cuando se conectan a una conexión USB SuperSpeed adecuada.

Windows 8/10 es compatible con las controladoras USB 3.1 Gen 1. Esto contrasta con las versiones anteriores de Windows, que siguen necesitando controladores independientes para las controladoras USB 3.0/USB 3.1 de 1.ª generación.

Microsoft anunció que Windows 7 sería compatible con USB 3.1 Gen 1, quizá no en su primer lanzamiento, sino en un Service Pack posterior o una actualización. No es errado pensar que, luego de un lanzamiento exitoso de USB 3.0/USB 3.1 de 1.ª generación en Windows 7, la compatibilidad con SuperSpeed pasará a Vista. Microsoft lo ha confirmado explicando que la mayoría de sus socios considera que Vista también debería ser compatible con USB 3.0/USB 3.1 de 1.ª generación.

# USB Tipo C

USB de tipo C es un nuevo conector físico muy pequeño. El conector es compatible con muchos estándar de USB nuevos y emocionantes, como USB 3.1 y USB Power Delivery (USB PD).

#### Modo alternativo

USB de tipo C es un nuevo estándar de conector muy pequeño. Mide un tercio del tamaño de un viejo conector USB de tipo A. Es un estándar de conector único que todo dispositivo debería poder utilizar. Los puertos USB de tipo C son compatibles con una variedad de protocolos distintos mediante "modos alternativos", lo que le permite tener adaptadores para una salida HDMI, VGA, DisplayPort u otros tipos de conexiones desde un único puerto USB.

#### USB Power Delivery

La especificación de PD de USB también está íntegramente relacionada con el USB de tipo C. Actualmente, los teléfonos inteligentes, las tabletas y otros dispositivos móviles a menudo utilizan una conexión USB para cargar la batería. Una conexión USB 2.0 proporciona hasta 2.5 vatios de potencia: esto cargará su teléfono, pero no hará nada más. Una laptop necesitaría hasta 60 vatios, por ejemplo. La especificación de USB Power Delivery aumenta esta potencia a 100 vatios. Es bidireccional, por lo que un dispositivo puede enviar o recibir alimentación, y esta alimentación se puede transferir al mismo tiempo que el dispositivo transmite datos a través de la conexión.

Esto podría significar el fin de todos los cables de carga de laptops de propiedad, y todo se cargaría a través de una conexión USB estándar. A partir de hoy, podría cargar su laptop mediante una de esas baterías portátiles con las que carga su teléfono inteligente u otros dispositivos. Podría enchufar su laptop a una pantalla externa conectada a un cable de alimentación y esta cargaría su laptop mientras la usa como pantalla externa, todo mediante una pequeña conexión USB de tipo C. Para utilizar esta función, el dispositivo y el cable deben ser compatibles con USB Power Delivery. El hecho de tener una conexión USB de tipo C no necesariamente implica que sean compatibles.

## <span id="page-12-0"></span>USB de tipo C y USB 3.1

USB 3.1 es un nuevo estándar de USB. El ancho de banda teórico de USB 3 es de 5 Gbps, mientras que el de USB 3.1 es de 10 Gbps. Esto significa el doble de ancho de banda, tan rápido como un conector Thunderbolt de primera generación. USB de tipo C no es lo mismo que USB 3.1. USB de tipo C es solo una forma del conector, y la tecnología subyacente podría ser USB 2 o USB 3.0. De hecho, la tableta N1 de Nokia con Android utiliza un conector USB de tipo C, pero la tecnología subyacente es USB 2.0: ni siquiera USB 3.0. Sin embargo, estas tecnologías están estrechamente relacionadas.

#### Thunderbolt sobre USB de tipo C

Thunderbolt es una interfaz de hardware que combina datos, video, audio y alimentación en una única conexión. Thunderbolt combina PCI Express (PCIe) y DisplayPort (DP) en una señal en serie y, adicionalmente, proporciona alimentación de CC, todo en un solo cable. Thunderbolt 1 y 2 utilizan el mismo conector como miniDP (DisplayPort) para conectarse a los dispositivos periféricos, mientras que Thunderbolt 3 utiliza un conector USB de tipo C.

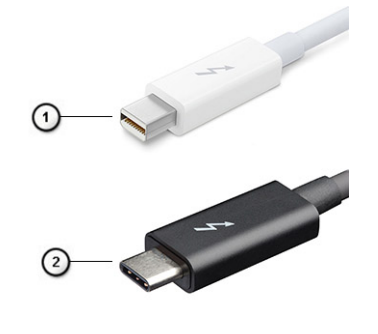

#### Figura 1. Thunderbolt 1 y Thunderbolt 3

- 1 Thunderbolt 1 y Thunderbolt 2 (con un conector miniDP)
- 2 Thunderbolt 3 (con un conector USB de tipo C)

#### Thunderbolt 3 sobre USB de tipo C

Thunderbolt 3 eleva a Thunderbolt al USB de tipo C, a velocidades de hasta 40 Gbps, creando un puerto compacto capaz de todo, que entrega la conexión más rápida y versátil a cualquier estación de acoplamiento, pantalla o dispositivo de datos, como unidad de disco duro externa. Thunderbolt 3 utiliza un conector/puerto USB de tipo C para conectarse a dispositivos periféricos compatibles.

- 1 Thunderbolt 3 utiliza cables y un conector USB de tipo C: es compacto y reversible
- 2 Thunderbolt 3 es compatible con una velocidad de hasta 40 Gbps
- 3 DisplayPort 1.2: compatible con cables, dispositivos y monitores de DisplayPort existentes
- 4 USB Power Delivery: hasta 130 W en computadoras compatibles

#### Funciones clave de Thunderbolt 3 sobre USB de tipo C

- 1 Thunderbolt, USB, DisplayPort y USB de tipo C de encendido en un solo cable (las características pueden variar según el producto)
- 2 Cables y conector USB de tipo C compactos y reversibles
- 3 Compatible con redes de Thunderbolt (\*varía según el producto)
- 4 Compatible con pantallas hasta 4K

<span id="page-13-0"></span>NOTA: La velocidad de transferencia de datos puede variar según el dispositivo. നി

## Iconos de Thunderbolt

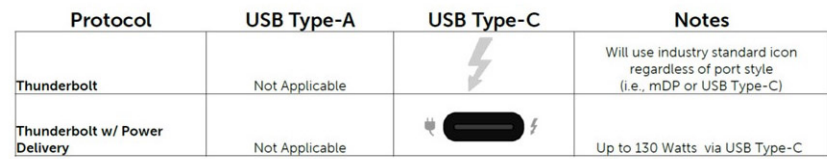

#### Figura 2. Variaciones de iconografía de Thunderbolt

# HDMI 1.4a

Esta sección proporciona información sobre HDMI 1.4a y sus funciones y ventajas.

HDMI (High-Definition Multimedia Interface [interfaz multimedia de alta definición]) es una interfaz de audio/vídeo completamente digital, sin comprimir, respaldada por la industria. HDMI proporciona una interfaz entre cualquier fuente digital de audio/vídeo compatible, como un reproductor de DVD o un receptor A/V, y un monitor digital de audio o vídeo, como un televisor digital (DTV). Las aplicaciones previstas para HDMI son televisor y reproductores de DVD. La principal ventaja es la reducción de cables y las normas de protección de contenido. HDMI es compatible con vídeos estándar, mejorados o de alta definición y con audios digitales multicanal en un solo cable.

#### Características de HDMI 1.4a

- Canal Ethernet HDMI: agrega conexión de red de alta velocidad a un enlace HDMI, lo que permite a los usuarios sacar el máximo provecho de sus dispositivos con IP sin un cable Ethernet independiente.
- Audio Return Channel: permite que un televisor con un sintonizador incorporado y conectado con HDMI envíe datos de audio "ascendentes" a un sistema de audio envolvente. De este modo, se elimina la necesidad de un cable de audio adicional.
- 3D: define protocolos de entrada/salida para los principales formatos de vídeo 3D, preparando el camino para los juegos en 3D y las aplicaciones de cine 3D en casa.
- **Tipo de contenido**: señalización en tiempo real de los tipos de contenido entre la pantalla y el dispositivo de origen, lo que permite que el televisor optimice los ajustes de imagen en función del tipo de contenido.
- Espacios de color adicionales: agrega compatibilidad para modelos de color adicionales que se utilizan en fotografía digital y gráficos informáticos.
- Compatibilidad con 4K: ofrece resoluciones de vídeo muy superiores a 1080p y compatibilidad con pantallas de última generación que rivalizarán con los sistemas de cine digital utilizados en muchas salas de cine comercial.
- **Conector HDMI Micro**: un nuevo conector de menor tamaño para teléfonos y otros dispositivos portátiles compatible con resoluciones de vídeo de hasta 1080p.
- Sistema de conexión para automóviles: nuevos cables y conectores para sistemas de vídeo para automóviles, diseñados para satisfacer las necesidades exclusivas del mundo del motor, ofreciendo auténtica calidad HD.

## Ventajas de HDMI

- Calidad: HDMI transfiere audio y vídeo digital sin comprimir, para obtener una imagen con calidad y nitidez máximas.
- Bajo coste: HDMI proporciona la calidad y funcionalidad de una interfaz digital, mientras que ofrece compatibilidad con formatos de vídeo sin comprimir de forma sencilla y eficaz.
- El audio HDMI es compatible con varios formatos de audio, desde estéreo estándar hasta sonido envolvente multicanal.
- HDMI combina vídeo y audio multicanal en un único cable, lo que elimina los costes, la complejidad y la confusión de la utilización de varios cables en los sistemas A/V actuales.

• HDMI admite la comunicación entre la fuente de vídeo (como un reproductor de DVD) y un televisor digital, lo que ofrece una nueva funcionalidad.

# Extracción e instalación de componentes

# <span id="page-15-0"></span>Cubierta de la base

#### Extracción de la cubierta de la base

- 1 Siga los procedimientos que se describen en [Antes de manipular el interior de la computadora](#page-5-0)
- 1 Afloie los ocho tornillos cautivos que fijan la cubierta de la base a la computadora.

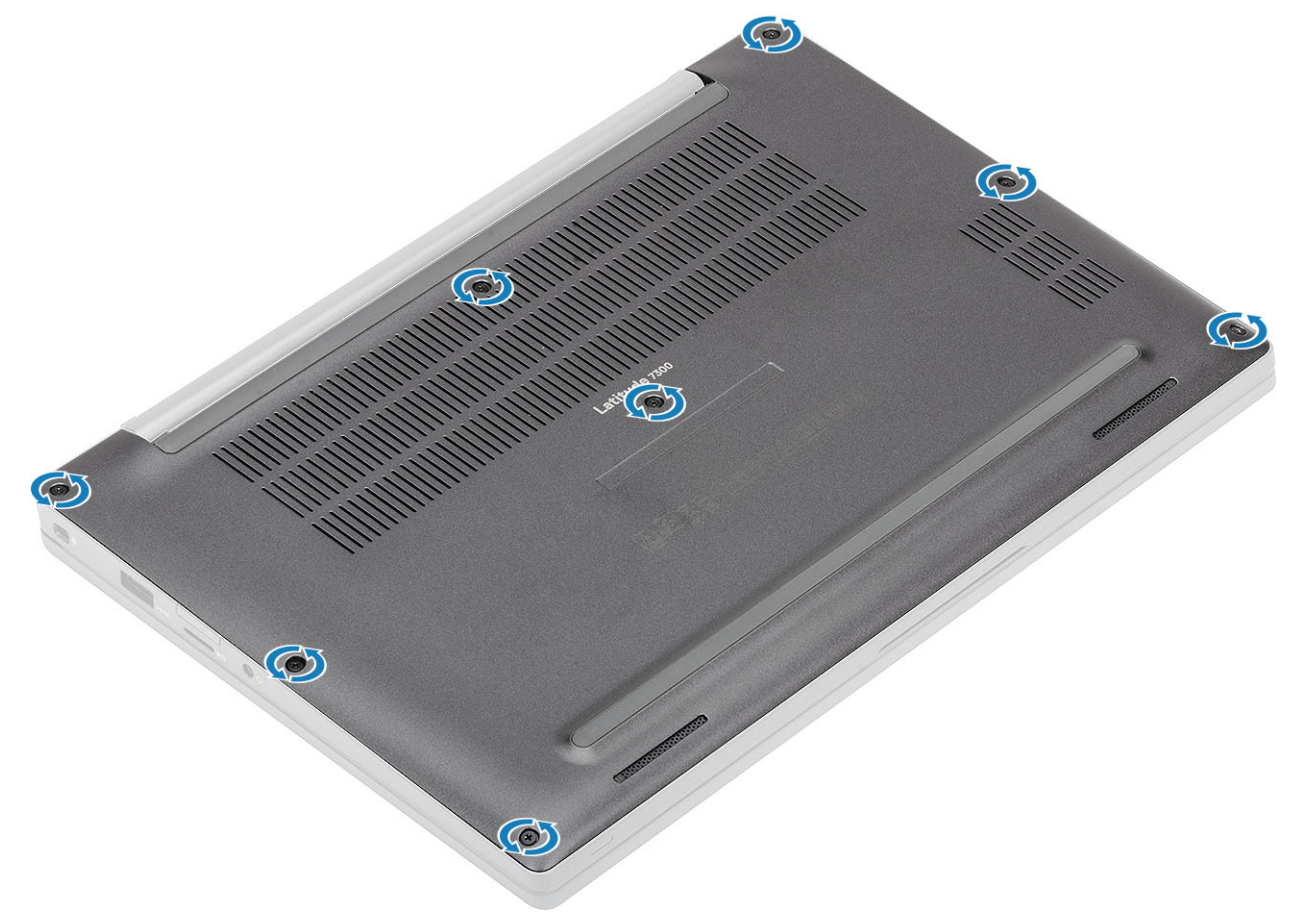

2 Haga palanca en la cubierta de la base [1] en las muescas cerca de las bisagras y trabaje por los bordes para separar la cubierta de la base de la computadora [2].

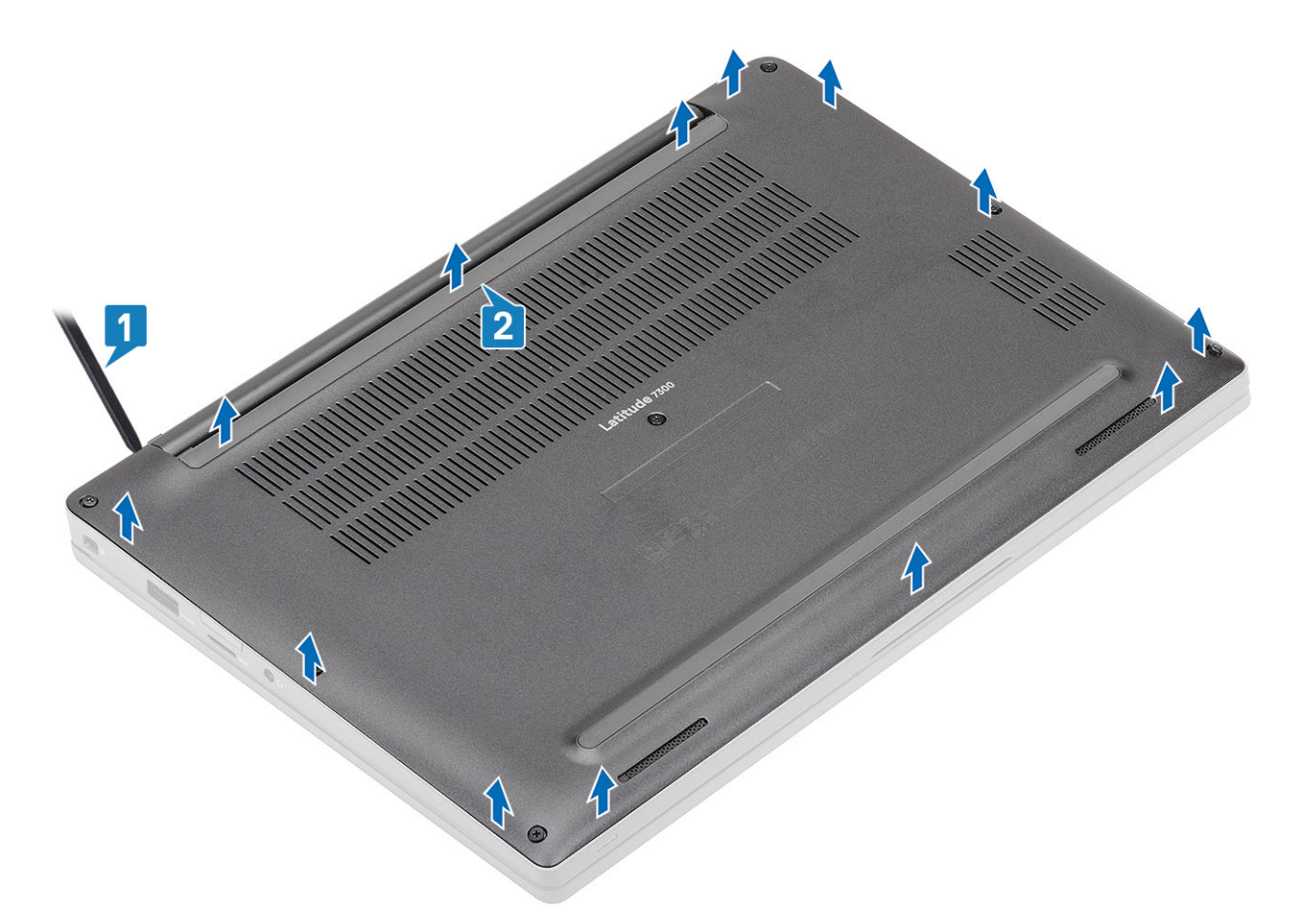

3 Levante la cubierta de la base para quitarla de la computadora.

<span id="page-17-0"></span>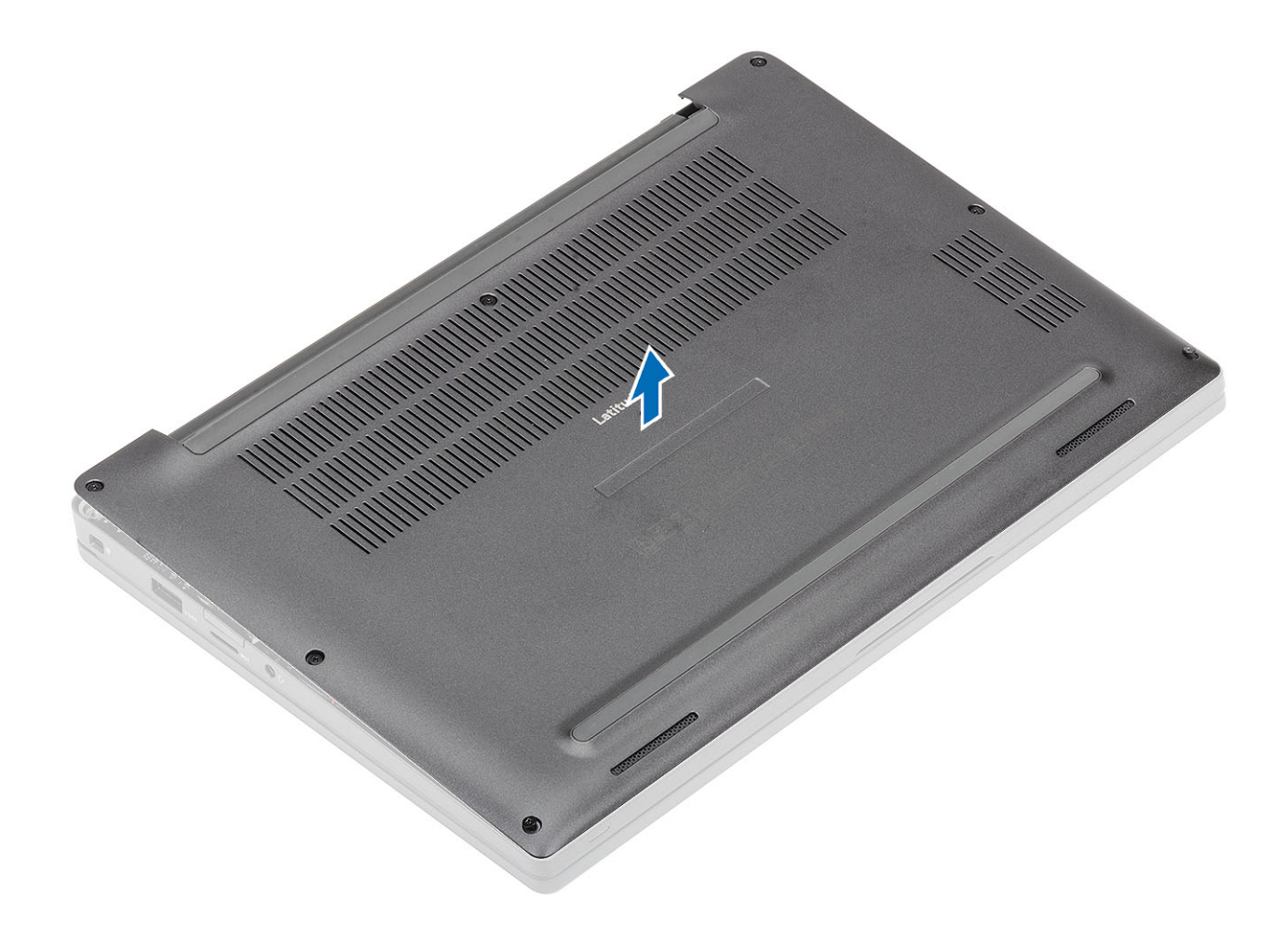

#### Instalación de la cubierta de la base.

1 Alinee la cubierta de la base con los orificios para tornillos del reposamanos y colóquela en la computadora.

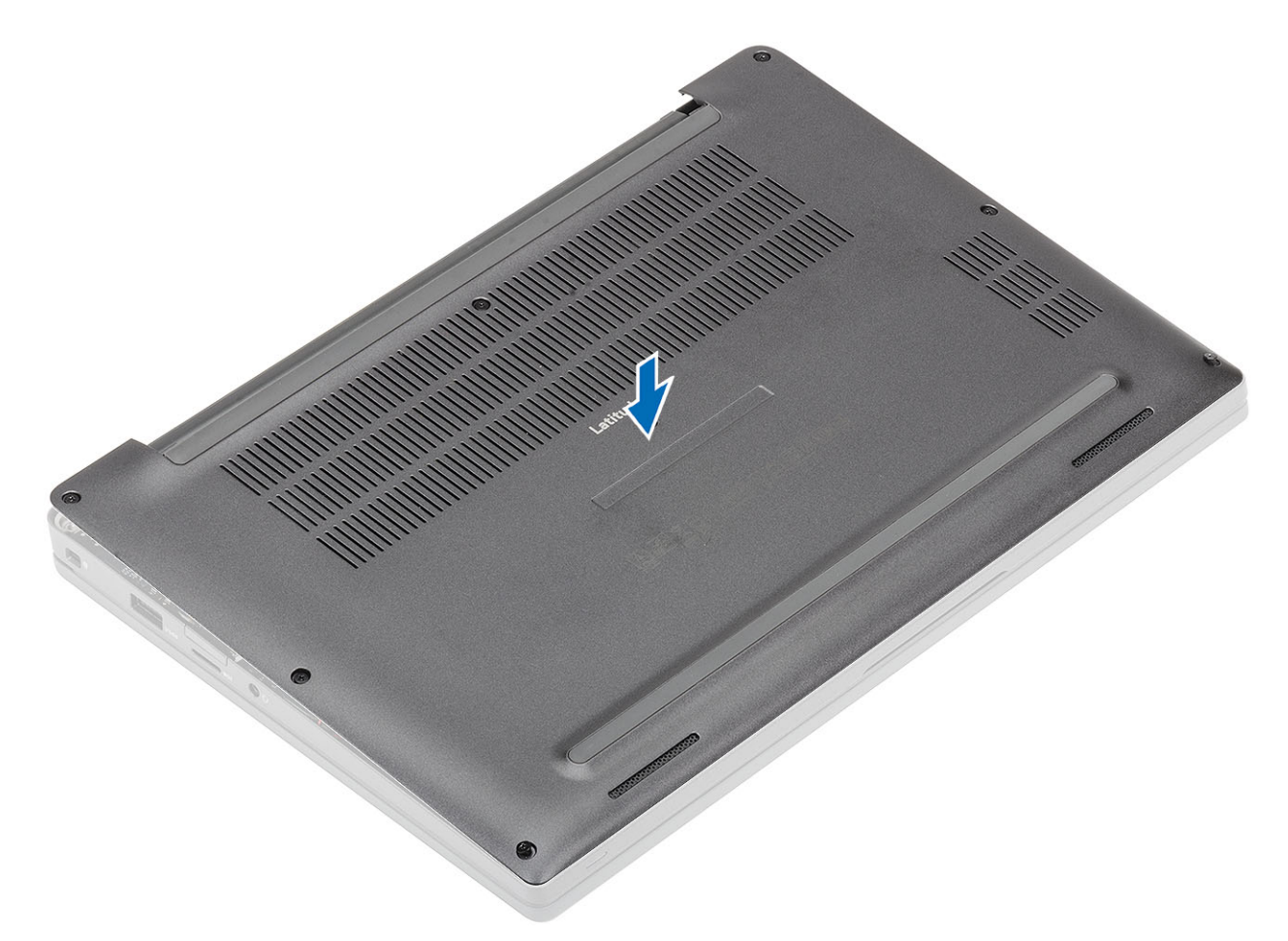

2 Presione los bordes de la cubierta de la base hasta que encaje en su lugar.

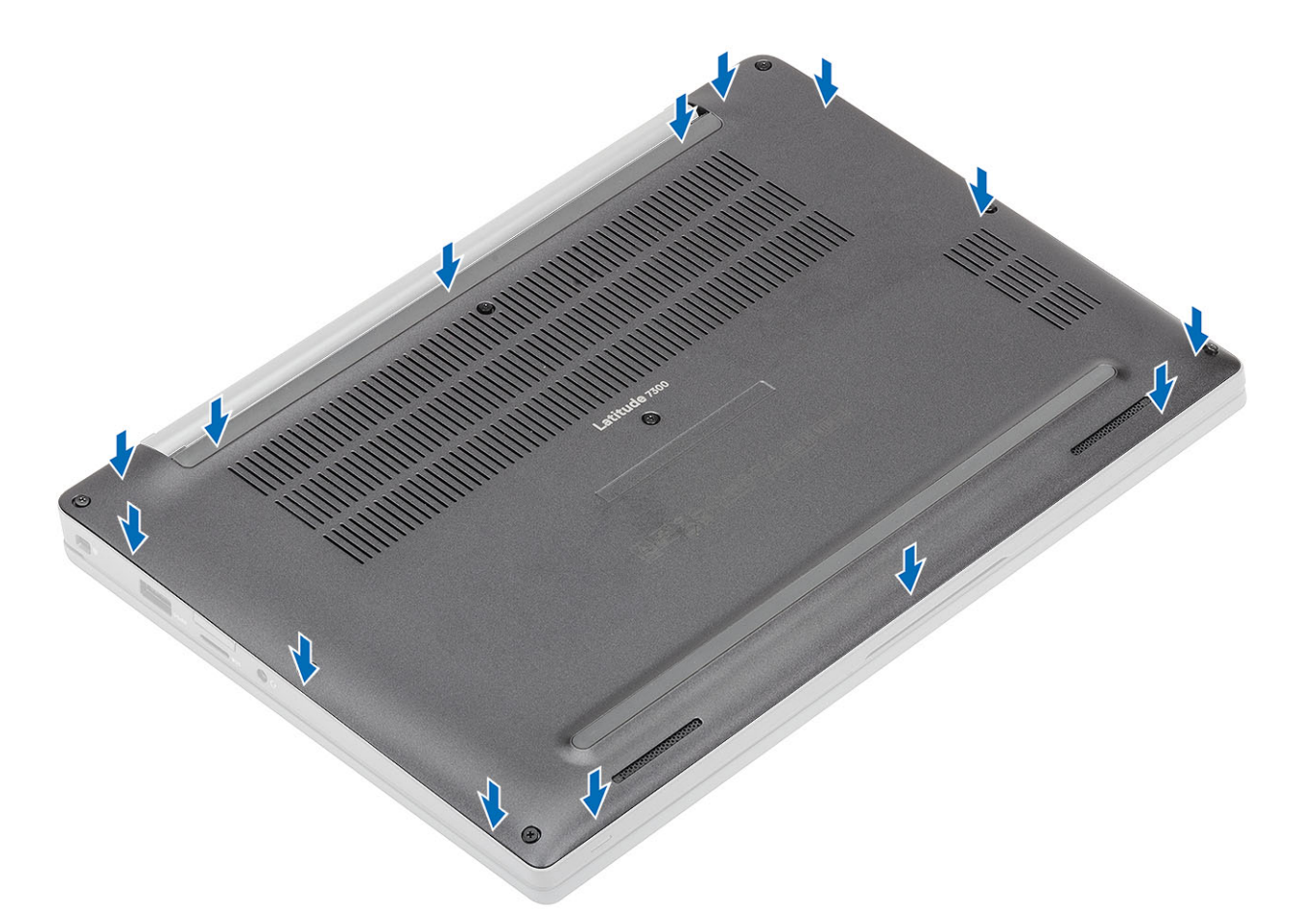

3 Ajuste los ocho tornillos cautivos para fijar la cubierta de la base a la computadora.

<span id="page-20-0"></span>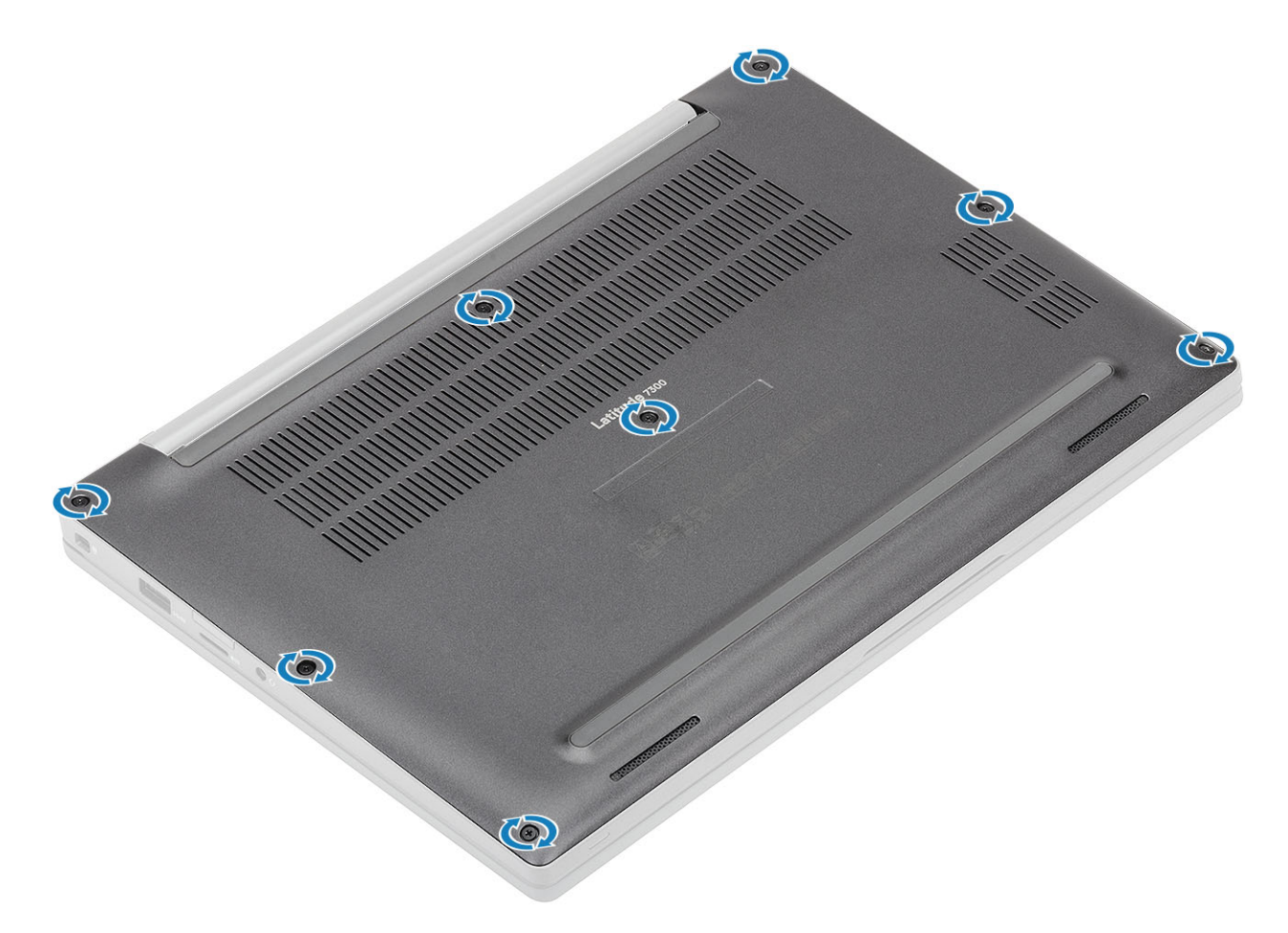

1 Siga el procedimiento que se describe en [Después de manipular el interior de la computadora](#page-8-0)

# Batería

#### Precauciones para batería de iones de litio

#### PRECAUCIÓN:

- Tenga cuidado al manejar baterías de iones de litio.
- Descargue la batería tanto como sea posible antes de quitarla del sistema. Esto se logra desconectando el adaptador de CA del sistema para permitir que la batería se agote.
- No aplaste, deje caer, corte o penetre la batería con objetos externos.
- No exponga la batería a temperaturas altas, ni desensamble las celdas y los paquetes de pilas.
- $\cdot$  No presione la superficie de la batería.
- No doble la batería.
- No utilice herramientas de ningún tipo para hacer palanca sobre o contra la batería.
- Si una batería se atasca en un dispositivo como resultado de la inflamación, no intente soltarla, ya que perforar, doblar o aplastar baterías de iones de litio puede ser peligroso. En este caso, debe reemplazar todo el sistema. Póngase en contacto con [https://](https://www.dell.com/support) [www.dell.com/support](https://www.dell.com/support) para obtener ayuda e instrucciones adicionales.
- Adquiera siempre baterías genuinas desde <https://www.dell.com> o asociados autorizados de Dell y redistribuidores.

## <span id="page-21-0"></span>Extracción de la batería

- 1 Siga los procedimientos que se describen en [Antes de manipular el interior de la computadora](#page-5-0)
- 2 Extraiga la [cubierta de la base](#page-15-0).
- 1 Tire de la etiqueta para desconectar el cable de la batería del conector en la tarjeta madre del sistema [1].
- $\ket{10}$  NOTA: Este procedimiento se muestra con una batería de 4 celdas. Una batería de 3 celdas tiene un solo tornillo cautivo que la fija al reposamanos.

Afloje los dos tornillos cautivos [2] que fijan la batería a la computadora.

3 Levante la batería para extraerla del equipo [3].

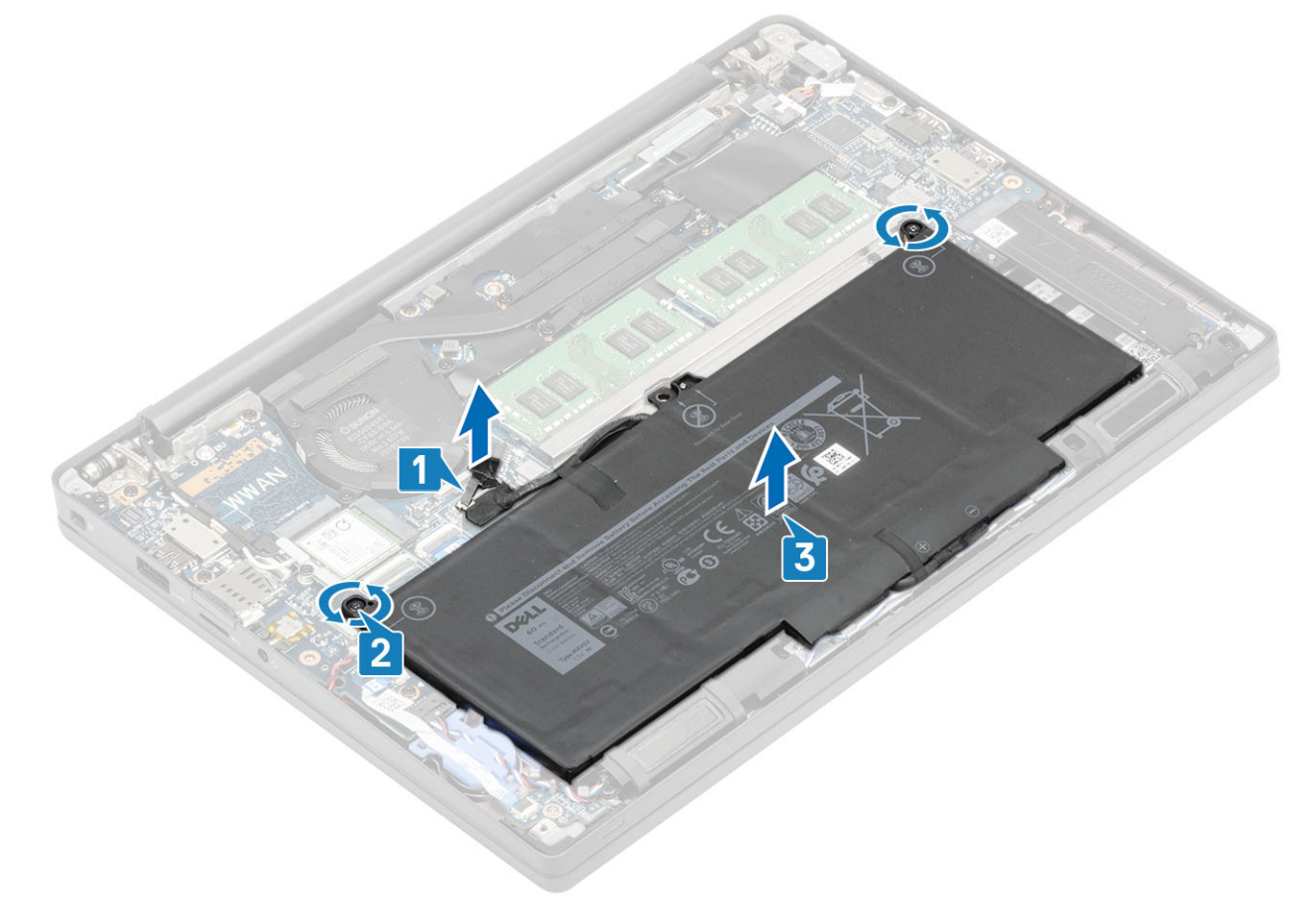

#### Instalación de la batería

- 1 Alinee y coloque la batería en la computadora [1].
- 2 Ajuste los dos tornillos cautivos [2] para fijar la batería (4 celdas) al reposamanos.

 $\circled{0}$  NOTA: Una batería de 3 celdas tiene un solo tornillo cautivo que fija la batería al reposamanos.

3 Conecte el cable de la batería al conector en la tarjeta madre del sistema [3].

<span id="page-22-0"></span>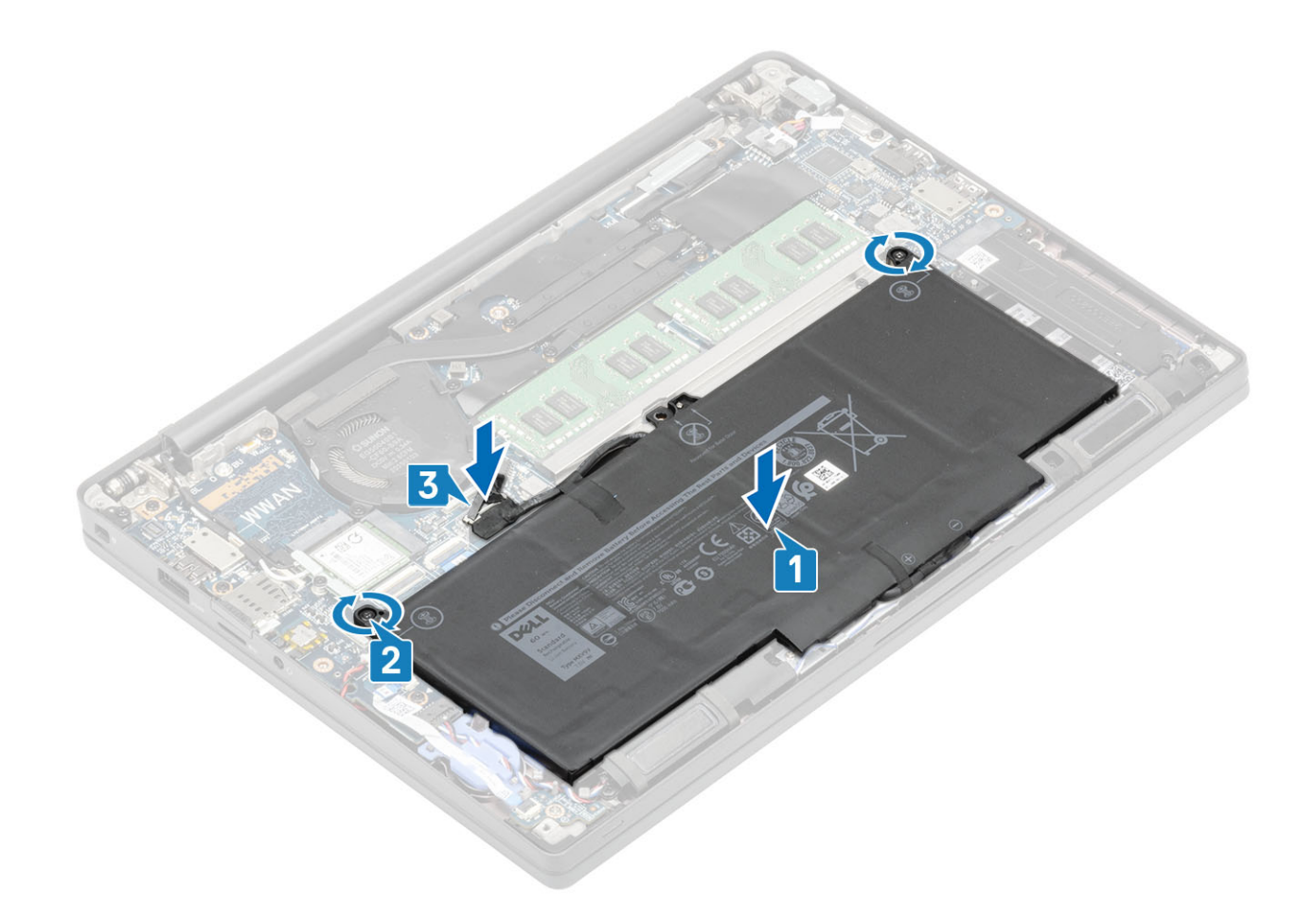

- 1 Instale la [cubierta de la base.](#page-17-0)
- 2 Siga el procedimiento que se describe en [Después de manipular el interior de la computadora](#page-8-0)

# **Memoria**

## Extracción de la memoria

- 1 Siga los procedimientos que se describen en [Antes de manipular el interior de la computadora](#page-5-0)
- 2 Extraiga la [cubierta de la base](#page-15-0).
- 3 Extraiga la [batería.](#page-21-0)
- 1 Haga palanca en los ganchos de jación del módulo de memoria hasta que se libere el módulo de memoria [1].
- 2 Levante el módulo de memoria para quitarlo del conector [2].

<span id="page-23-0"></span>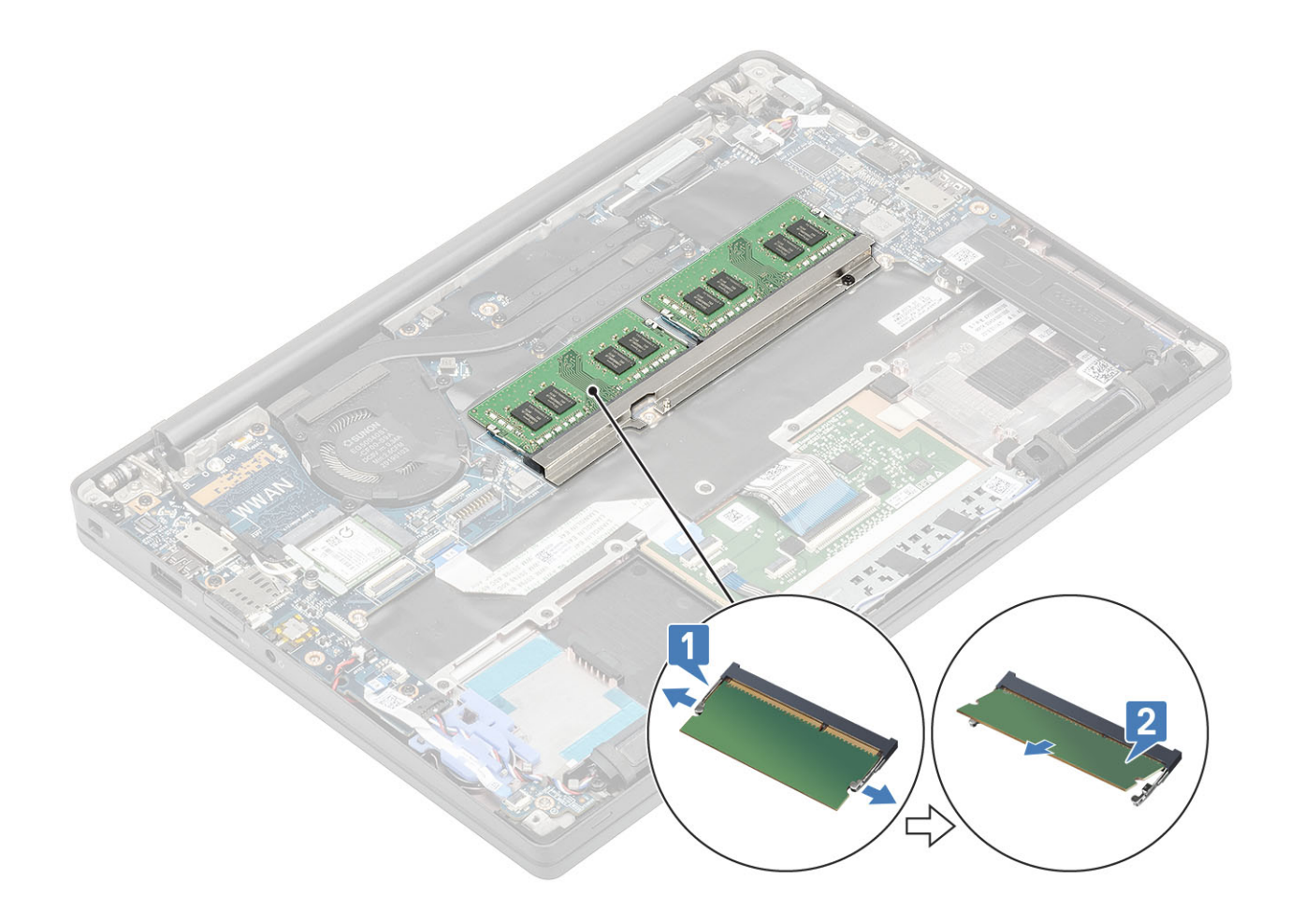

## Instalación de la memoria

Inserte el módulo de memoria en el conector de memoria hasta que los ganchos fijen el módulo de memoria.

<span id="page-24-0"></span>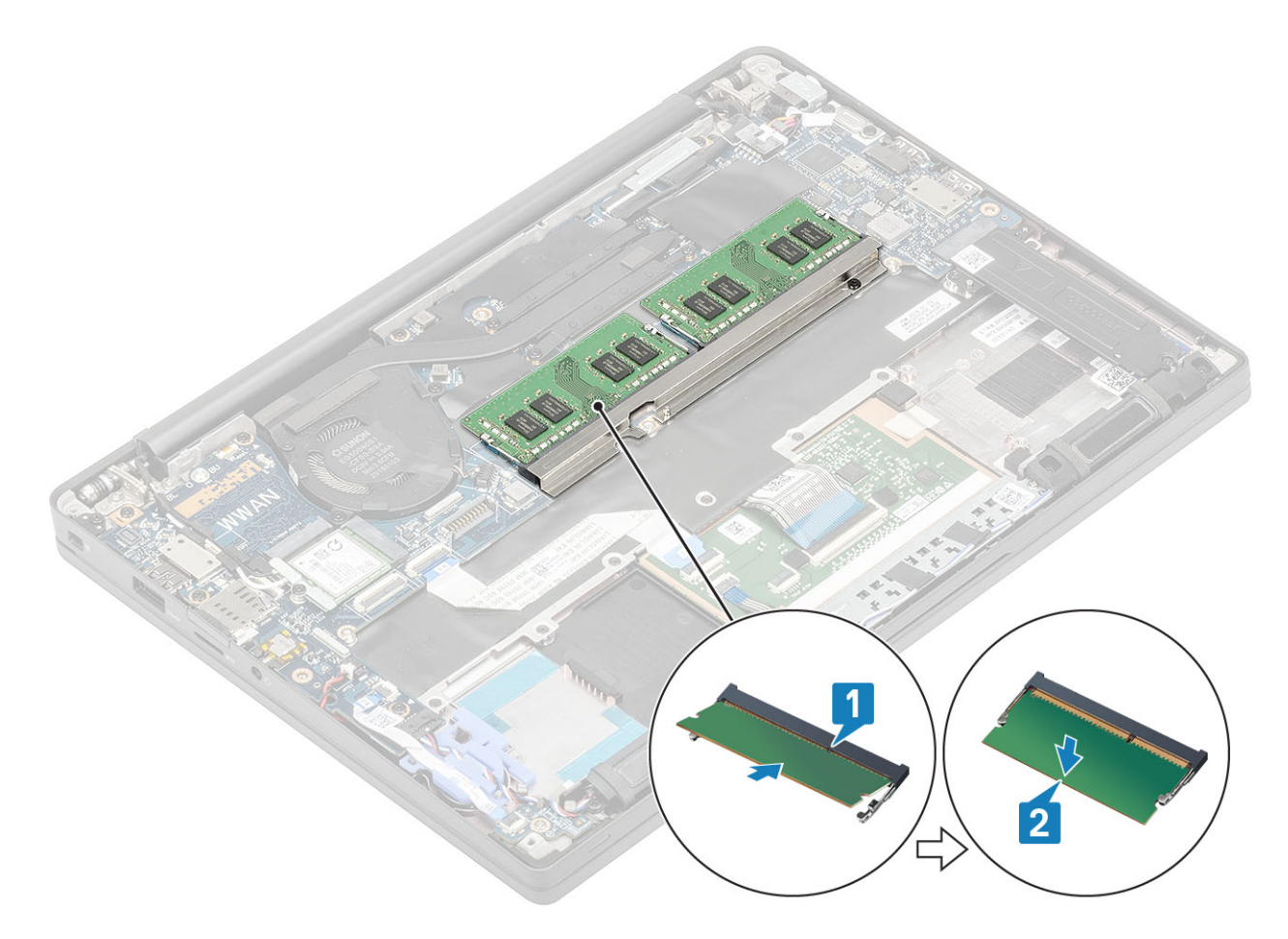

- 1 Coloque la [batería.](#page-21-0)
- 2 Instale la [cubierta de la base.](#page-17-0)
- 3 Siga el procedimiento que se describe en [Después de manipular el interior de la computadora](#page-8-0)

# Unidad de estado sólido

## Desmontaje de la unidad de estado sólido

- 1 Siga los procedimientos que se describen en [Antes de manipular el interior de la computadora](#page-5-0)
- 2 Extraiga la [cubierta de la base](#page-15-0).
- 3 Extraiga la [batería.](#page-21-0)
- 1 Afloje los tres tornillos cautivos que fijan el soporte de la SSD al reposamanos [1].
- 2 Guite el soporte de la SSD de la SSD [2].

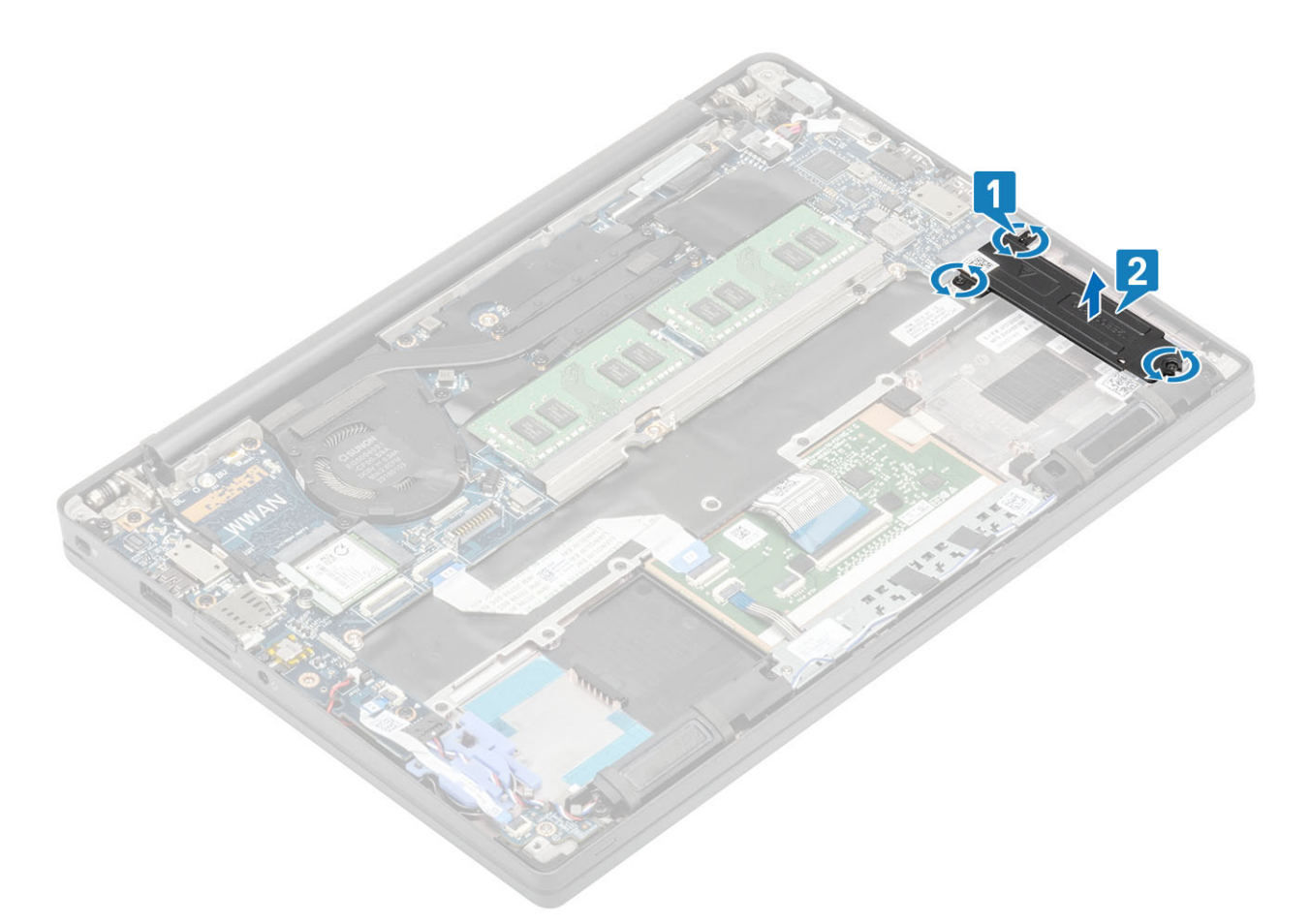

3 Levante ligeramente y quite la SSD del conector en la tarjeta madre del sistema.

<span id="page-26-0"></span>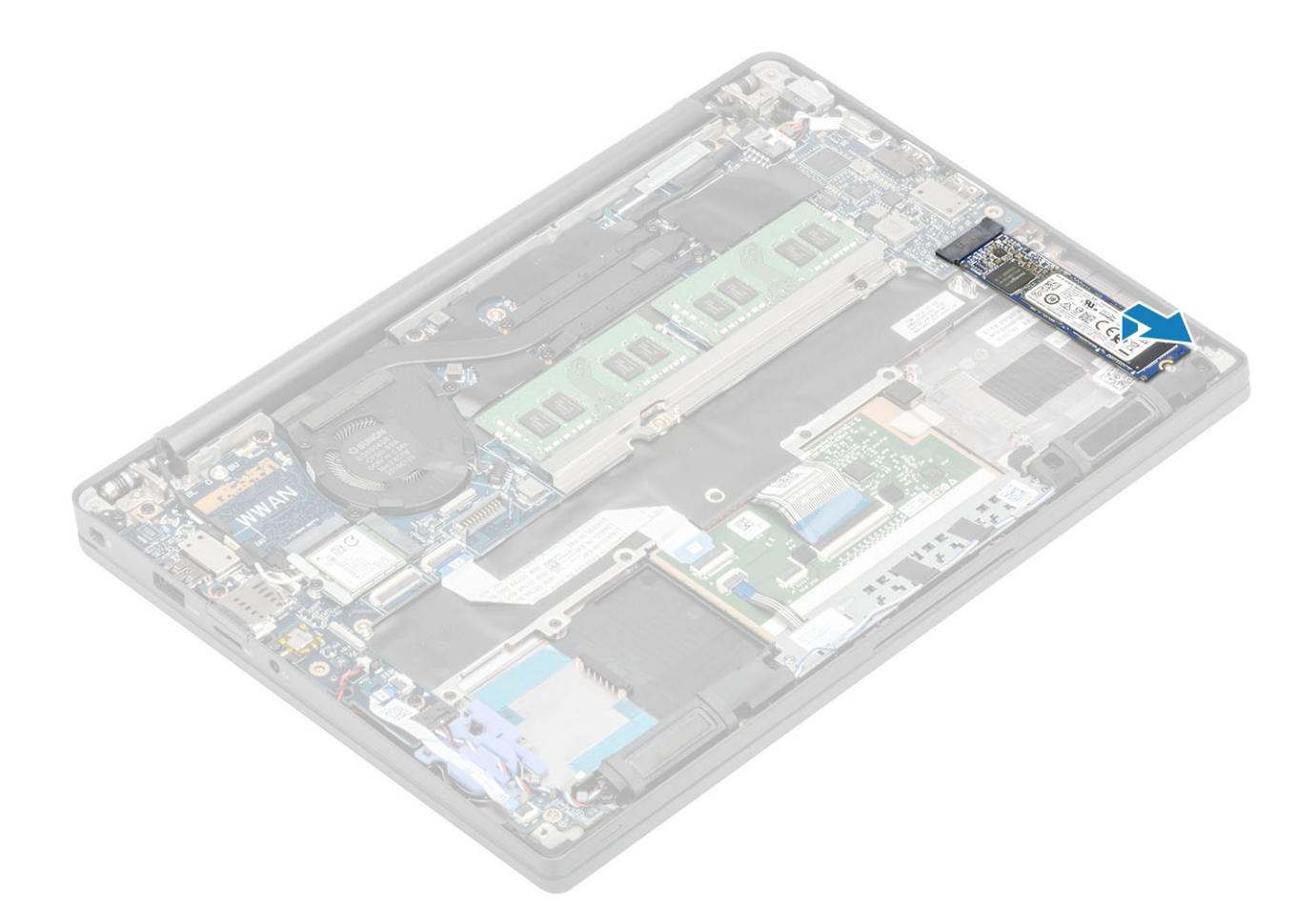

#### Instalación de la unidad de estado sólido

1 Coloque la SSD en la ranura y deslícela en el conector de la tarjeta madre del sistema.

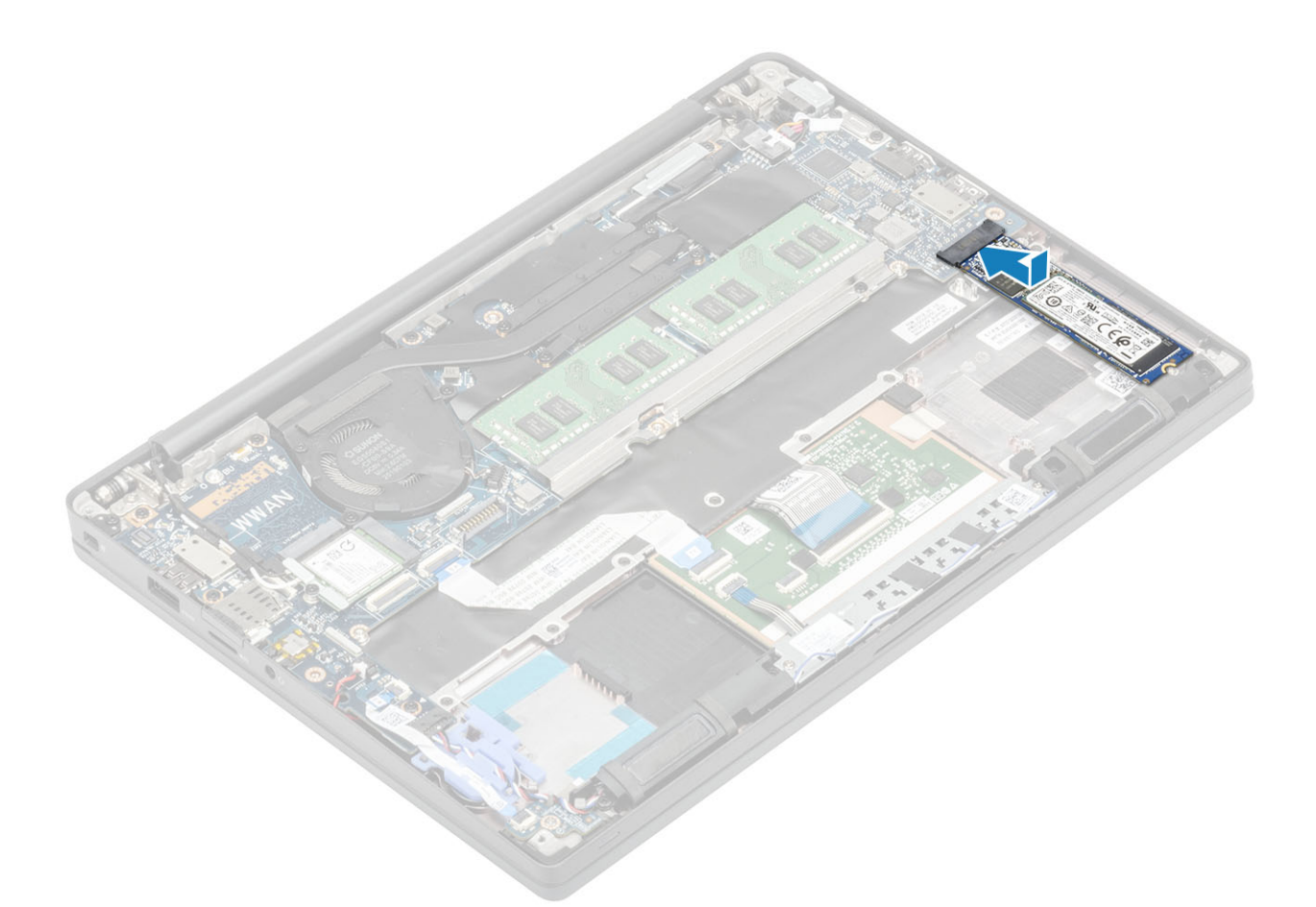

- 2 Coloque el soporte de la SSD en la SSD [1].
- 3 Ajuste los tres tornillos cautivos para fijar el soporte de la SSD en el reposamanos [2].

<span id="page-28-0"></span>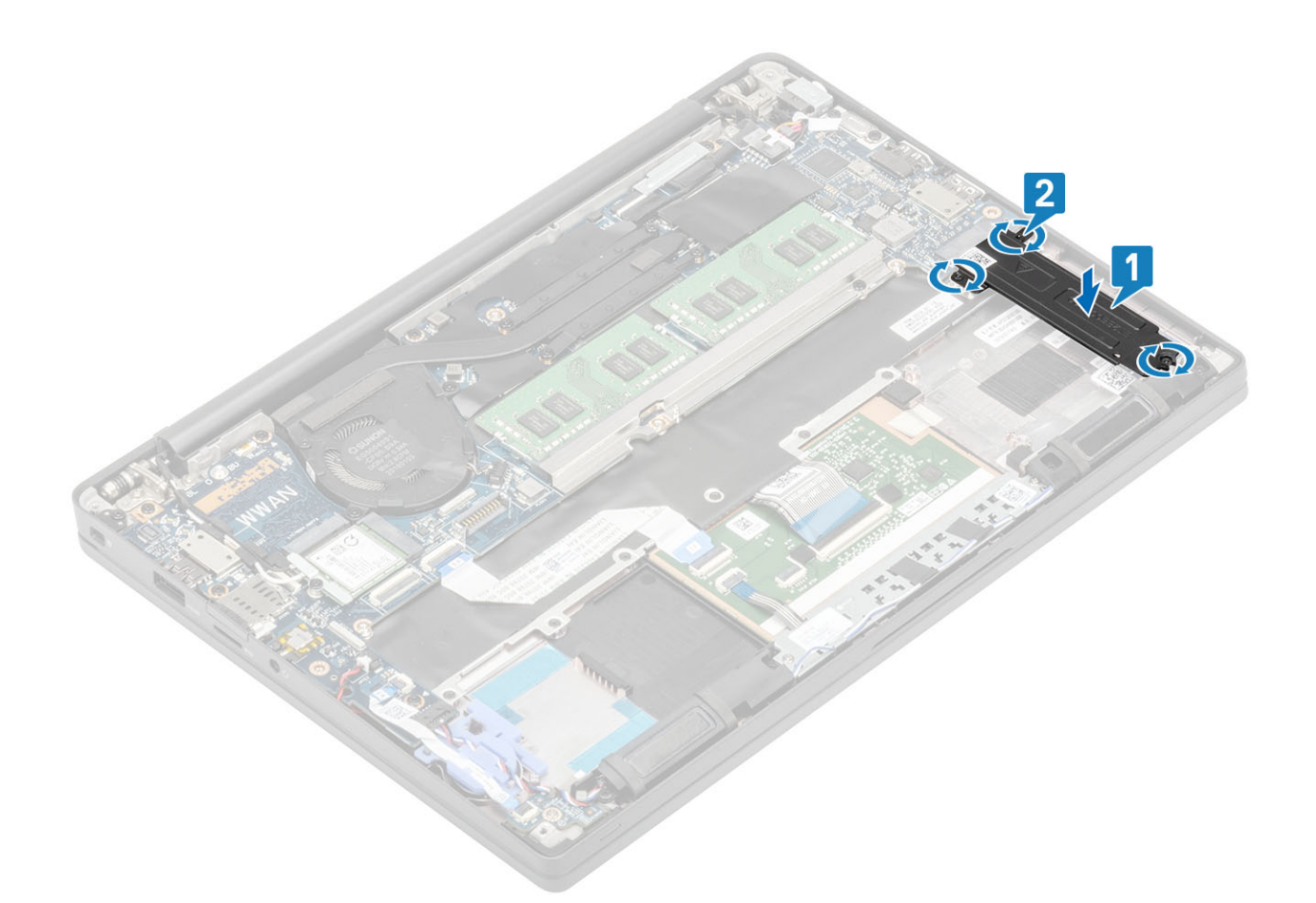

- 1 Coloque la [batería.](#page-21-0)
- 2 Instale la [cubierta de la base.](#page-17-0)
- 3 Siga el procedimiento que se describe en [Después de manipular el interior de la computadora](#page-8-0)

# tarjeta WLAN

#### Extracción de la tarjeta WLAN

- 1 Siga los procedimientos que se describen en [Antes de manipular el interior de la computadora](#page-5-0)
- 2 Extraiga la [cubierta de la base](#page-15-0).
- 3 Extraiga la [batería.](#page-21-0)
- 1 Guite el tornillo único (M2x3) que fija el soporte metálico en la tarjeta WLAN [1].
- 2 Quite el soporte metálico de la tarjeta WLAN [2].
- 3 Desconecte los cables de las antenas WLAN de los conectores de la tarjeta WLAN [3].
- 4 Levante y quite la tarjeta WLAN para quitarla de la tarjeta madre del sistema [4].

<span id="page-29-0"></span>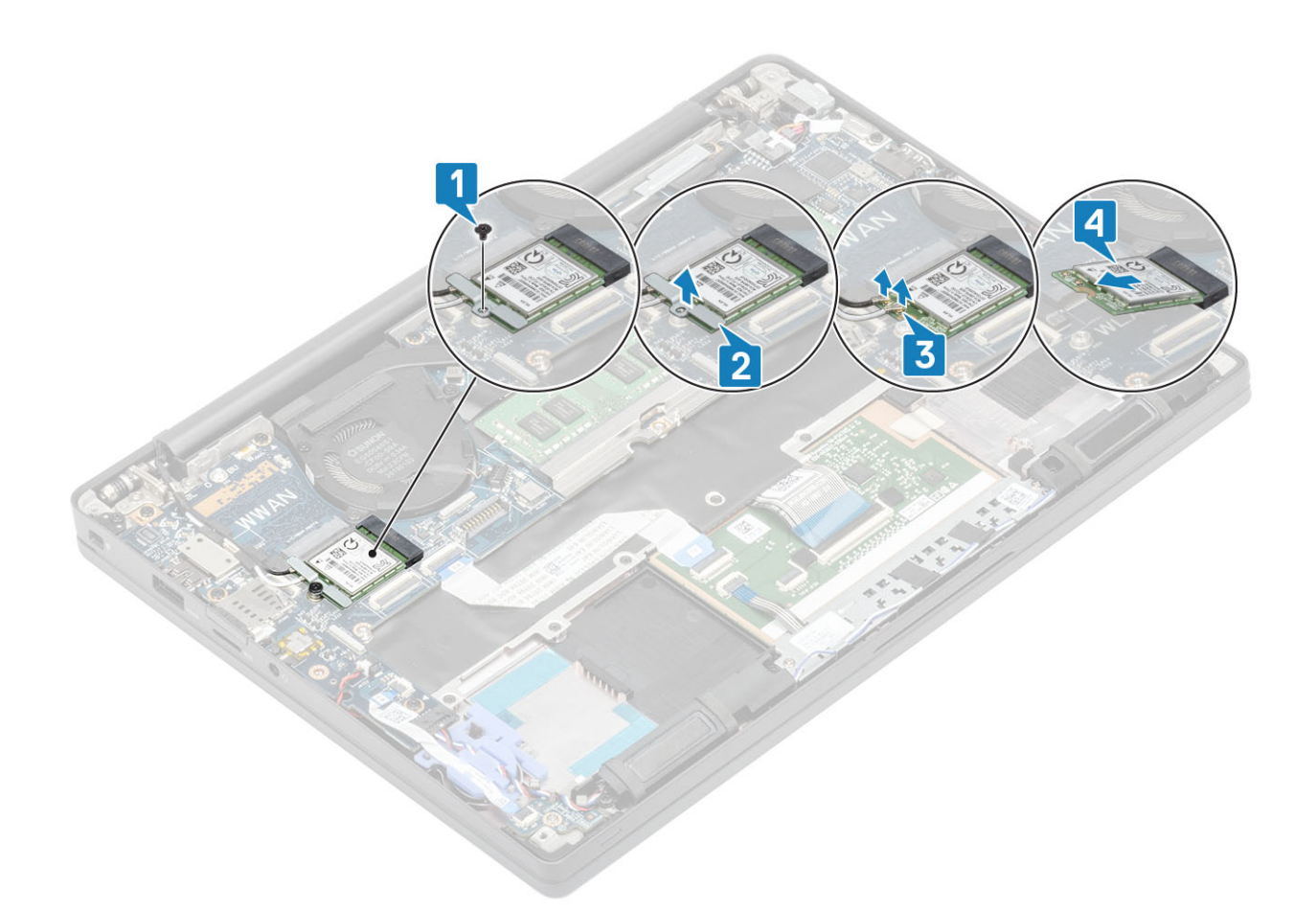

## Instalación de la tarjeta WLAN

- 1 Inserte la tarjeta WLAN en el conector de la tarjeta madre del sistema [1].
- 2 Conecte los cables de las antenas en los conectores de la tarjeta WLAN [2].
- 3 Coloque el soporte metálico sobre los conectores de las antenas [3].
- 4 Reemplace el tornillo único (M2x3) para fijar el soporte metálico a la tarjeta WLAN [4].

<span id="page-30-0"></span>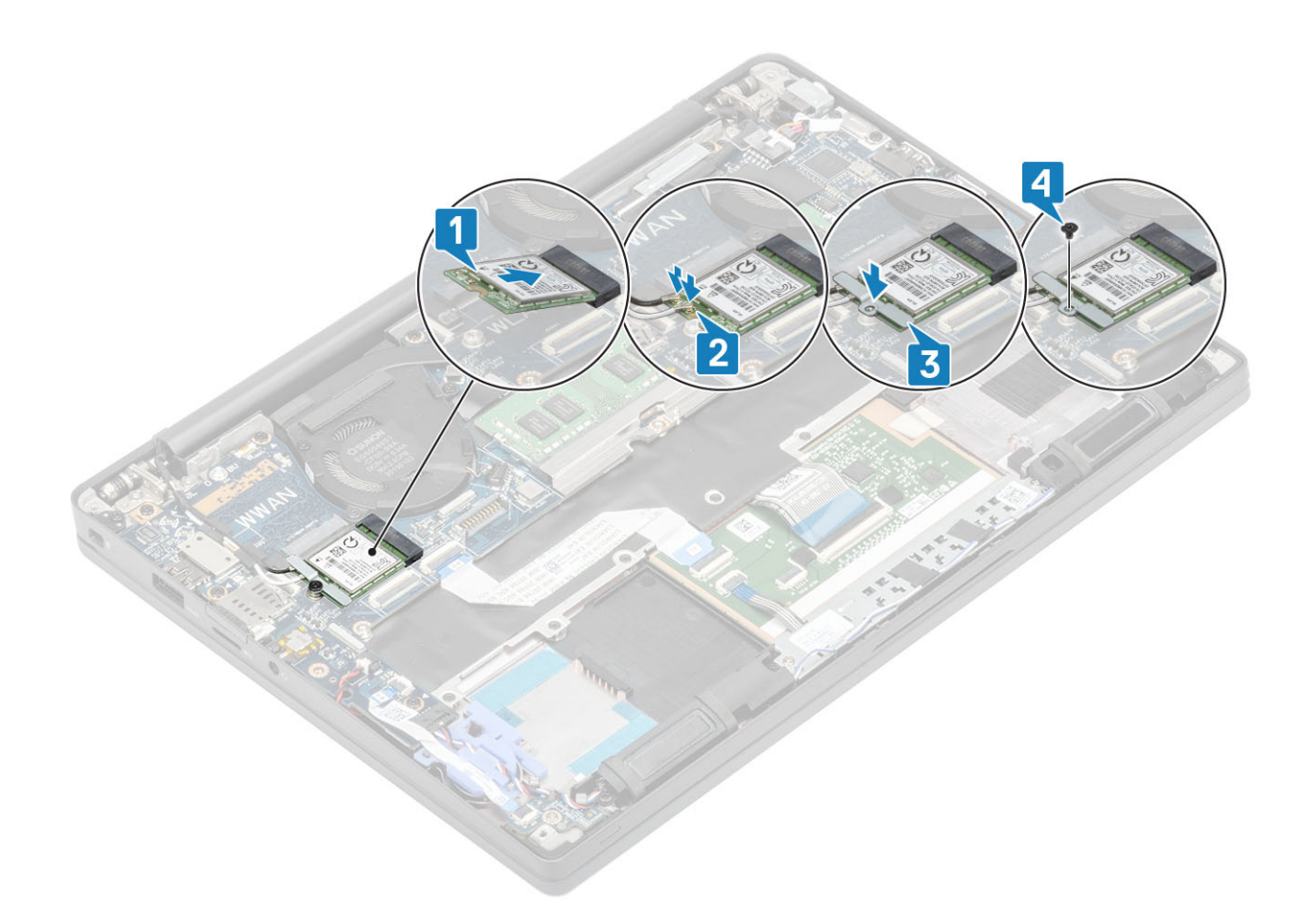

- 1 Coloque la [batería.](#page-21-0)
- 2 Instale la [cubierta de la base.](#page-17-0)
- 3 Siga el procedimiento que se describe en [Después de manipular el interior de la computadora](#page-8-0)

# Tarjeta WWAN

#### Extracción de la tarjeta WWAN

- 1 Siga los procedimientos que se describen en [Antes de manipular el interior de la computadora](#page-5-0)
- 2 Extraiga la [cubierta de la base](#page-15-0).
- 3 Extraiga la [batería.](#page-21-0)
- 1 Guite el tornillo único (M2x3) que fija el soporte metálico a la tarjeta WWAN [1].
- 2 Quite el soporte metálico [2] y desconecte los cables de las antenas de los conectores en la tarjeta WWAN [3].
- 3 Quite la tarjeta WWAN del conector en la tarjeta madre del sistema [4].

<span id="page-31-0"></span>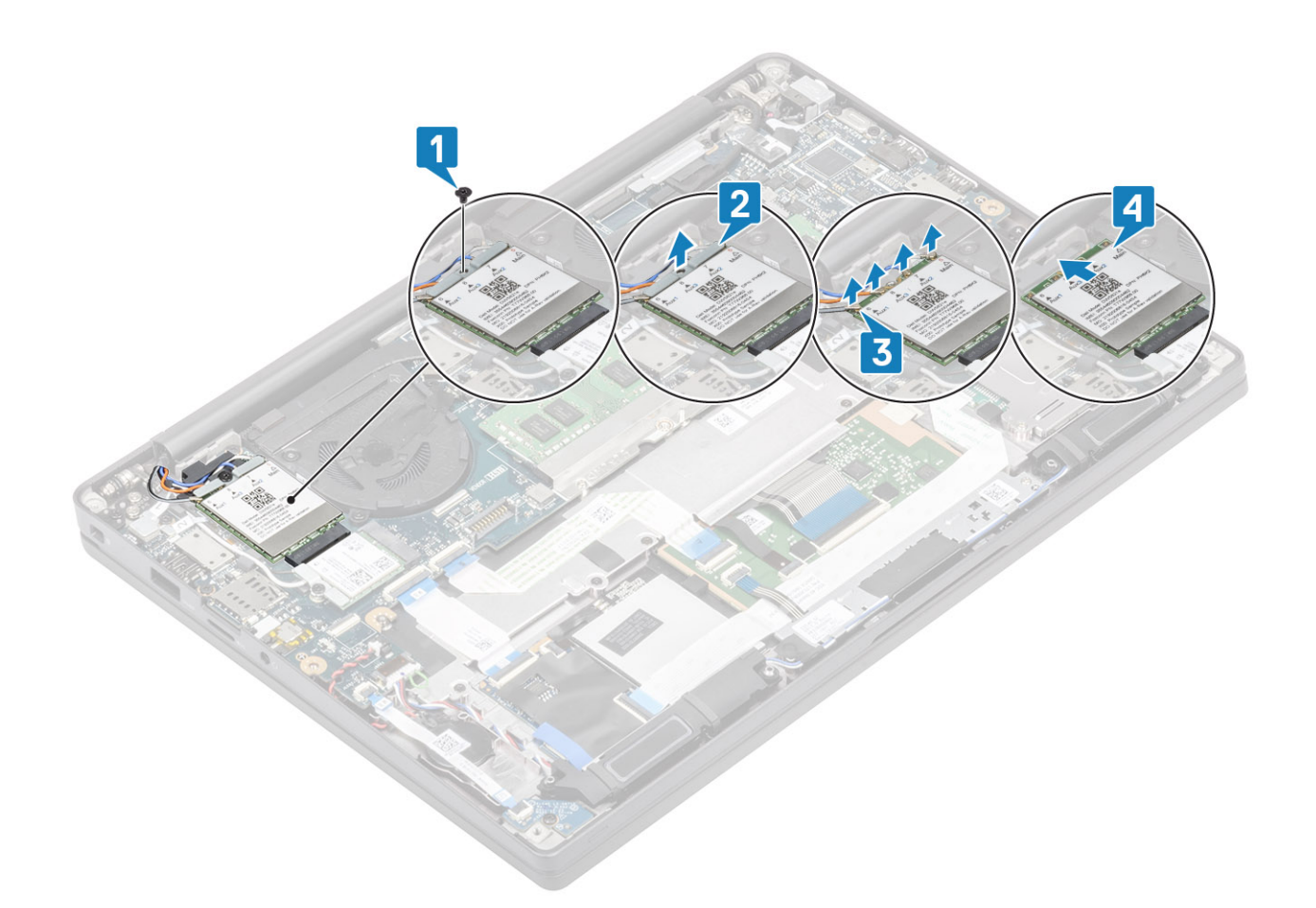

#### Instalación de la tarjeta WWAN

- 1 Deslice la tarjeta WWAN en el conector de la tarjeta madre del sistema [1].
- 2 Conecte los cables de las antenas a los conectores de la tarjeta WWAN [2].
- 3 Coloque el soporte metálico sobre los conectores de las antenas [3].
- 4 Reemplace el tornillo único (M2x3) para fijar el soporte metálico a la tarjeta WWAN [4].

<span id="page-32-0"></span>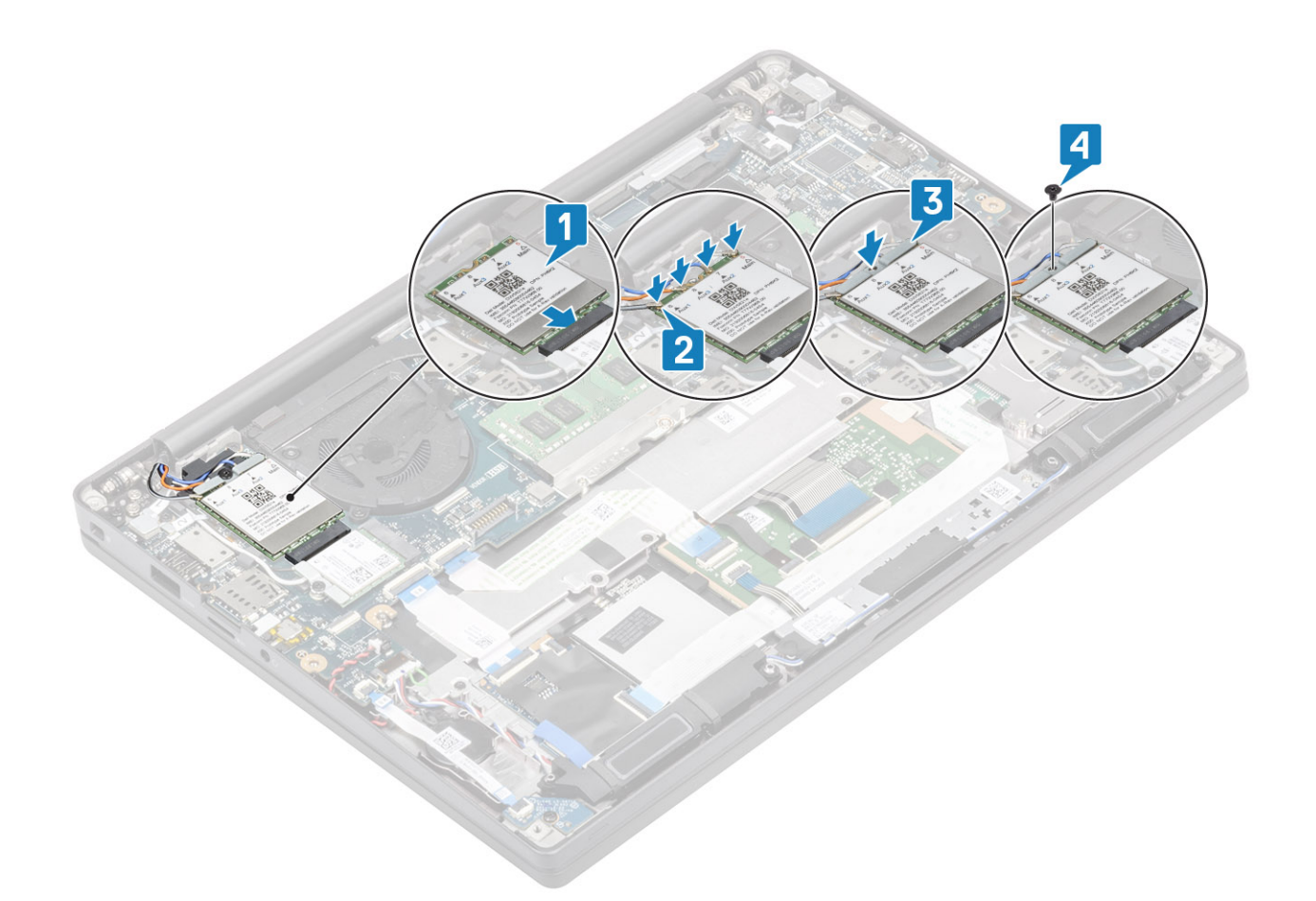

- 1 Coloque la [batería.](#page-21-0)
- 2 Instale la [cubierta de la base.](#page-17-0)
- 3 Siga el procedimiento que se describe en [Después de manipular el interior de la computadora](#page-8-0)

# el disipador de calor

#### Extracción del ensamblaje del ventilador y el disipador de calor

- 1 Siga los procedimientos que se describen en [Antes de manipular el interior de la computadora](#page-5-0)
- 2 Extraiga la [cubierta de la base](#page-15-0).
- 3 Extraiga la [batería.](#page-21-0)
- 4 **Quite la [tarjeta WWAN](#page-30-0).**

#### $1$   $\bigcirc$  NOTA: El disipador de calor se puede quitar sin quitar el ventilador y las piezas que se piden por separado.

Desconecte el cable del ventilador del conector en la tarjeta madre del sistema [1].

- 2 Quite los dos tornillos (M2x3) en secuencia (2 > 1) en la canastilla del ventilador y los cuatro tornillos (M2x3) en secuencia  $(4 > 3 > 2 > 1)$  del ensamblaje del disipador de calor [3].
- 3 Levante y quite el ensamblaje del ventilador y el disipador de calor de la computadora.

<span id="page-33-0"></span>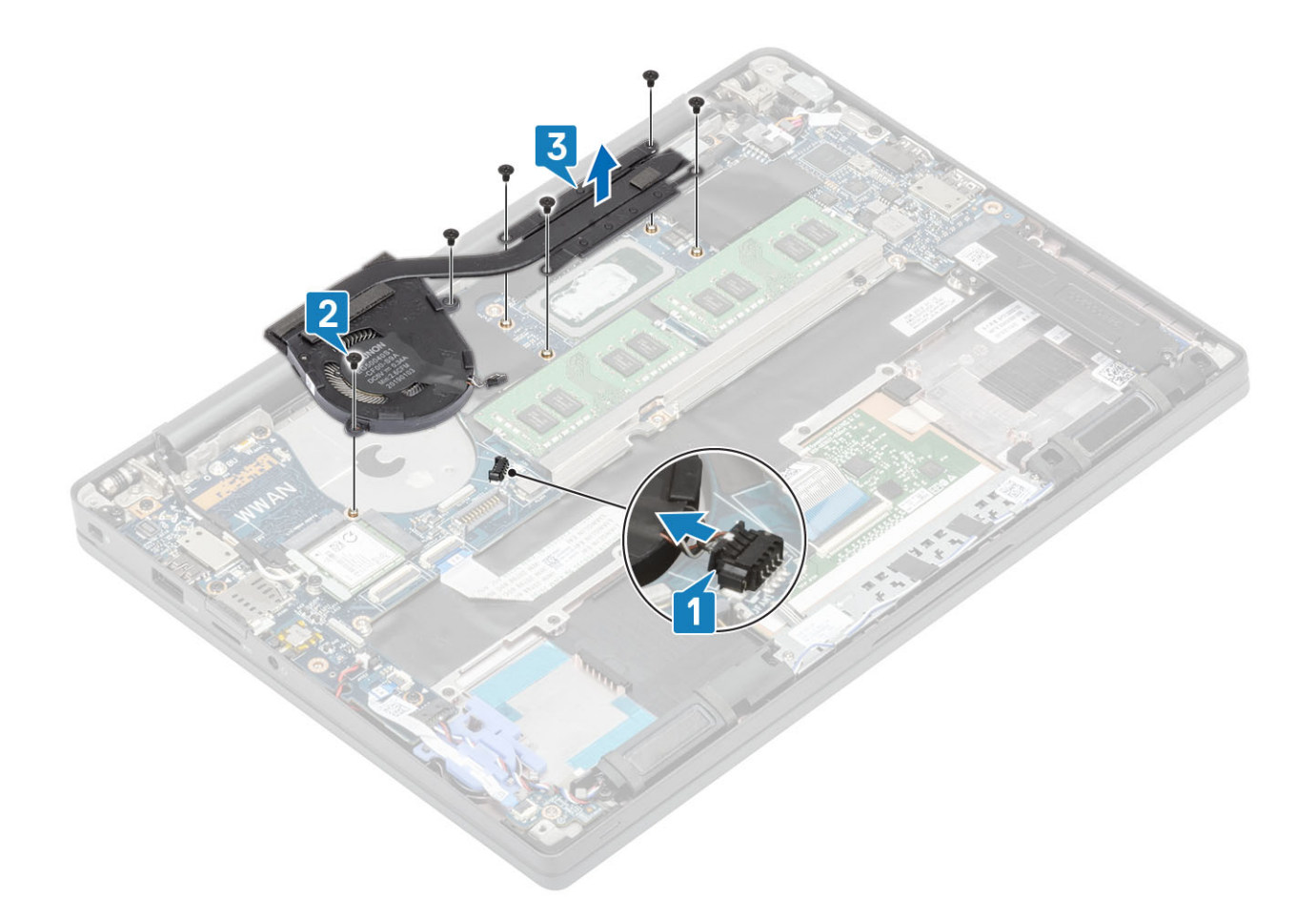

#### Instalación del ensamblaje del disipador de calor

#### $\ket{1}$  NOTA: El disipador de calor y el ventilador son piezas que se pueden pedir por separado. El disipador de calor se puede quitar sin quitar el ventilador.

Coloque el ensamblaje del ventilador y el disipador de calor en la computadora [1].

- 2 Reemplace los dos tornillos (M2x3) en secuencia (2 > 1) en la canastilla del ventilador y los cuatro tornillos (M2x3) en secuencia  $(4 > 3 > 2 > 1)$  del disipador de calor [1].
- 3 Conecte el cable del ventilador en la tarjeta madre del sistema [2].

<span id="page-34-0"></span>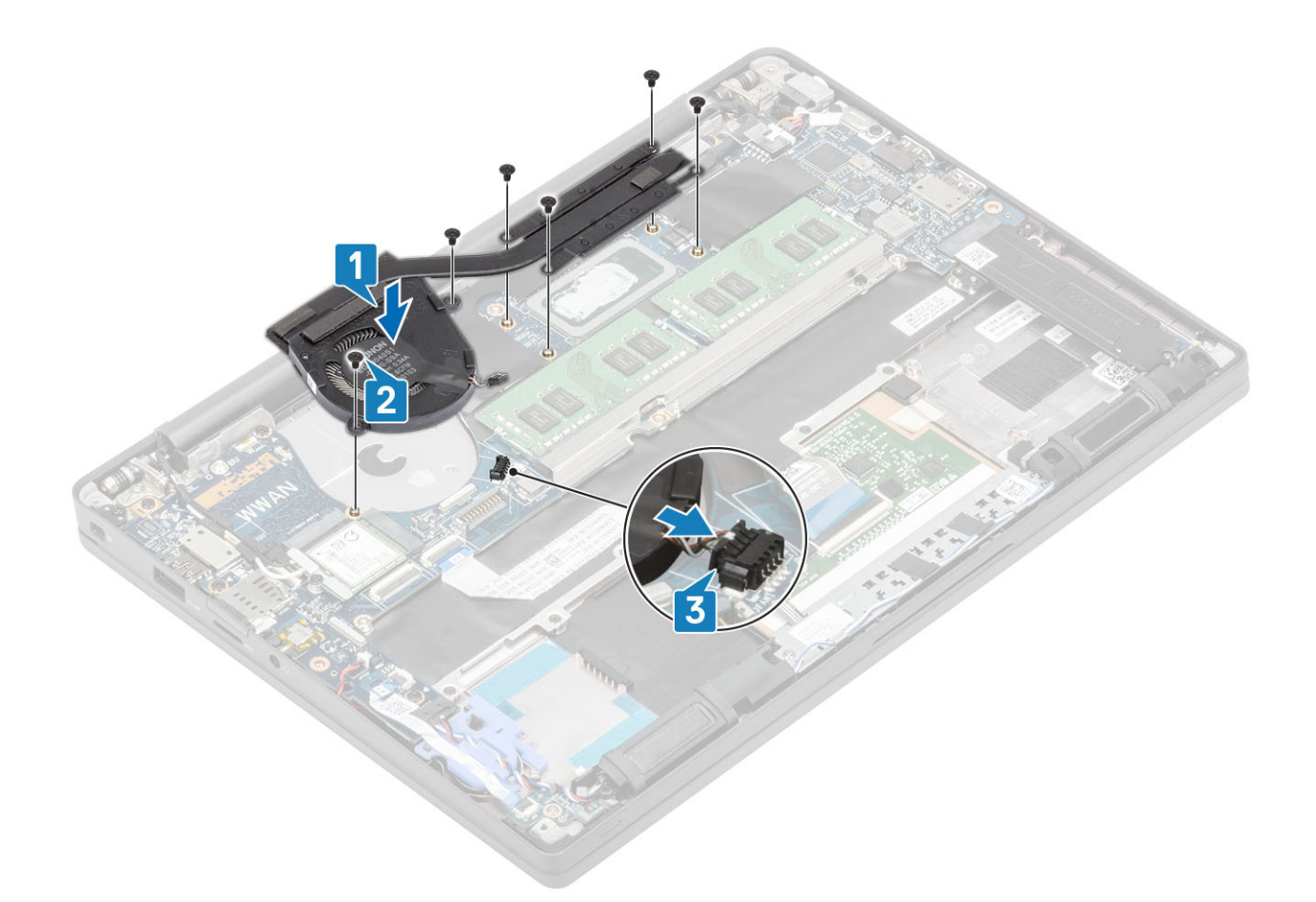

- 1 Instale la [tarjeta WWAN](#page-31-0).
- 2 Coloque la [batería.](#page-21-0)
- 3 Instale la [cubierta de la base.](#page-17-0)
- 4 Siga el procedimiento que se describe en [Después de manipular el interior de la computadora](#page-8-0)

# Puerto del adaptador de alimentación

#### Extracción del puerto del adaptador de alimentación

- 1 Siga los procedimientos que se describen en [Antes de manipular el interior de la computadora](#page-5-0)
- 2 Extraiga la [cubierta de la base](#page-15-0).
- 3 Extraiga la [batería.](#page-21-0)
- 1 Quite el tornillo único (M2x3) del soporte metálico en el puerto del adaptador de alimentación [1].
- 2 Guite el soporte metálico que fija el puerto del adaptador de alimentación [2].

<span id="page-35-0"></span>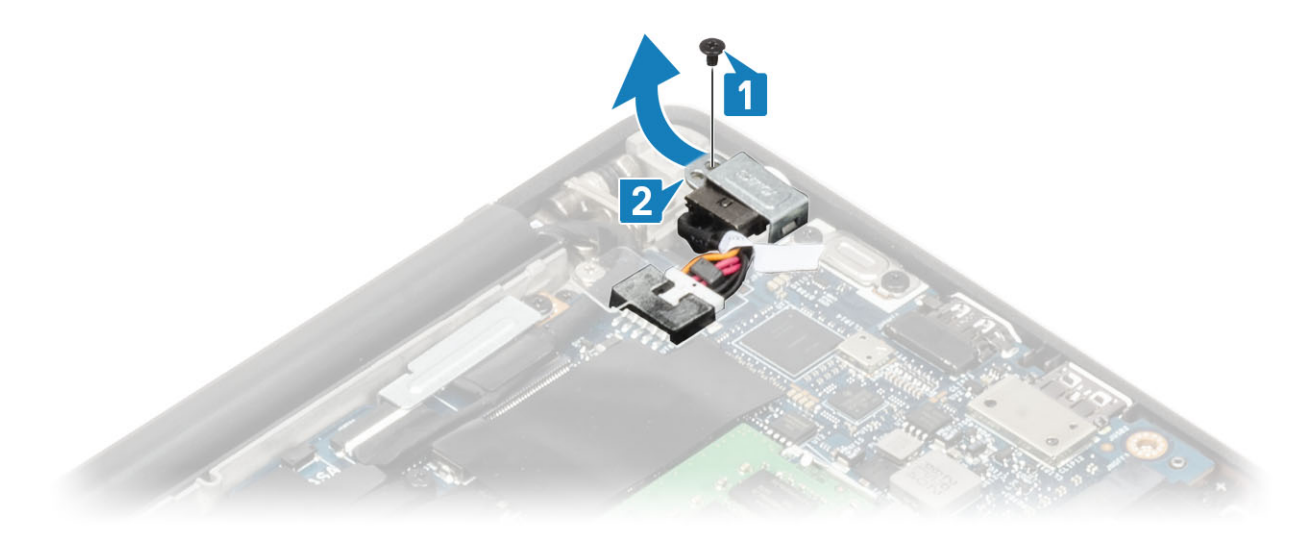

- 3 Desconecte el cable del puerto del adaptador de alimentación de la tarjeta madre del sistema [1].
- 4 Levante y quite el puerto del adaptador de alimentación de la ranura en la tarjeta madre del sistema [2].

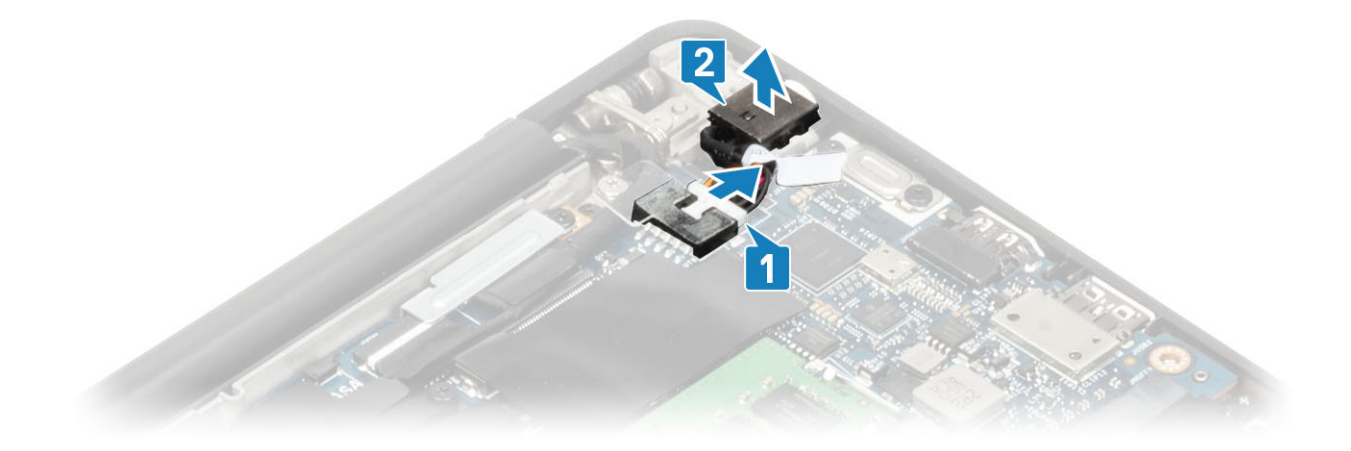

## Instalación del puerto del adaptador de alimentación

- 1 Conecte el cable del puerto del adaptador de alimentación a la tarjeta madre del sistema [1].
- 2 Coloque el puerto del adaptador de alimentación en la ranura del reposamanos [2].
<span id="page-36-0"></span>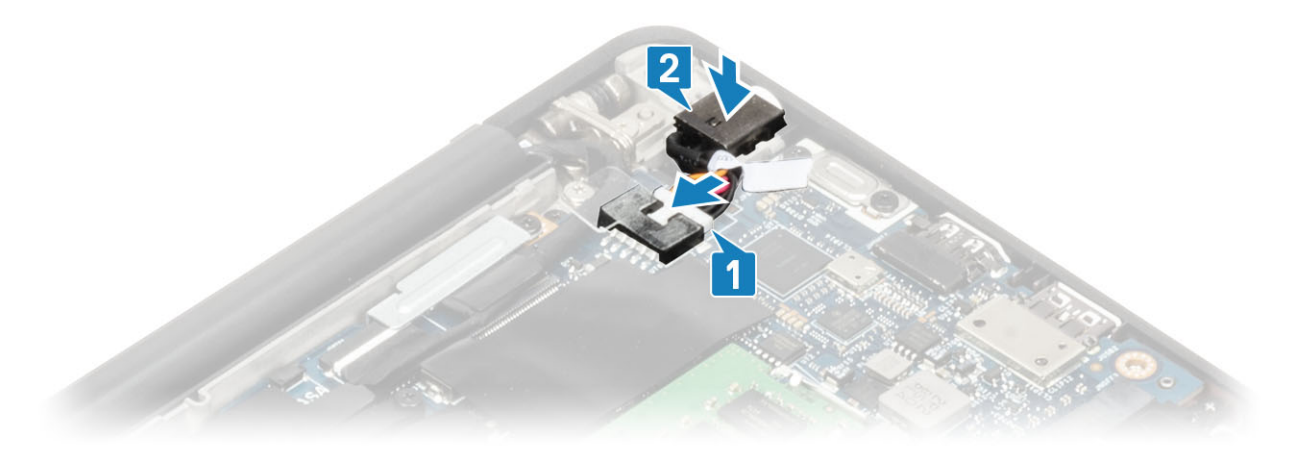

- 3 Reemplace el soporte metálico sobre el puerto del adaptador de alimentación [1].
- 4 Reemplace el tornillo único (M2x3) para fijar el puerto del adaptador de alimentación en el ensamblaje del reposamanos [2].

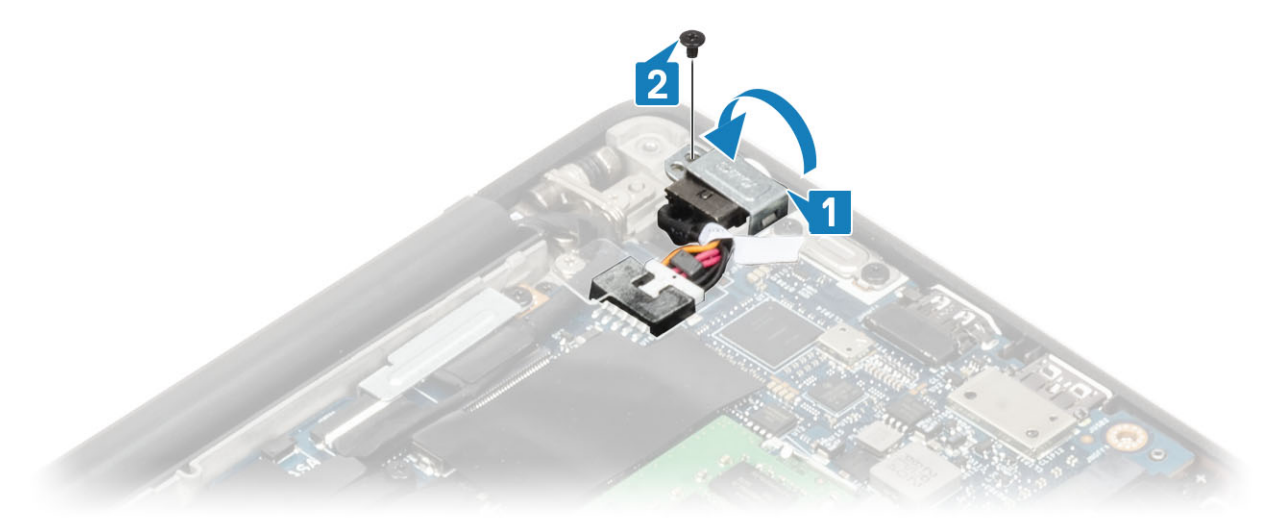

- 1 Coloque la [batería.](#page-21-0)
- 2 Instale la [cubierta de la base.](#page-17-0)
- 3 Siga el procedimiento que se describe en [Después de manipular el interior de la computadora](#page-8-0)

## Altavoces

#### Extracción de los altavoces

- 1 Siga los procedimientos que se describen en [Antes de manipular el interior de la computadora](#page-5-0)
- 2 Extraiga la [cubierta de la base](#page-15-0).
- 3 Extraiga la [batería.](#page-21-0)
- 1 Desconecte el cable del altavoz de los conectores en la tarjeta madre del sistema [1].
- 2 Quite el cable del altavoz del canal de colocación de goma trabado en la batería de tipo botón [2].
- 3 Despegue la cinta que fija el cable del altavoz a la placa del botón de la almohadilla de contacto [3].

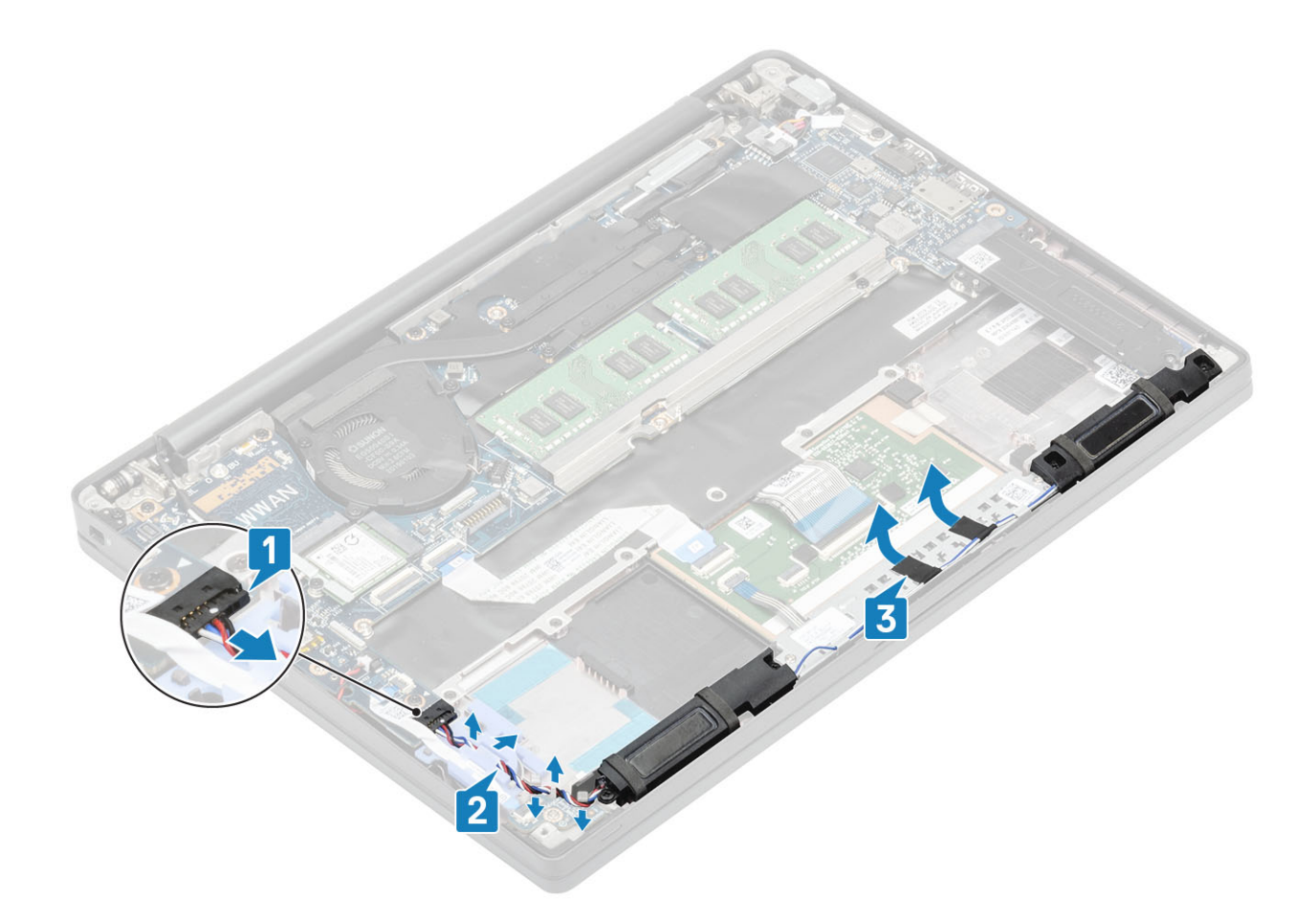

- 4 Guite los cuatro tornillos (M2x3) que fijan los altavoces al ensamblaje del reposamanos [1].
- 5 Levante y quite los altavoces del ensamblaje del reposamanos [2].

<span id="page-38-0"></span>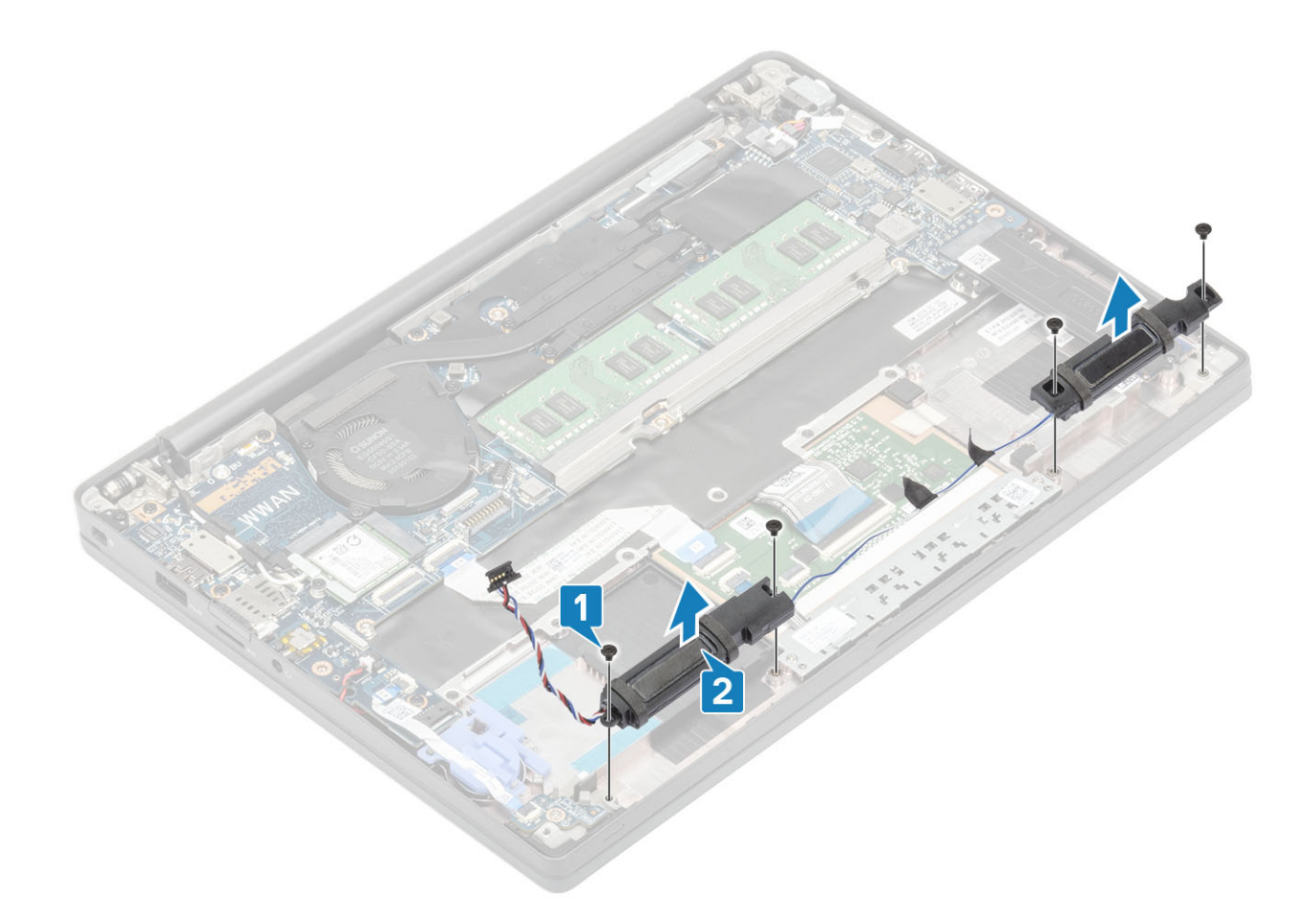

### Instalación de los altavoces

- 1 Alinee y coloque los altavoces en el ensamblaje del reposamanos [1].
- 2 Reemplace los cuatro tornillos (M2x3) para fijar los altavoces al ensamblaje del reposamanos [2].

<span id="page-39-0"></span>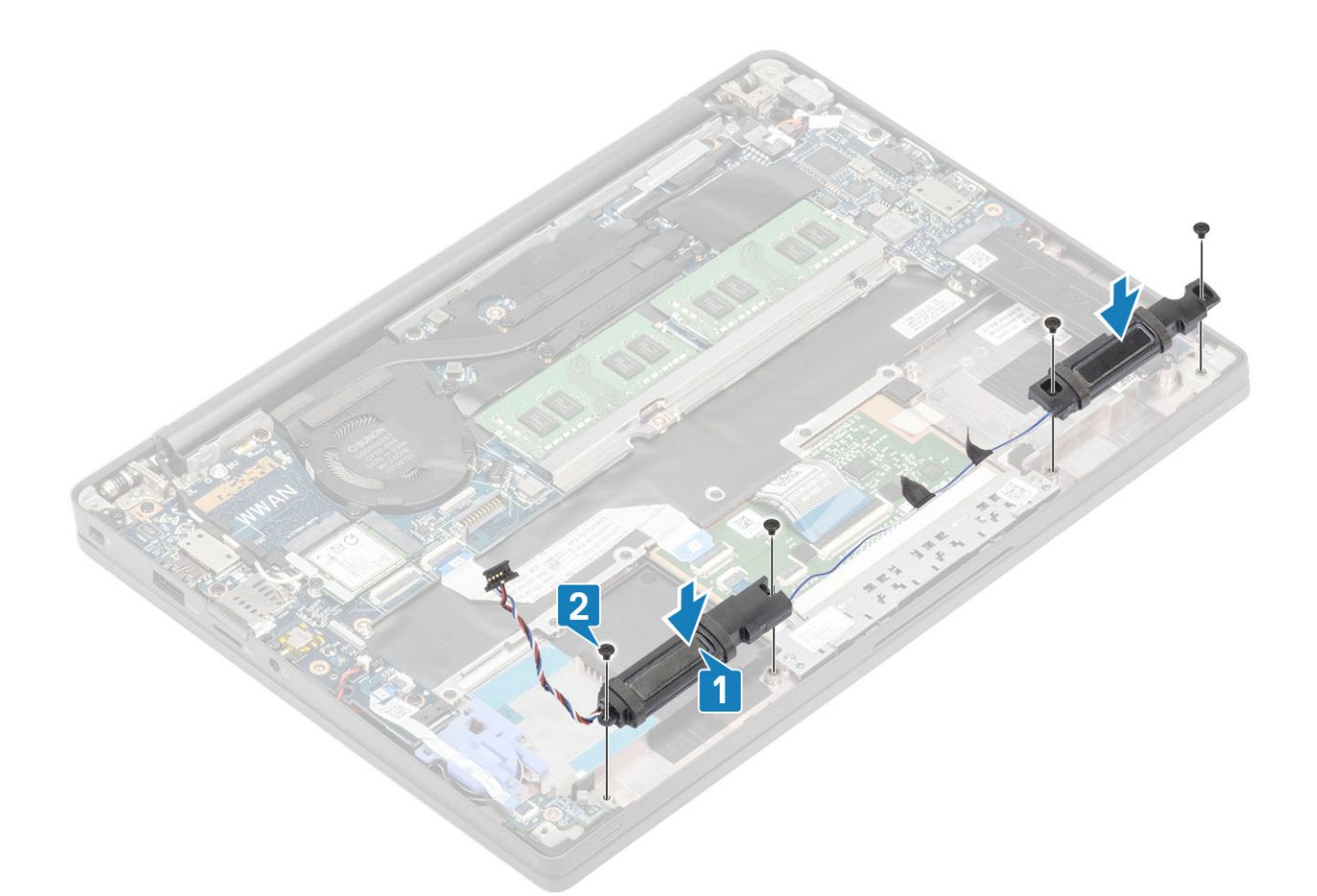

- 3 Adhiera la cinta que fija el cable del altavoz en la placa del botón de la almohadilla de contacto [1].
- 4 Coloque el cable del altavoz por el canal de colocación de goma encajado en la batería de tipo botón [2] y conecte el cable del altavoz al conector en la tarjeta madre del sistema [3].

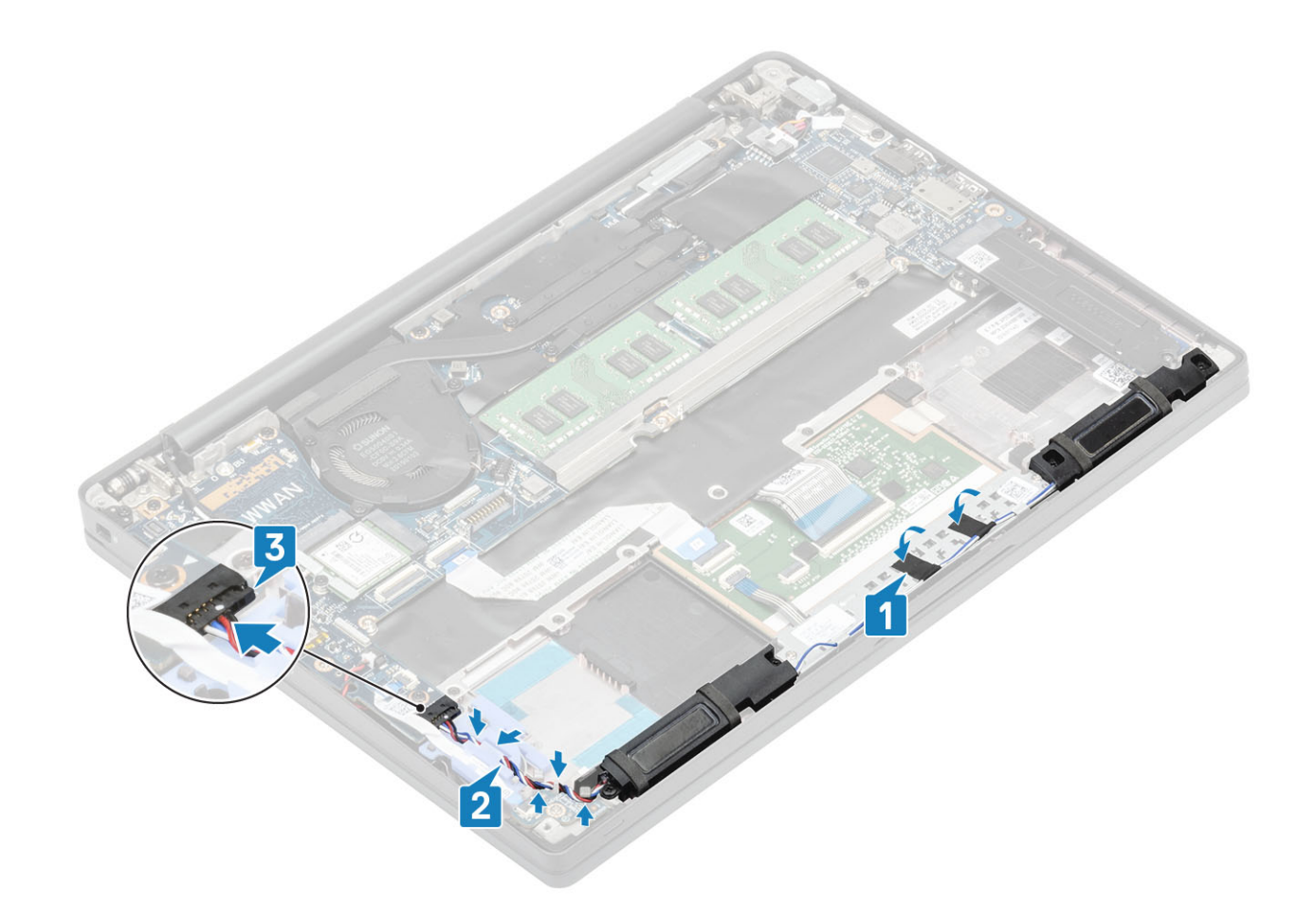

- 1 Coloque la [batería.](#page-21-0)
- 2 Instale la [cubierta de la base.](#page-17-0)
- 3 Siga el procedimiento que se describe en [Después de manipular el interior de la computadora](#page-8-0)

# Placa de LED

#### Extracción de la tarjeta dependiente de LED

- 1 Siga los procedimientos que se describen en [Antes de manipular el interior de la computadora](#page-5-0)
- 2 Extraiga la [cubierta de la base](#page-15-0).
- 3 Extraiga la [batería.](#page-21-0)
- 4 Desconecte el [cable del altavoz](#page-15-0).
- 1 Desconecte el cable plano de la placa de LED del conector en la tarjeta madre del sistema [1].
- 2 Guite el cable plano del canal de colocación de goma en la batería de tipo botón [2].

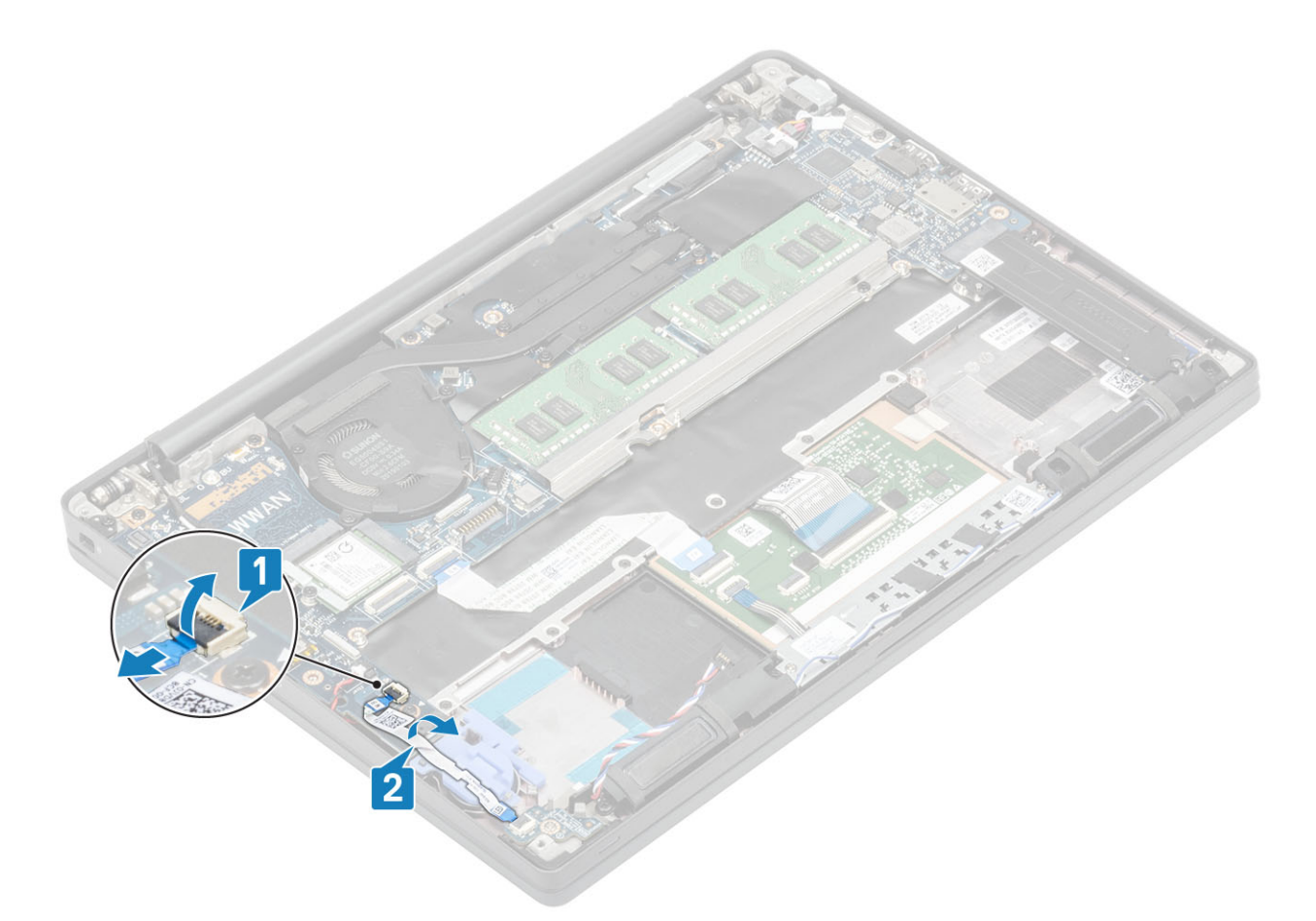

3 Quite el tornillo único (M2x2.5) [1] y la tarjeta dependiente de LED del ensamblaje del reposamanos [2].

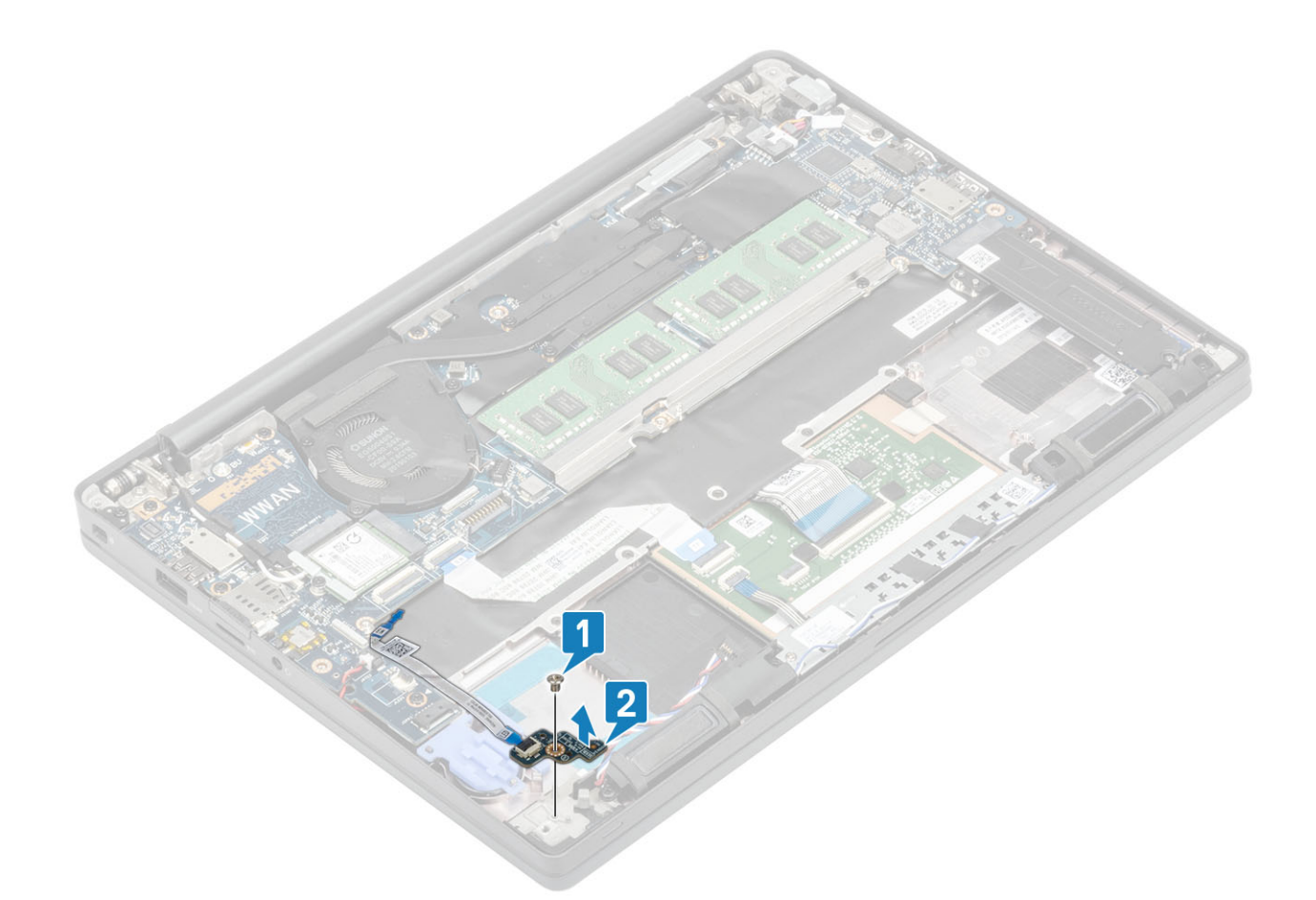

# Instalación de la tarjeta dependiente de LED

- 1 Alinee y coloque la tarjeta dependiente de LED en el ensamblaje del reposamanos [1].
- 2 Reemplace el tornillo único (M2x2.5) que fija la tarjeta dependiente de LED al ensamblaje del reposamanos [2].

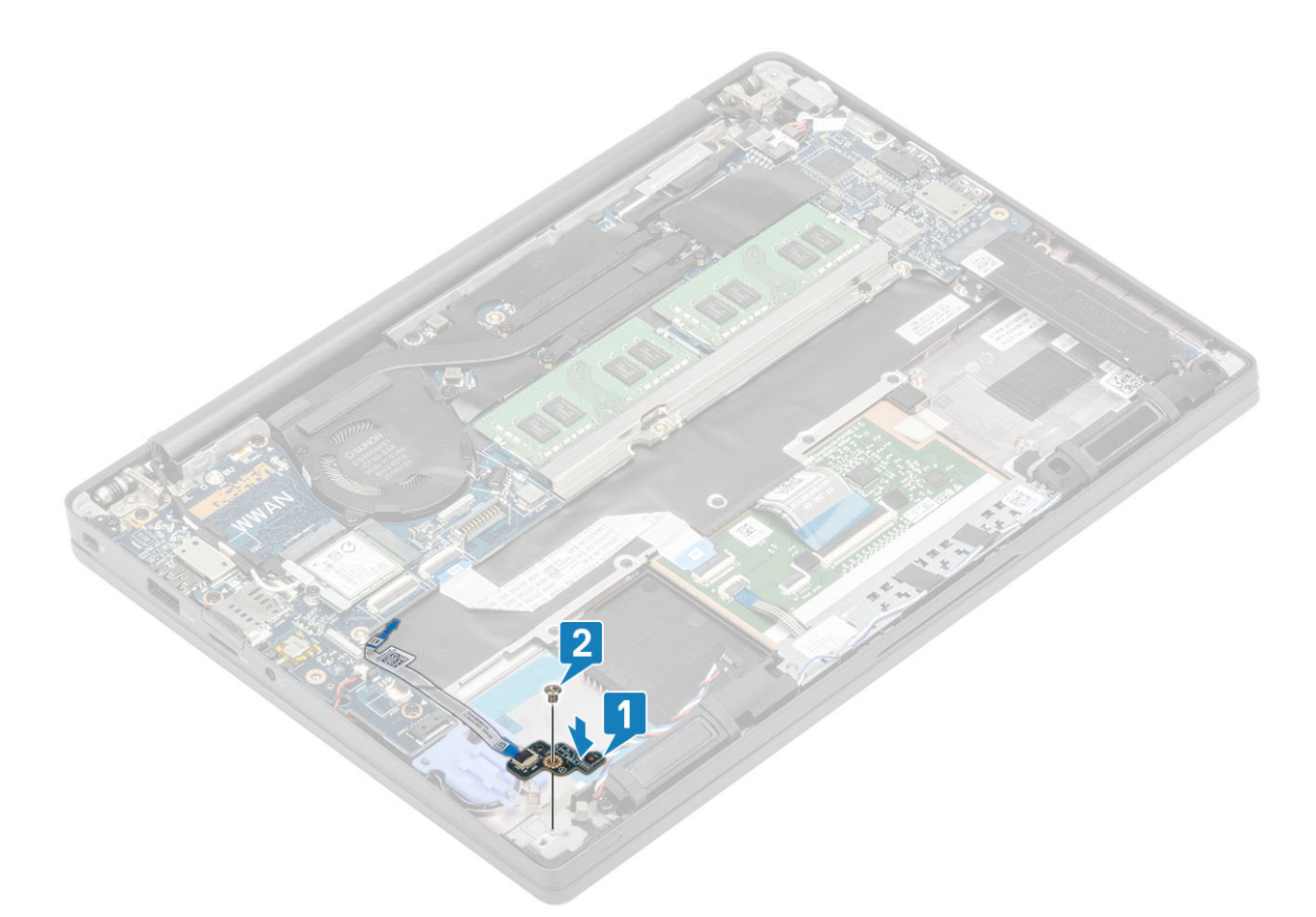

- 3 Pase el cable plano de la placa de LED por el cabal de colocación de goma en la batería de tipo botón [1].
- 4 Conecte el cable plano de la placa de LED en la tarjeta madre del sistema [2].

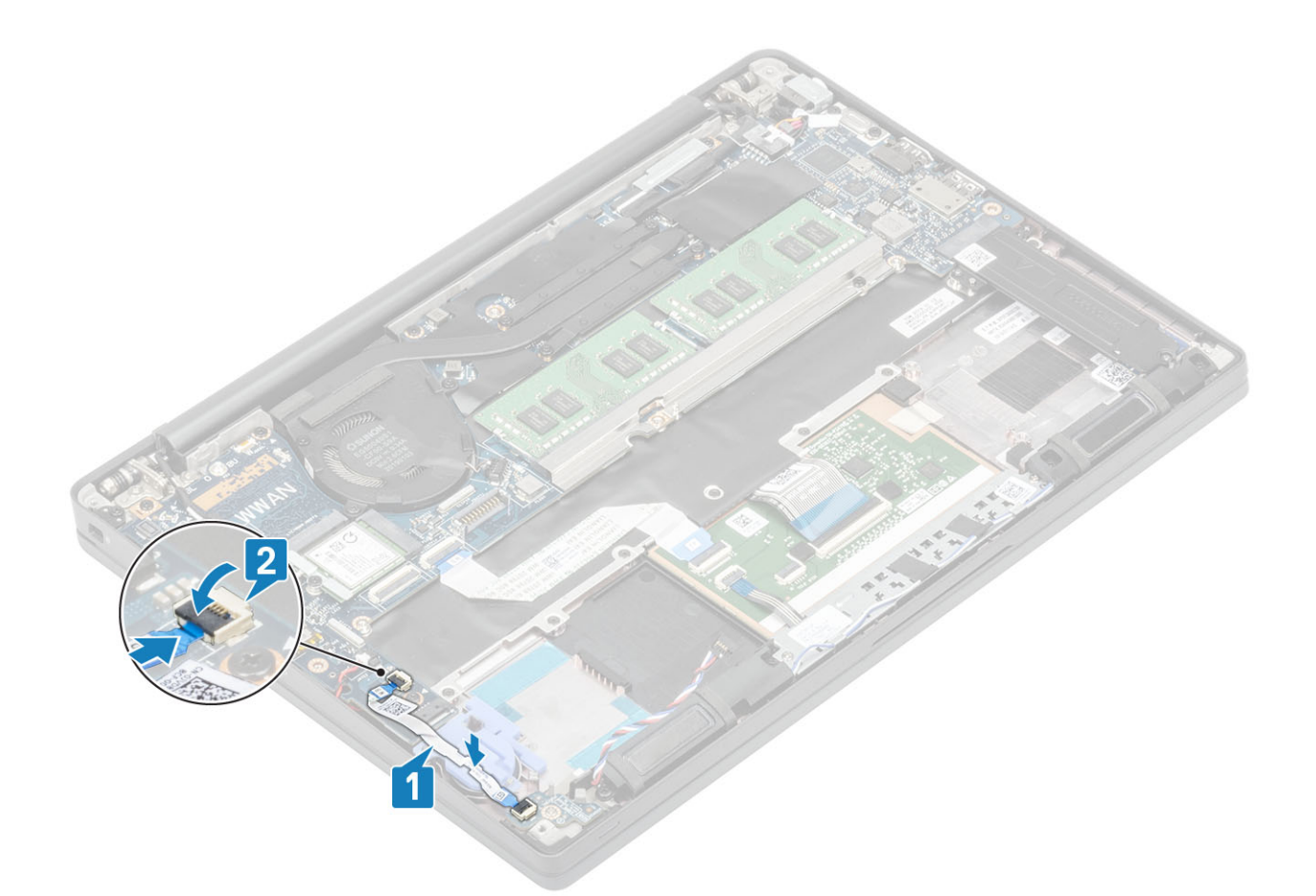

 $\triangle\vert$  PRECAUCIÓN: Pase el cable del altavoz [1] sobre la tarjeta dependiente de LED y conéctelo a la tarjeta madre del sistema [2] para evitar daños en los cables del altavoz.

- 1 Conecte el [cable del altavoz](#page-39-0)
- 2 Coloque la [batería.](#page-21-0)
- 3 Instale la [cubierta de la base.](#page-17-0)
- 4 Siga el procedimiento que se describe en [Después de manipular el interior de la computadora](#page-8-0)

# Placa del botón para la almohadilla de contacto

#### Extracción de la placa del botón para la almohadilla de contacto

- 1 Siga los procedimientos que se describen en [Antes de manipular el interior de la computadora](#page-5-0)
- 2 Extraiga la [cubierta de la base](#page-15-0).
- 3 Extraiga la [batería.](#page-21-0)
- 4 Extraiga el [altavoz.](#page-36-0)
- 1 Desconecte el cable de la placa del botón de la almohadilla de contacto del módulo de la almohadilla de contacto [1].
- 2 Quite los dos tornillos (M2x2.5) que fijan la placa del botón de la almohadilla de contacto al ensamblaje del reposamanos [2].
- 3 Quite la placa del botón de la almohadilla de contacto del ensamblaje del reposamanos [3].

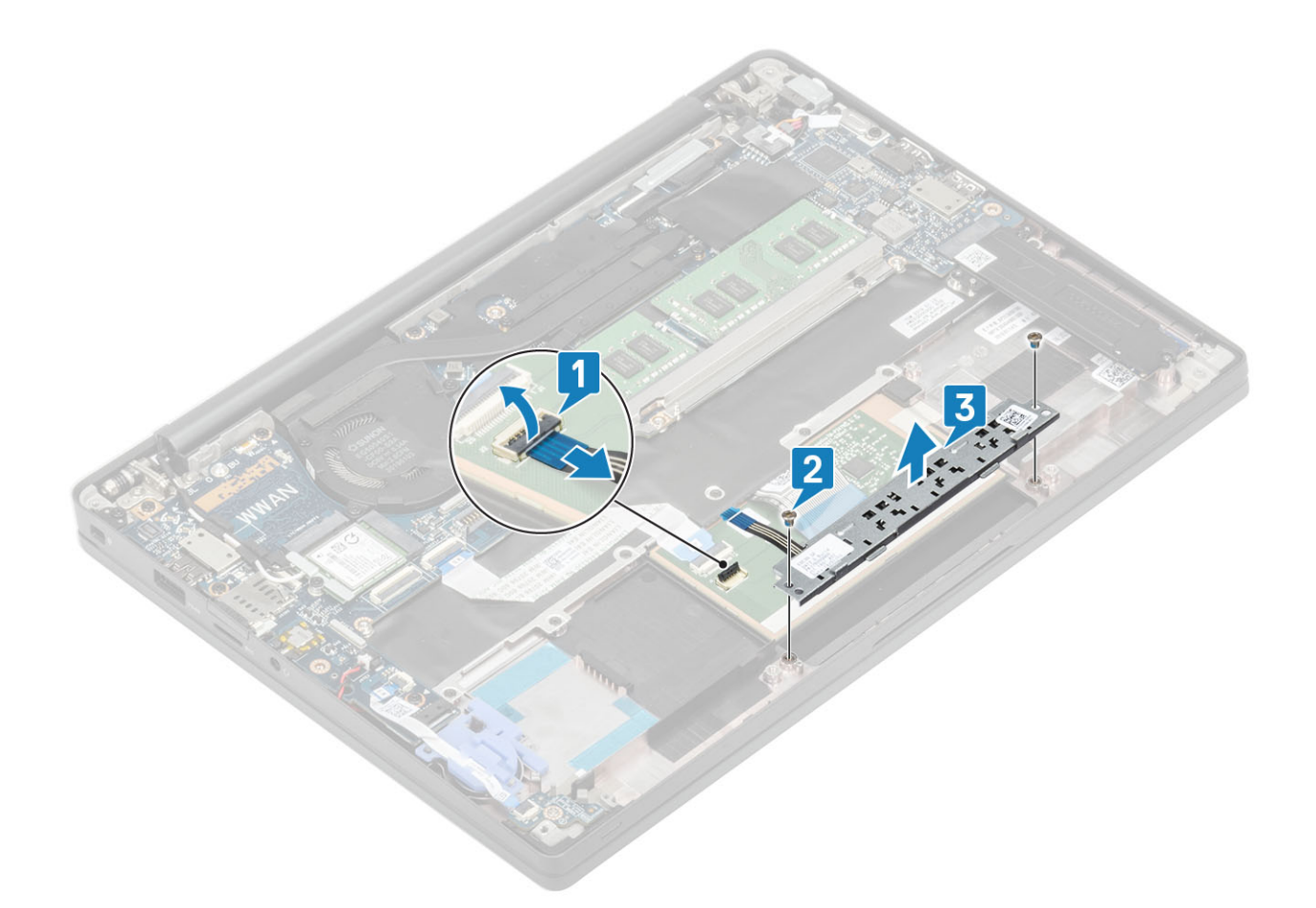

#### Instalación de la placa del botón para la almohadilla de contacto

- 1 Coloque la placa del botón de la almohadilla de contacto en el ensamblaje del reposamanos [1].
- 2 Reemplace los dos tornillos (M2x2.5) para fijarla al ensamblaje del teclado y el reposamanos [2].
- 3 Conecte el cable de la placa del botón de la almohadilla de contacto al módulo de la almohadilla de contacto [3].

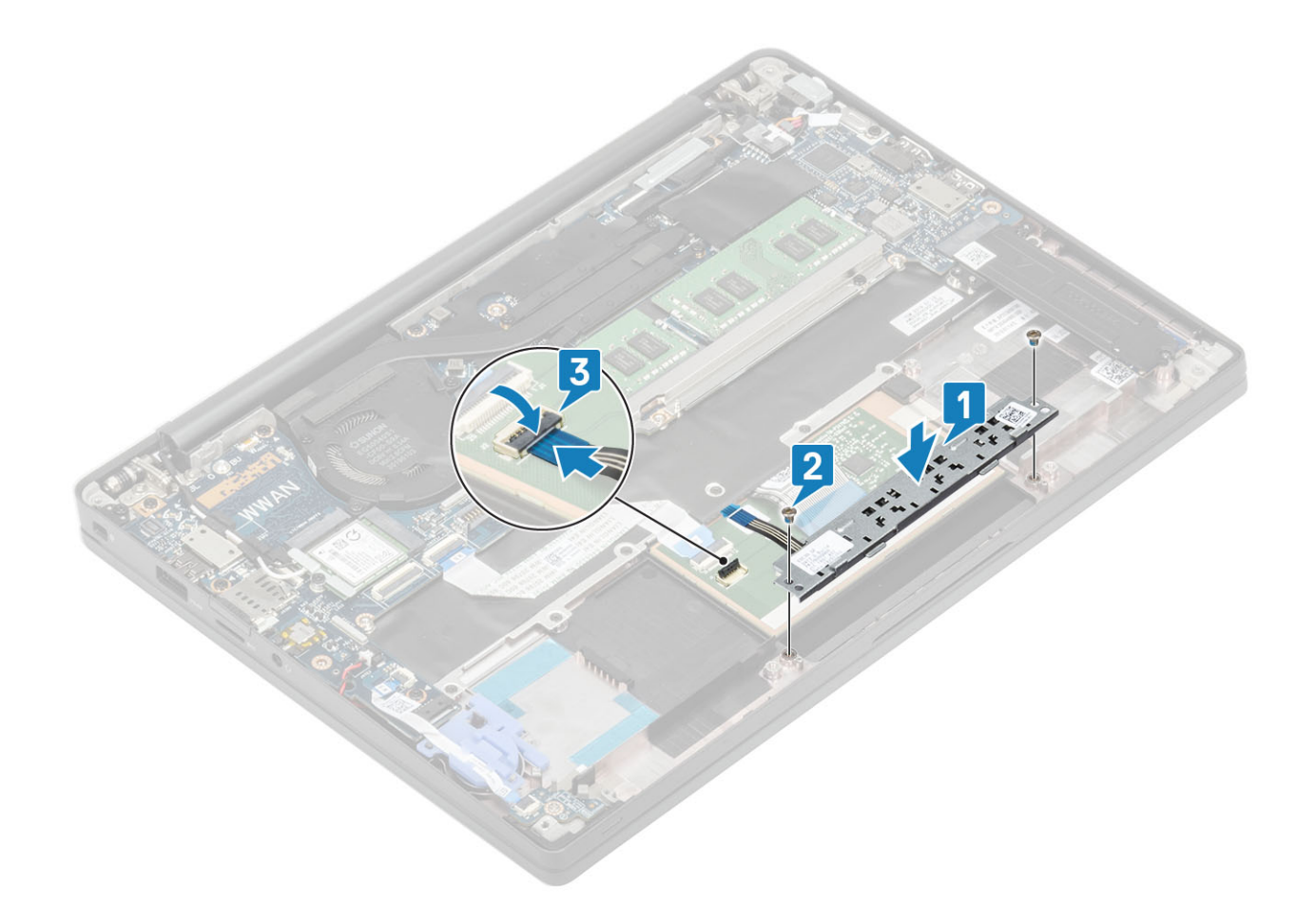

- 1 Instale el [altavoz.](#page-38-0)
- 2 Coloque la [batería.](#page-21-0)
- 3 Instale la [cubierta de la base.](#page-17-0)
- 4 Siga el procedimiento que se describe en [Después de manipular el interior de la computadora](#page-8-0)

# Lector de tarjetas inteligentes

#### Extracción de la lectora de tarjetas inteligentes

- 1 Siga los procedimientos que se describen en [Antes de manipular el interior de la computadora](#page-5-0)
- 2 Extraiga la [cubierta de la base](#page-15-0).
- 3 Extraiga la [batería.](#page-21-0)
- 4 Quite la [SSD](#page-24-0).
- 5 Extraiga el [altavoz.](#page-36-0)
- 1 Desconecte el cable de la lectora de tarjetas inteligentes de la placa de USH [1].
- 2 Guite los cuatro tornillos (M2x2.5) [3] que fijan la lectora de tarjetas inteligentes al ensamblaje del reposamanos.
- 3 Quite la lectora de tarjetas inteligentes de la computadora [4].

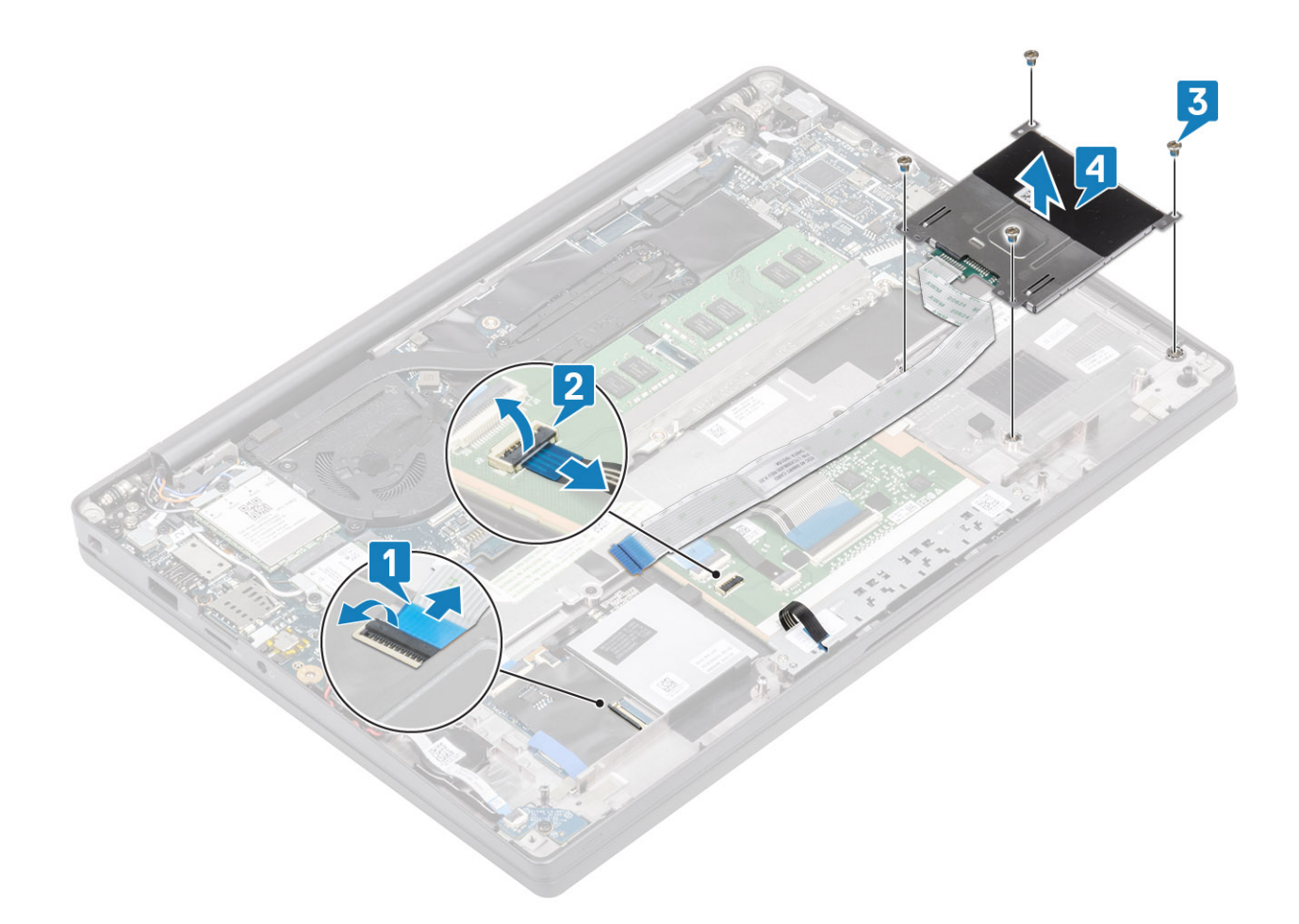

### Instalación de la lectora de tarjetas inteligentes

- 1 Reemplace la lectora de tarjetas inteligentes en la ranura del ensamblaje del reposamanos [1].
- 2 Reemplace los cuatro tornillos (M2x2.5) [2] que la fijan al ensamblaje del reposamanos.
- 3 Conecte el cable de la lectora de tarjetas inteligentes a la placa de USH [3].

<span id="page-48-0"></span>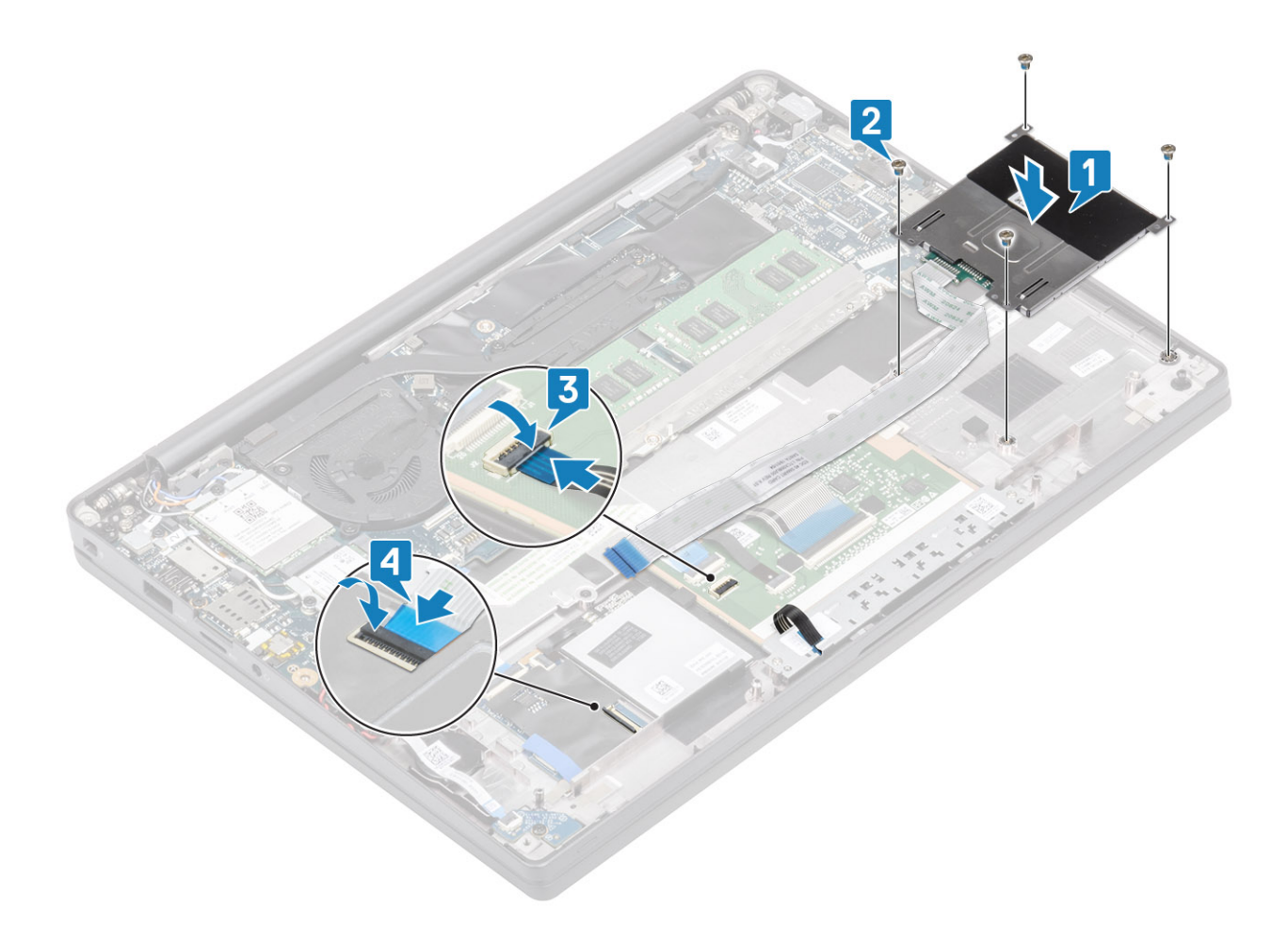

- 1 Instale los [altavoces](#page-38-0).
- 2 Instale la [SSD](#page-26-0).
- 3 Coloque la [batería.](#page-21-0)
- 4 Instale la [cubierta de la base.](#page-17-0)
- 5 Siga el procedimiento que se describe en [Después de manipular el interior de la computadora](#page-8-0)

# Ensamblaje de la pantalla

### Extracción del ensamblaje de la pantalla

- 1 Siga los procedimientos que se describen en [Antes de manipular el interior de la computadora](#page-5-0)
- 2 Extraiga la [cubierta de la base](#page-15-0).
- 3 Extraiga la [batería.](#page-21-0)
- 1 Abra la tapa de la pantalla 180 grados.

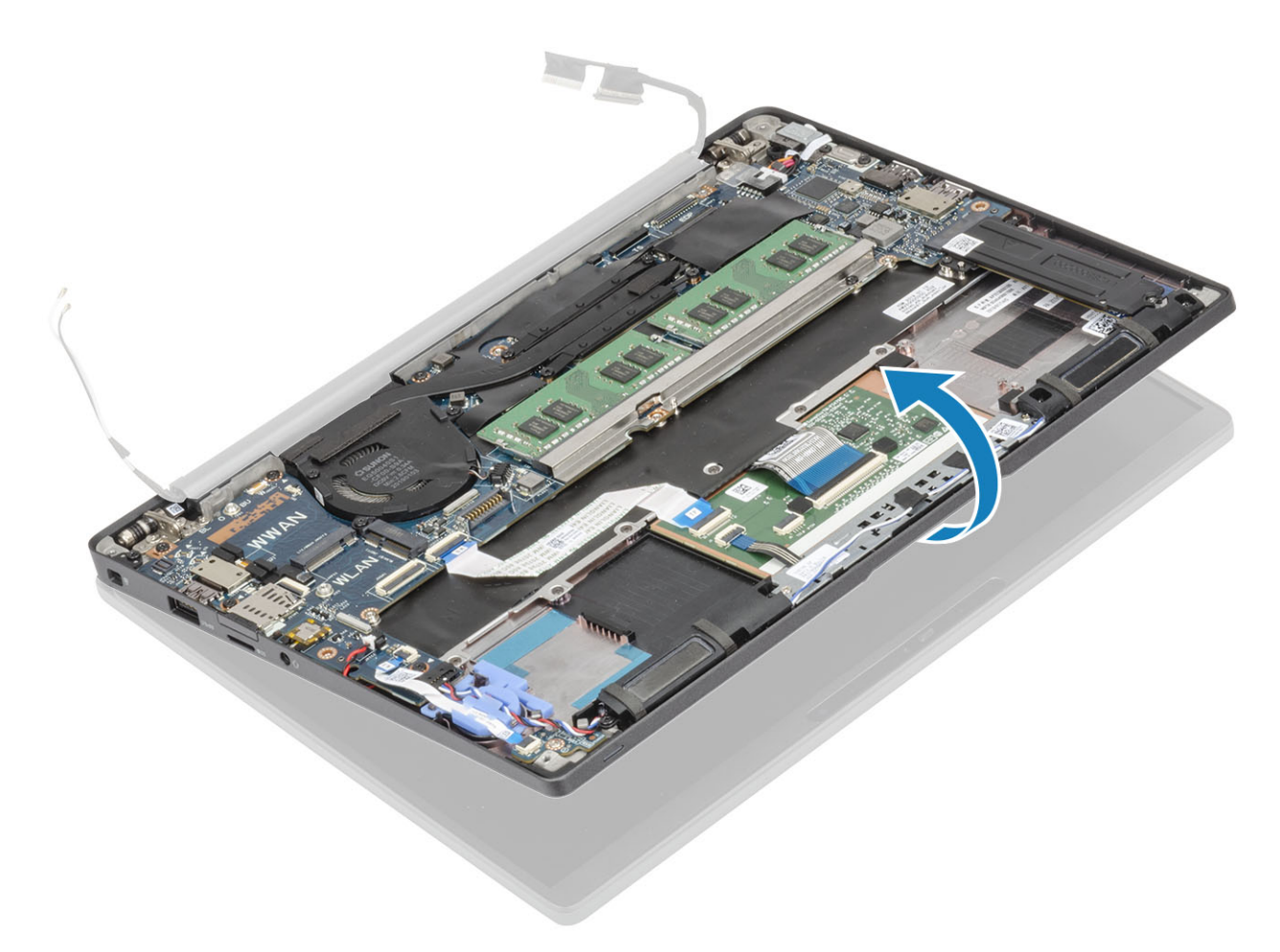

2 Quite los seis tornillos (M2.5x4) [1] y quite el ensamblaje de la pantalla del ensamblaje del reposamanos [2].

<span id="page-50-0"></span>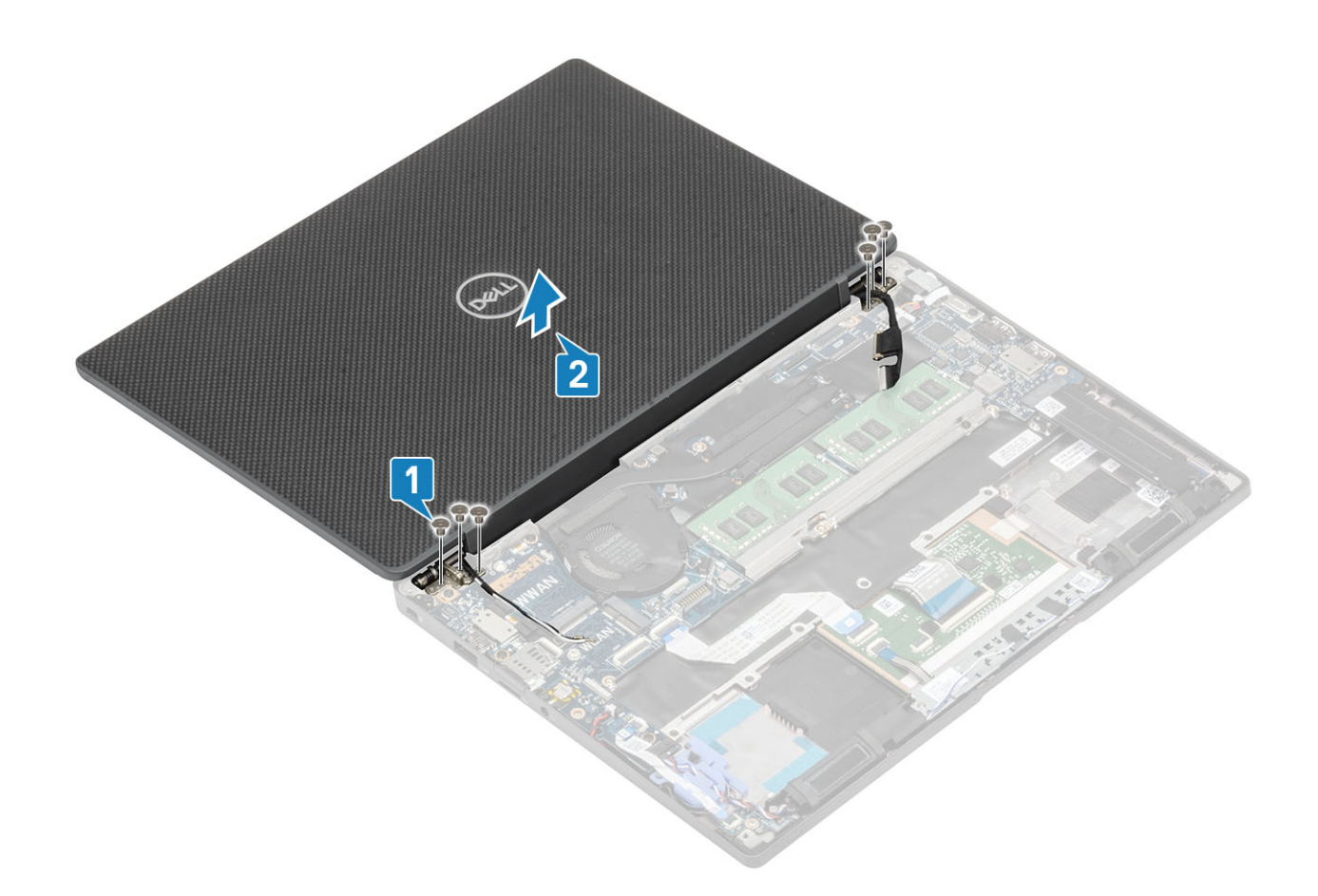

### Instalación del ensamblaje de la pantalla

- 1 Alinee los orificios para tornillos de las bisagras con los orificios para tornillos del ensamblaje del reposamanos para reemplazar el ensamblaje de la pantalla [1].
- 2 Reemplace los seis tornillos (M2.5x3.5) [2] para fijar el ensamblaje de la pantalla a la computadora [2].

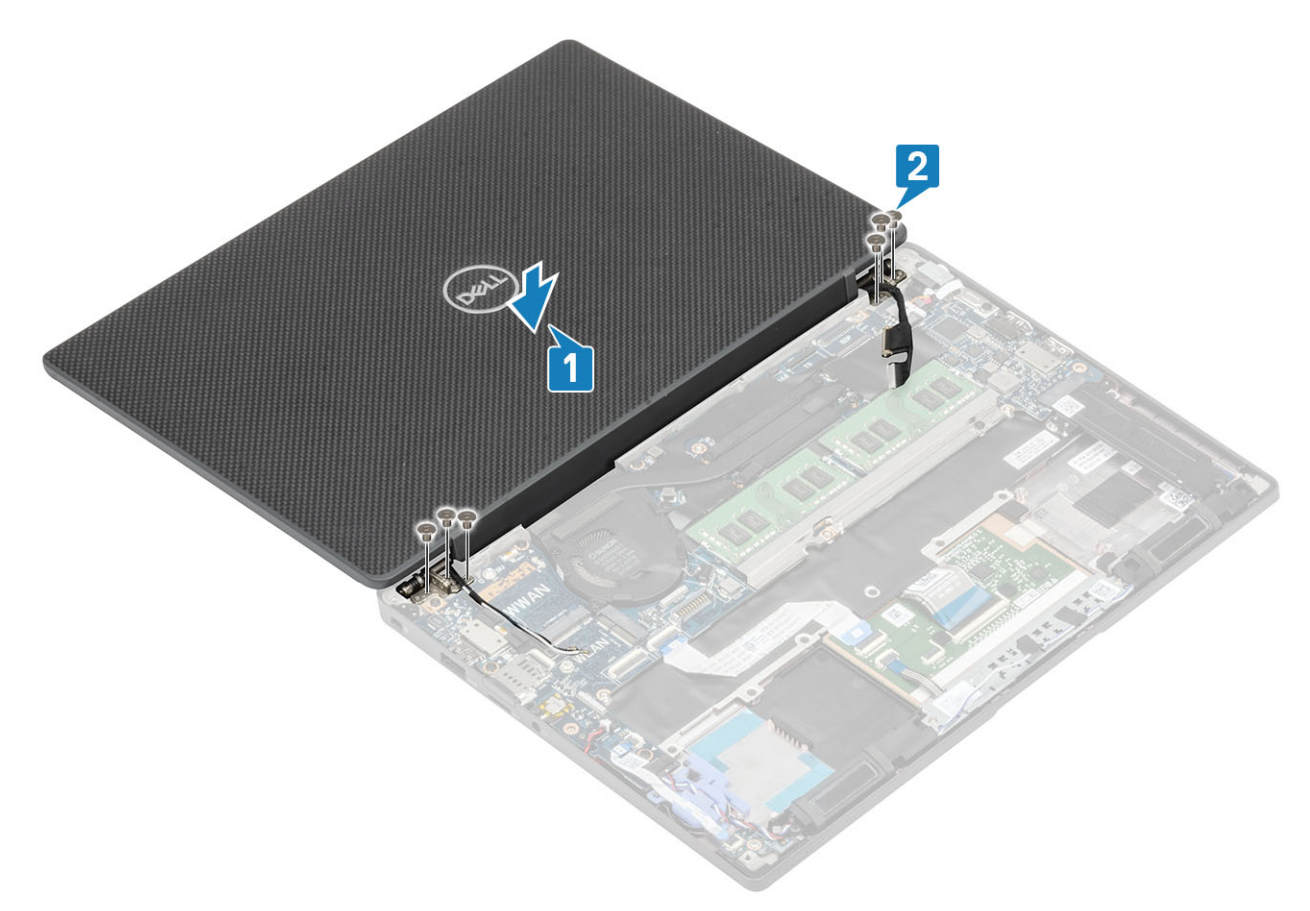

3 Cierre la tapa de la pantalla LCD.

<span id="page-52-0"></span>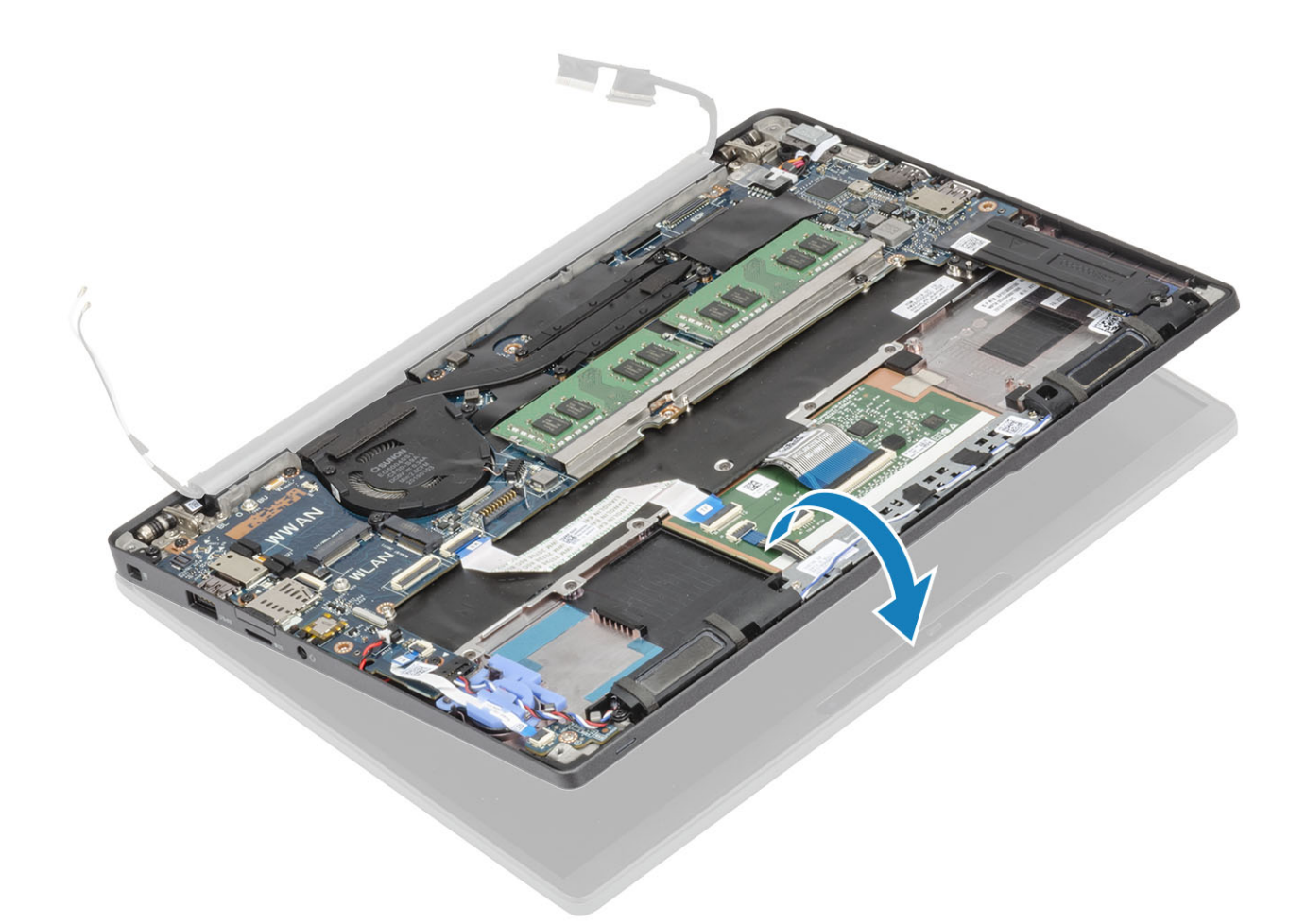

- 1 Coloque la [batería.](#page-21-0)
- 2 Instale la [cubierta de la base.](#page-17-0)
- 3 Siga el procedimiento que se describe en [Después de manipular el interior de la computadora](#page-8-0)

# Cubiertas de las bisagras

### Extracción de la tapa de la bisagra

- 1 Siga los procedimientos que se describen en [Antes de manipular el interior de la computadora](#page-5-0)
- 2 Extraiga la [cubierta de la base](#page-15-0).
- 3 Extraiga la [batería.](#page-21-0)
- 4 Extraiga el [ensamblaje de la pantalla.](#page-48-0)
- 1 Abra las bisagras a 90 grados hacia el ensamblaje de la pantalla [1].
- 2 Deslice la tapa de la bisagra hacia la bisagra derecha y levántela para quitarla del ensamblaje de la pantalla [2].

<span id="page-53-0"></span>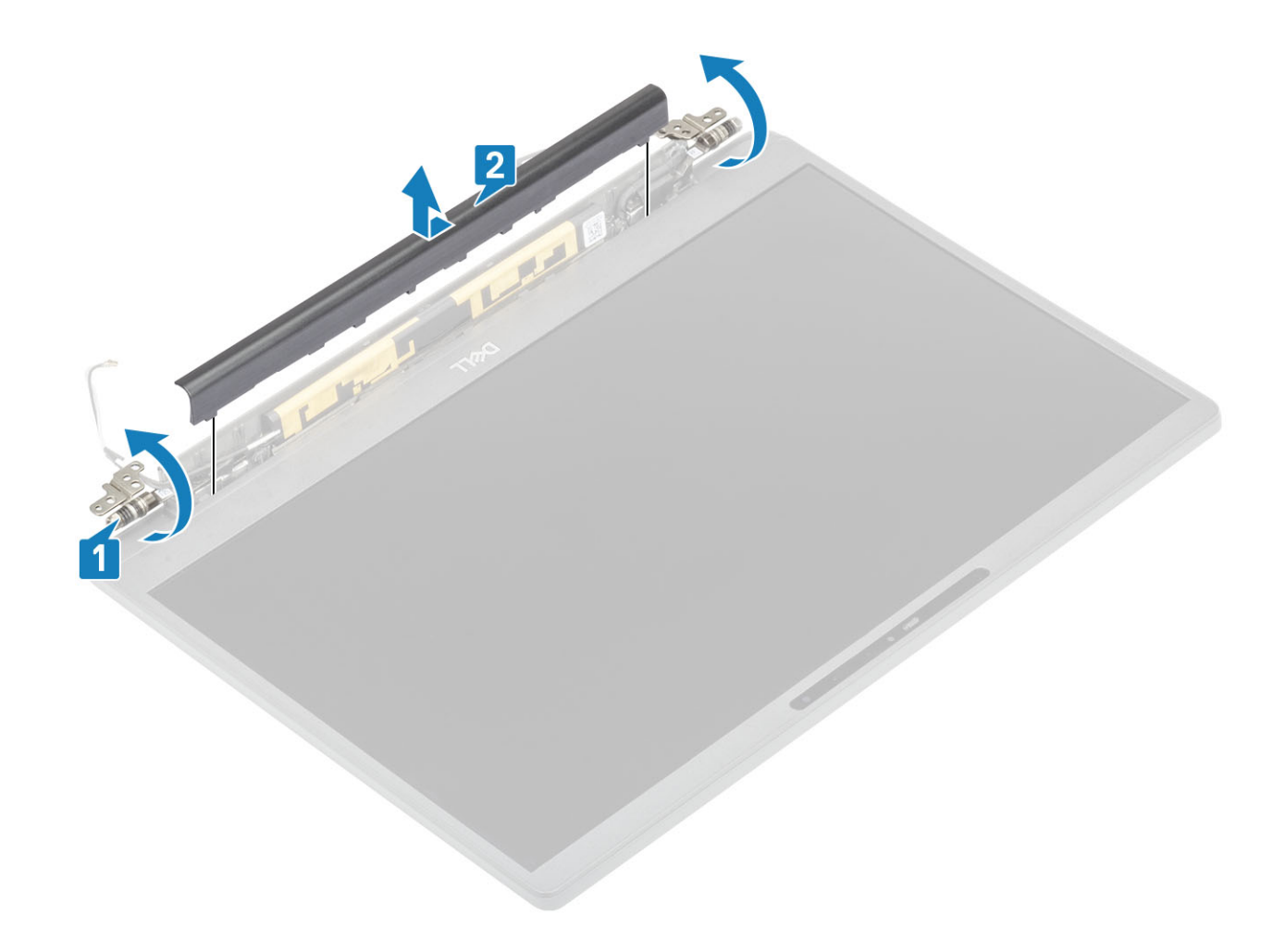

### Instalación de la tapa de la bisagra

- 1 Deslice la tapa de la bisagra hacia la bisagra izquierda hasta que encaje en el ensamblaje de la pantalla [1].
- 2 Cierre las bisagras a 180 grados hacia el ensamblaje de la pantalla [2].

<span id="page-54-0"></span>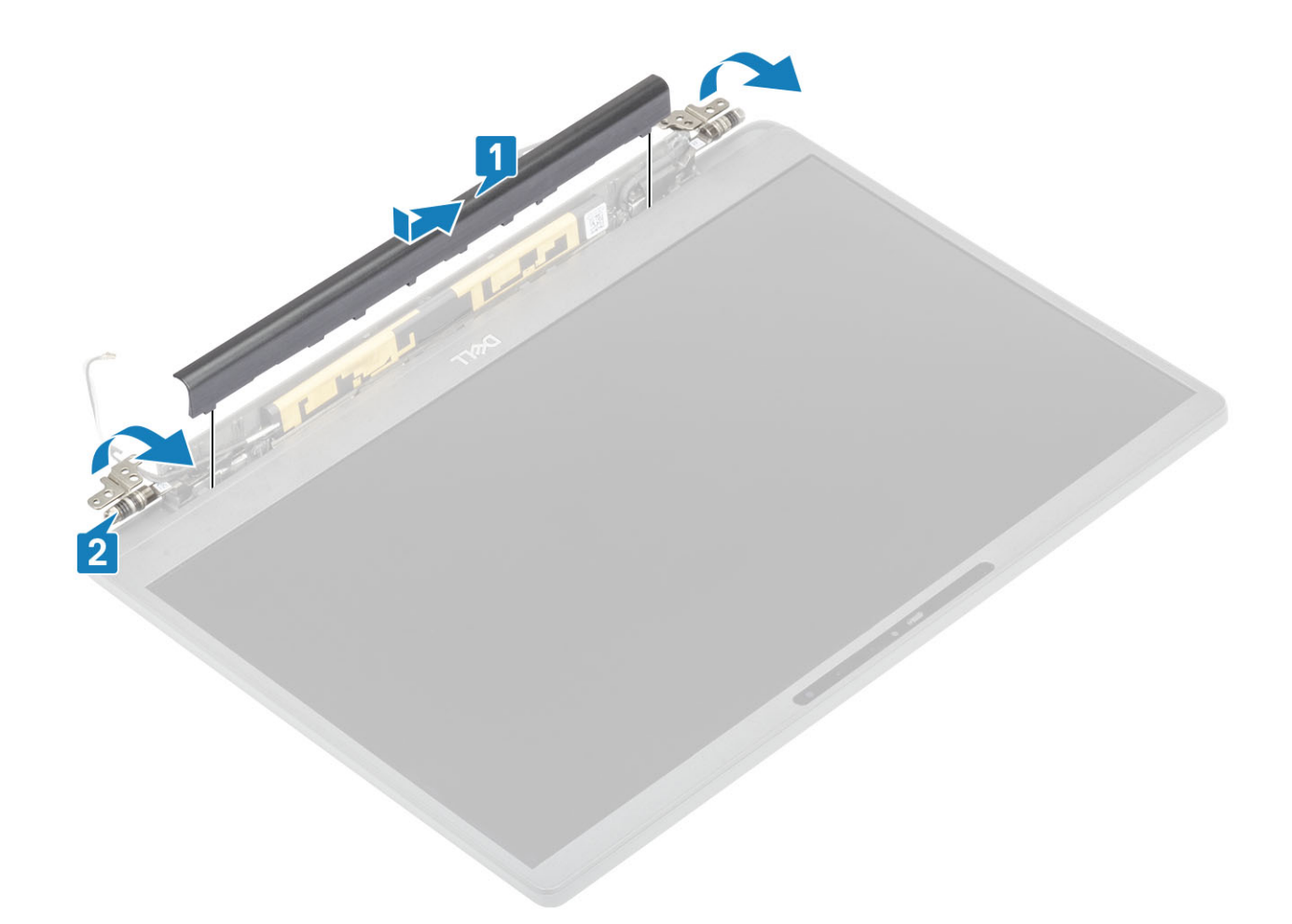

- 1 Instale el [ensamblaje de la pantalla](#page-50-0).
- Coloque la [batería.](#page-21-0)
- Instale la [cubierta de la base.](#page-17-0)
- Siga el procedimiento que se describe en [Después de manipular el interior de la computadora](#page-8-0)

# Bisagras de la pantalla

#### Extracción de las bisagras

- Siga los procedimientos que se describen en [Antes de manipular el interior de la computadora](#page-5-0)
- Extraiga la [cubierta de la base](#page-15-0).
- Extraiga la [batería.](#page-21-0)
- Extraiga el [ensamblaje de la pantalla.](#page-48-0)
- Quite la [tapa de la bisagra](#page-52-0).
- 1 Quite las antenas y el cable de la pantalla de las bisagras.

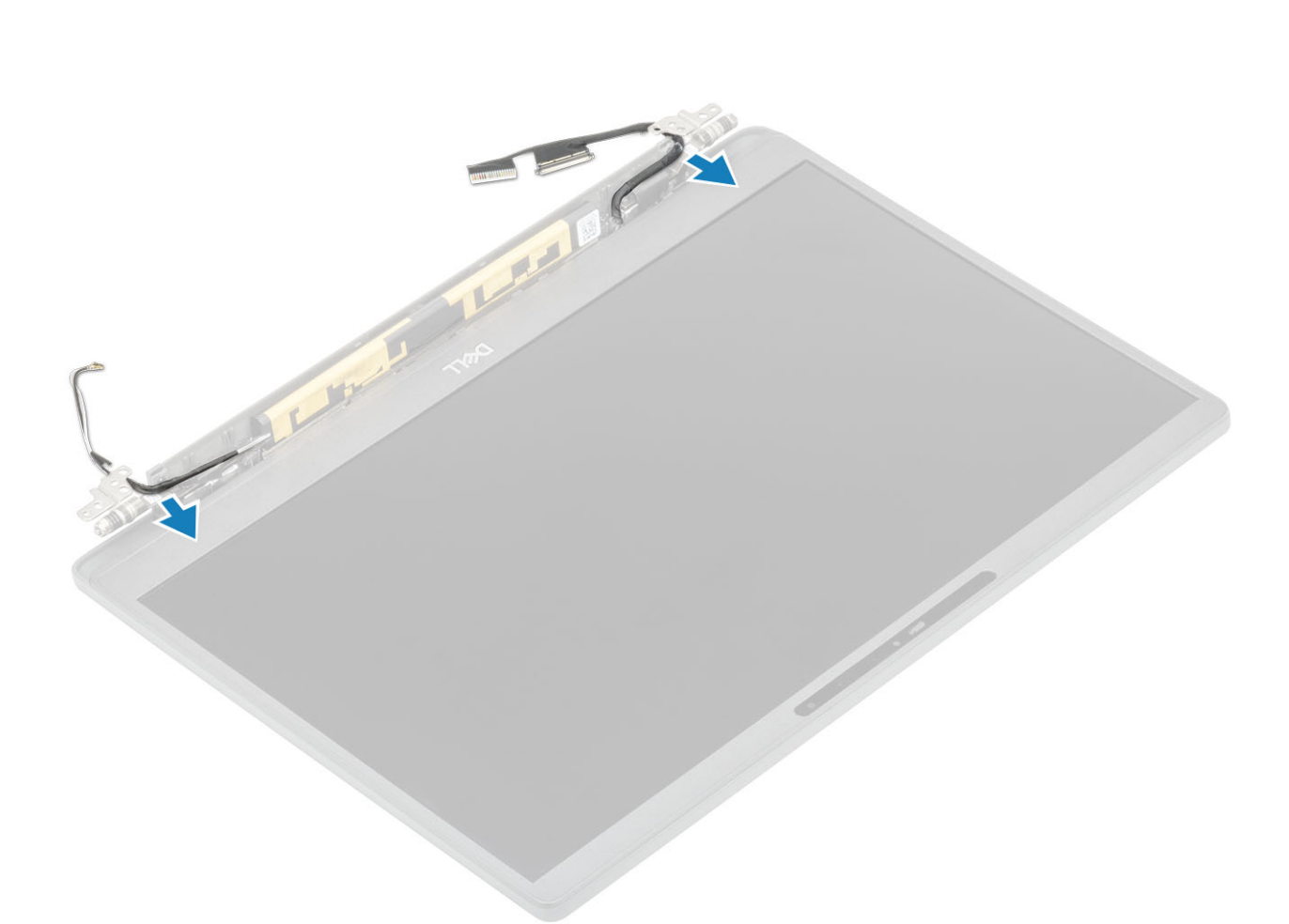

- 2 Guite los cuatro tornillos (M2.5x5) [1] que fijan las bisagras al ensamblaje de la pantalla.
- 3 Levante las bisagras para quitarlas del ensamblaje de la cubierta posterior de la pantalla [2].

<span id="page-56-0"></span>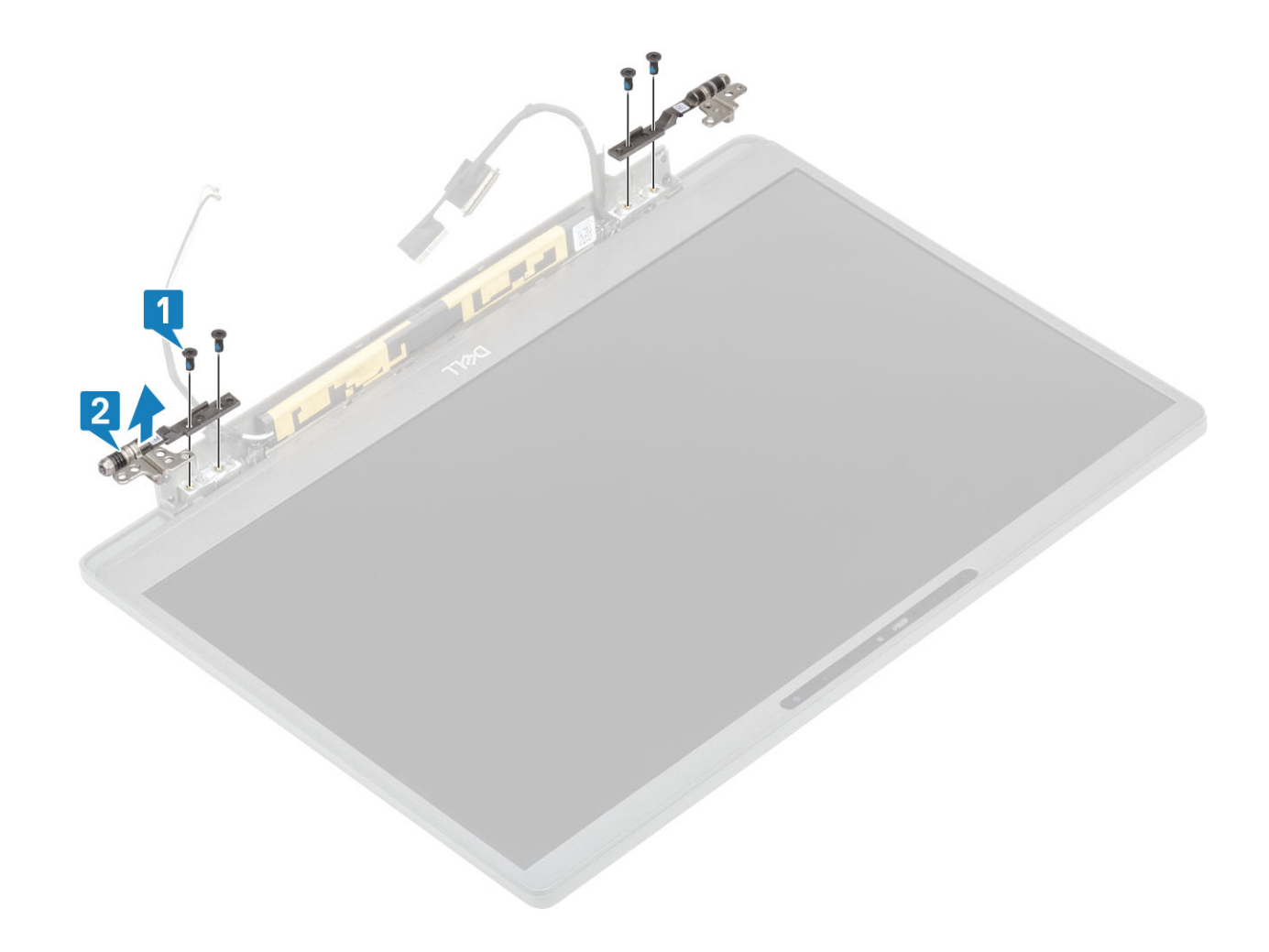

## Instalación de las bisagras

- 1 Alinee y coloque las bisagras en el ensamblaje de la pantalla [1].
- 2 Reemplace los cuatro tornillos (2.5x5) para fijar las bisagras al ensamblaje de la cubierta posterior de la pantalla [2].

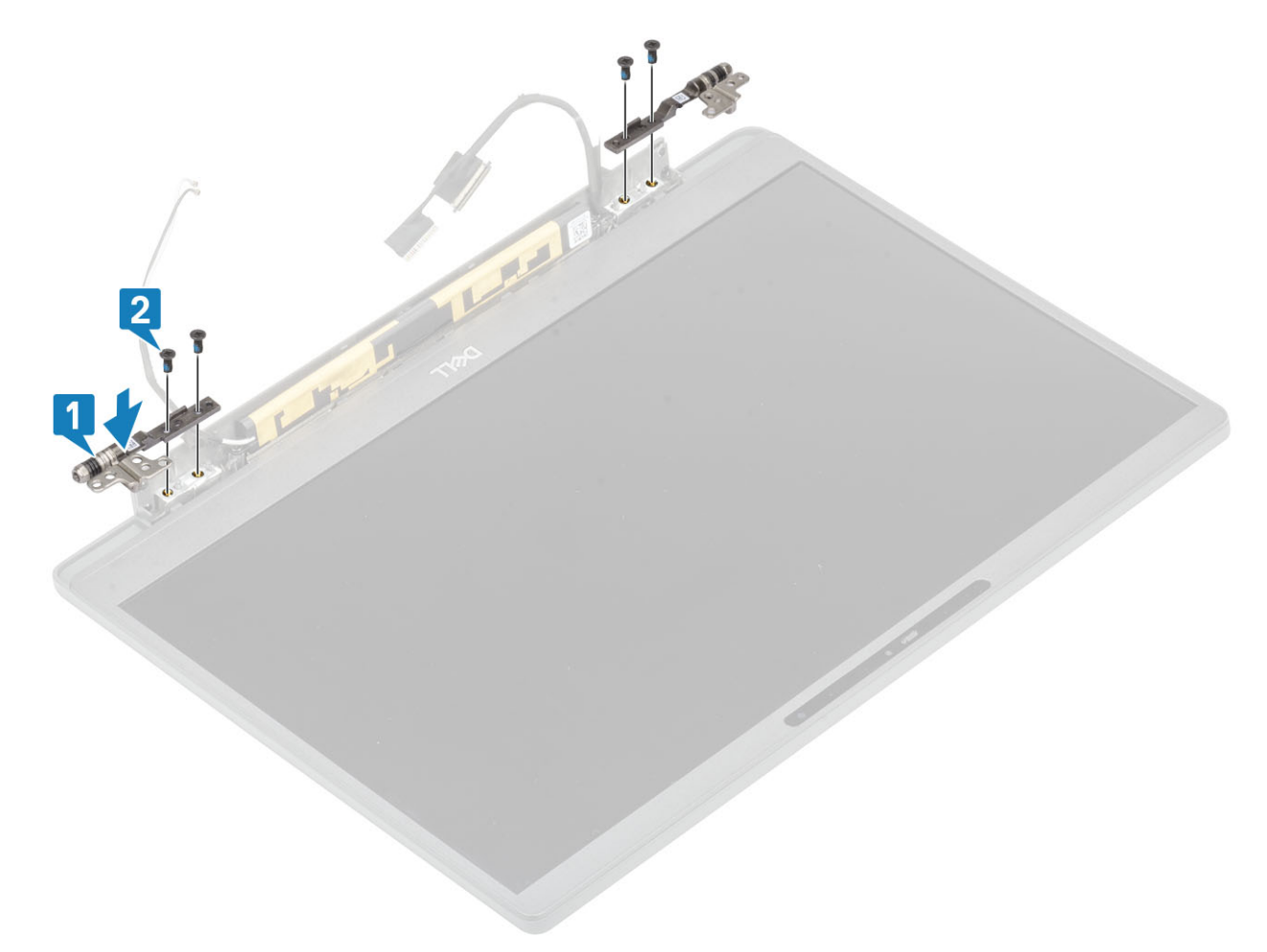

3 Pase las antenas y el cable de la pantalla por las bisagras.

<span id="page-58-0"></span>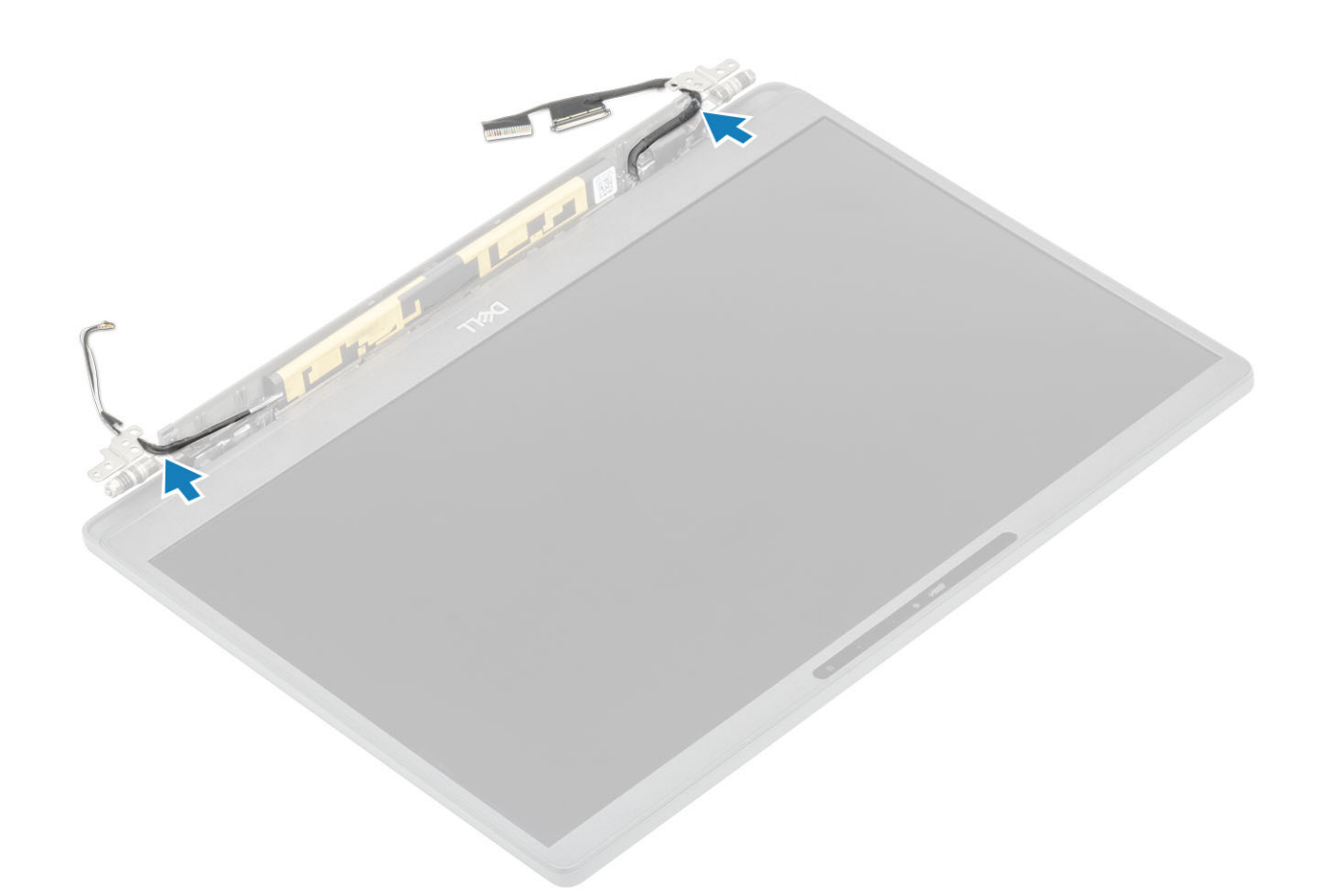

- 1 Instale la [tapa de la bisagra](#page-53-0)
- 2 Instale el [ensamblaje de la pantalla](#page-50-0).
- 3 Coloque la [batería.](#page-21-0)
- 4 Instale la [cubierta de la base.](#page-17-0)
- 5 Siga el procedimiento que se describe en [Después de manipular el interior de la computadora](#page-8-0)

### Embellecedor de la pantalla

### Extracción del embellecedor de la pantalla

- 1 Siga los procedimientos que se describen en [Antes de manipular el interior de la computadora](#page-5-0)
- 2 Extraiga la [cubierta de la base](#page-15-0).
- 3 Extraiga la [batería.](#page-21-0)
- 4 Extraiga el [ensamblaje de la pantalla.](#page-48-0)
- 5 Quite la [tapa de la bisagra](#page-52-0).
- 6 Quite las [bisagras](#page-54-0).
- 1 Utilice un instrumento de plástico acabado en punta para hacer palanca en las muescas de la parte inferior del ensamblaje de la pantalla, junto a las bisagras [1].
- 2 Haga palanca en los bordes exteriores del bisel de la pantalla para quitar el bisel del ensamblaje de la pantalla [2].

<span id="page-59-0"></span>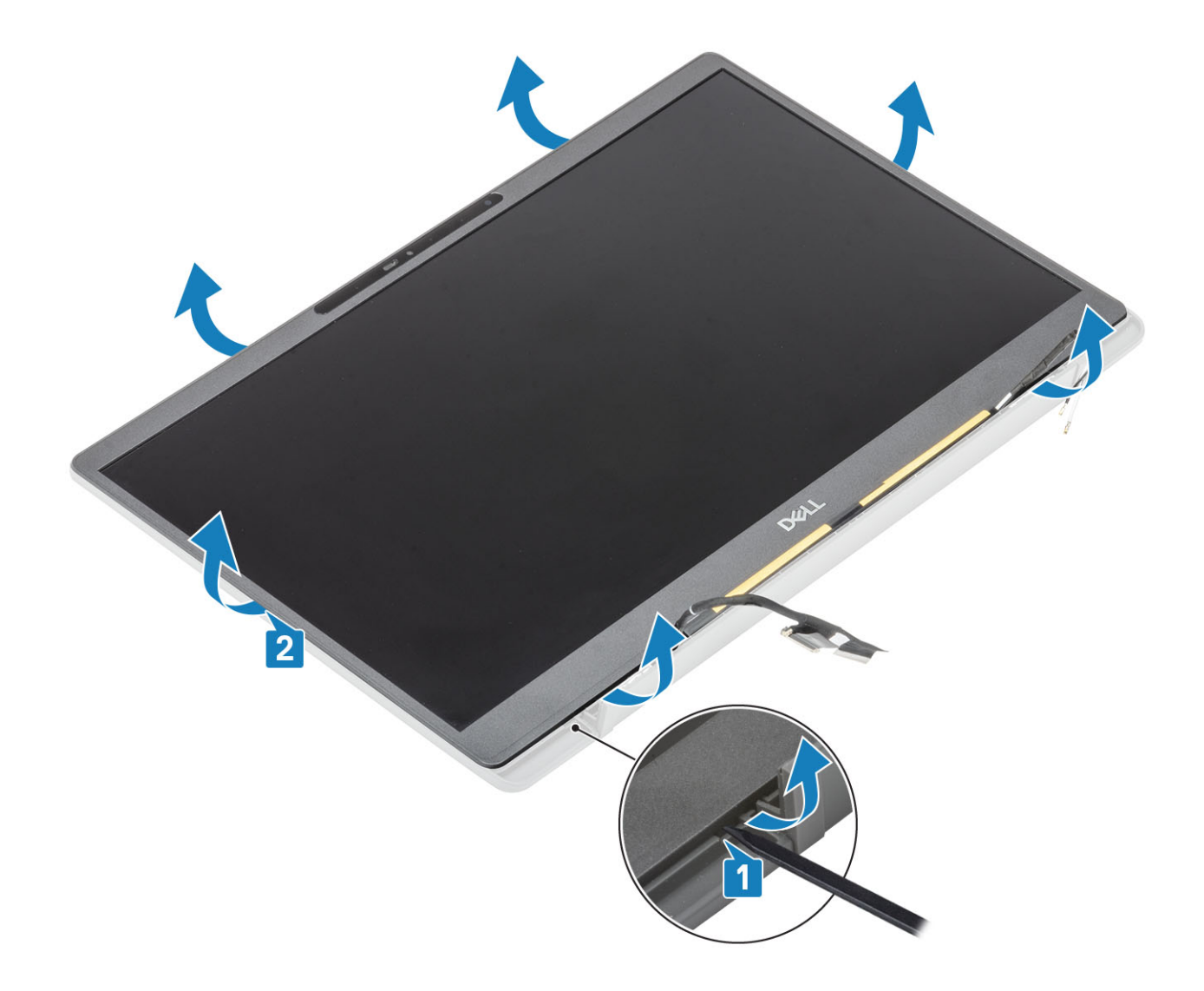

# Instalación del embellecedor de la pantalla

Coloque el bisel de la pantalla en el ensamblaje de la pantalla y presione los bordes para encajarlo en la cubierta posterior de la pantalla.

<span id="page-60-0"></span>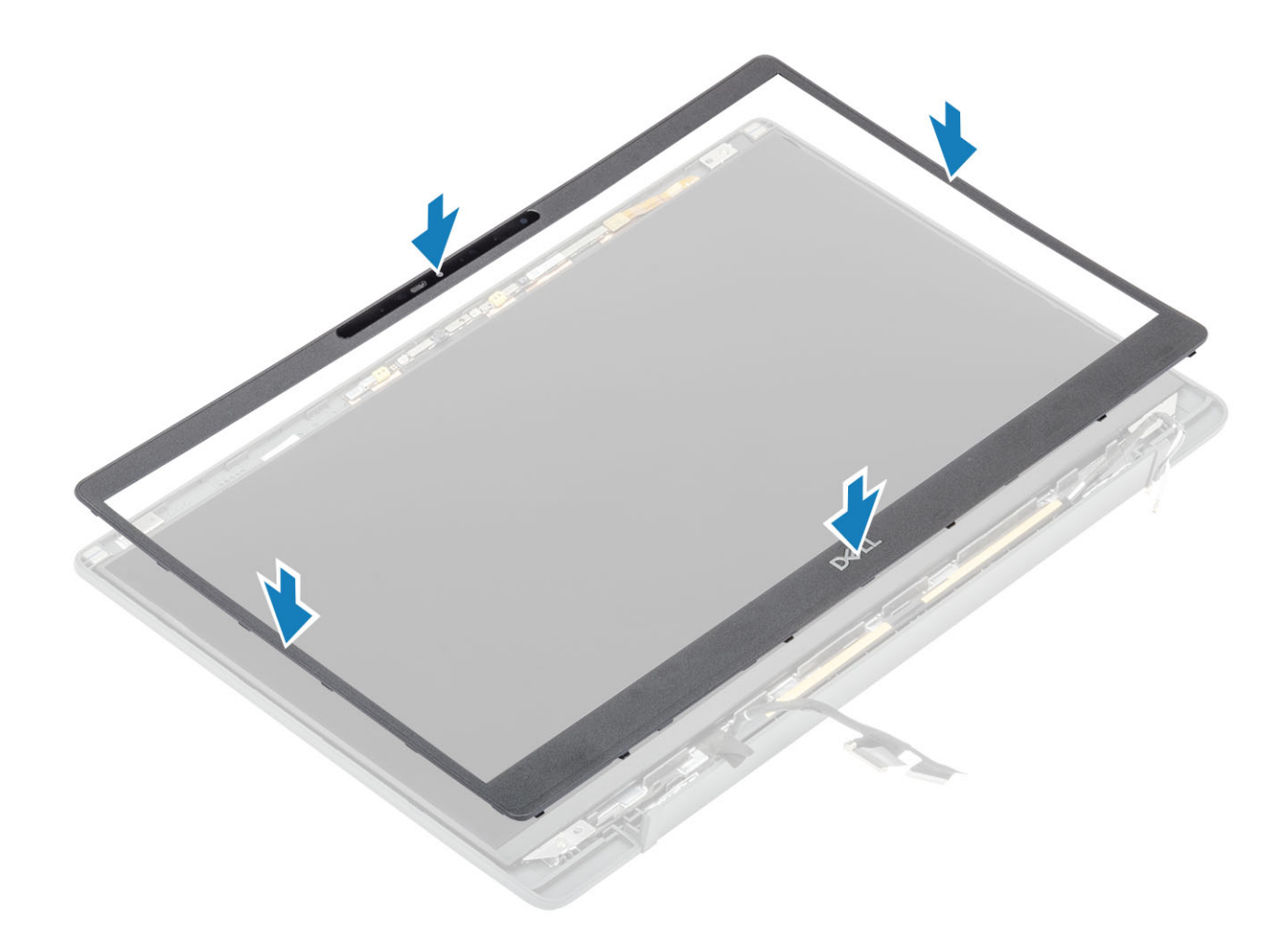

- 1 Instale las [bisagras](#page-56-0).
- 2 Instale la [tapa de la bisagra](#page-53-0)
- 3 Instale el [ensamblaje de la pantalla](#page-50-0).
- 4 Coloque la [batería.](#page-21-0)
- 5 Instale la [cubierta de la base.](#page-17-0)
- 6 Siga el procedimiento que se describe en [Después de manipular el interior de la computadora](#page-8-0)

# Panel de la pantalla

### Extracción del panel de la pantalla

- 1 Siga los procedimientos que se describen en [Antes de manipular el interior de la computadora](#page-5-0)
- 2 Extraiga la [cubierta de la base](#page-15-0).
- 3 Extraiga la [batería.](#page-21-0)
- 4 Extraiga el [ensamblaje de la pantalla.](#page-48-0)
- 5 Quite la [tapa de la bisagra](#page-52-0).
- 6 Quite las [bisagras](#page-54-0).
- 7 Extraiga el [embellecedor de la pantalla](#page-58-0).
- 1 Quite los cuatro tornillos (M2x2.5) [1] y voltee el panel de la pantalla [2] para separar el panel LCD de la cubierta posterior.

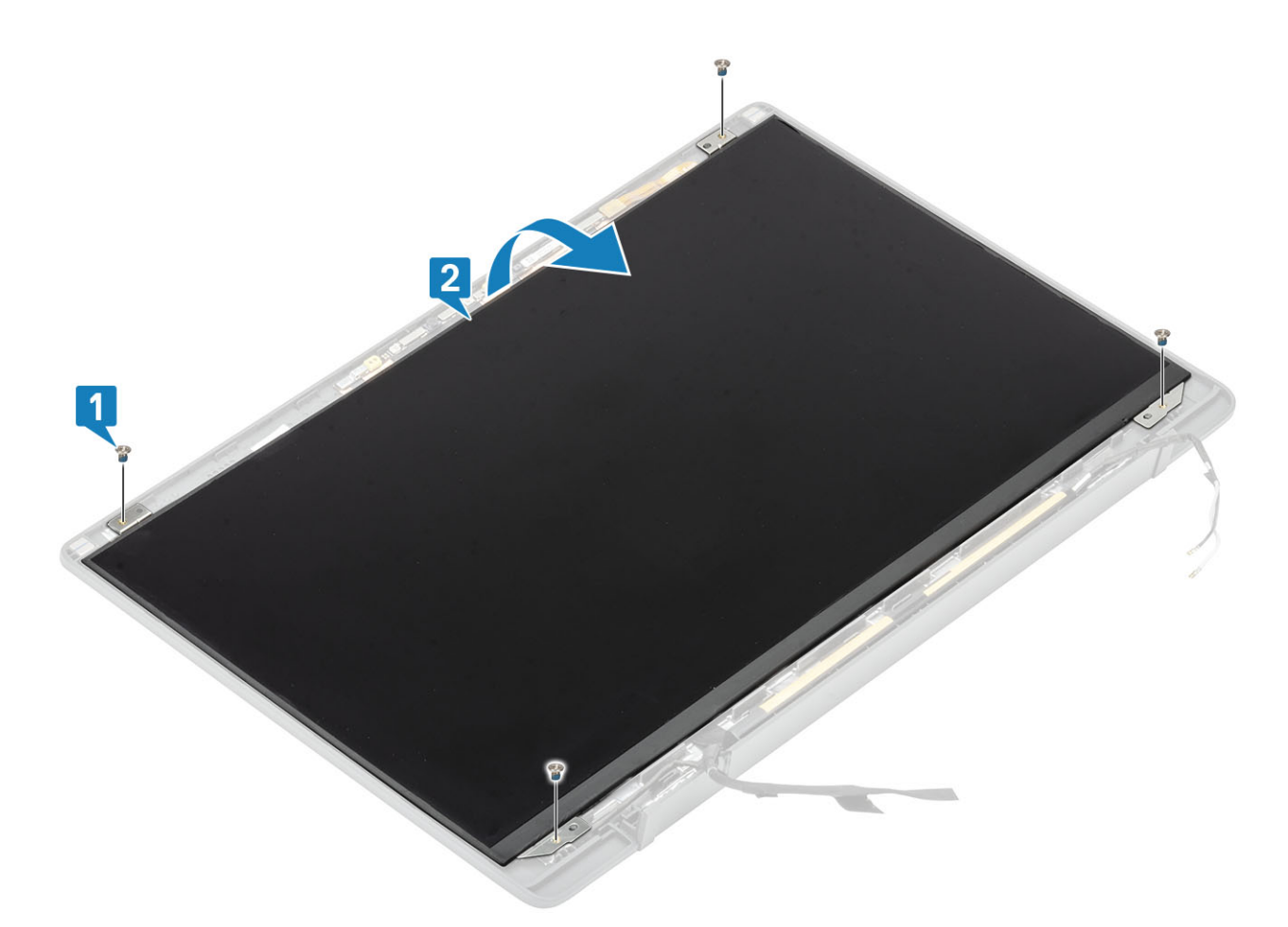

 $\frac{1}{2}$   $\frac{1}{\sqrt{2}}$  NOTA: No tire y libere las cintas extensibles (SR) del panel de la pantalla. No es necesario separar los soportes del panel de la pantalla.

Despegue la cinta [1] y voltee el pestillo [2] para desconectar el cable de EDP del panel de la pantalla [3].

<span id="page-62-0"></span>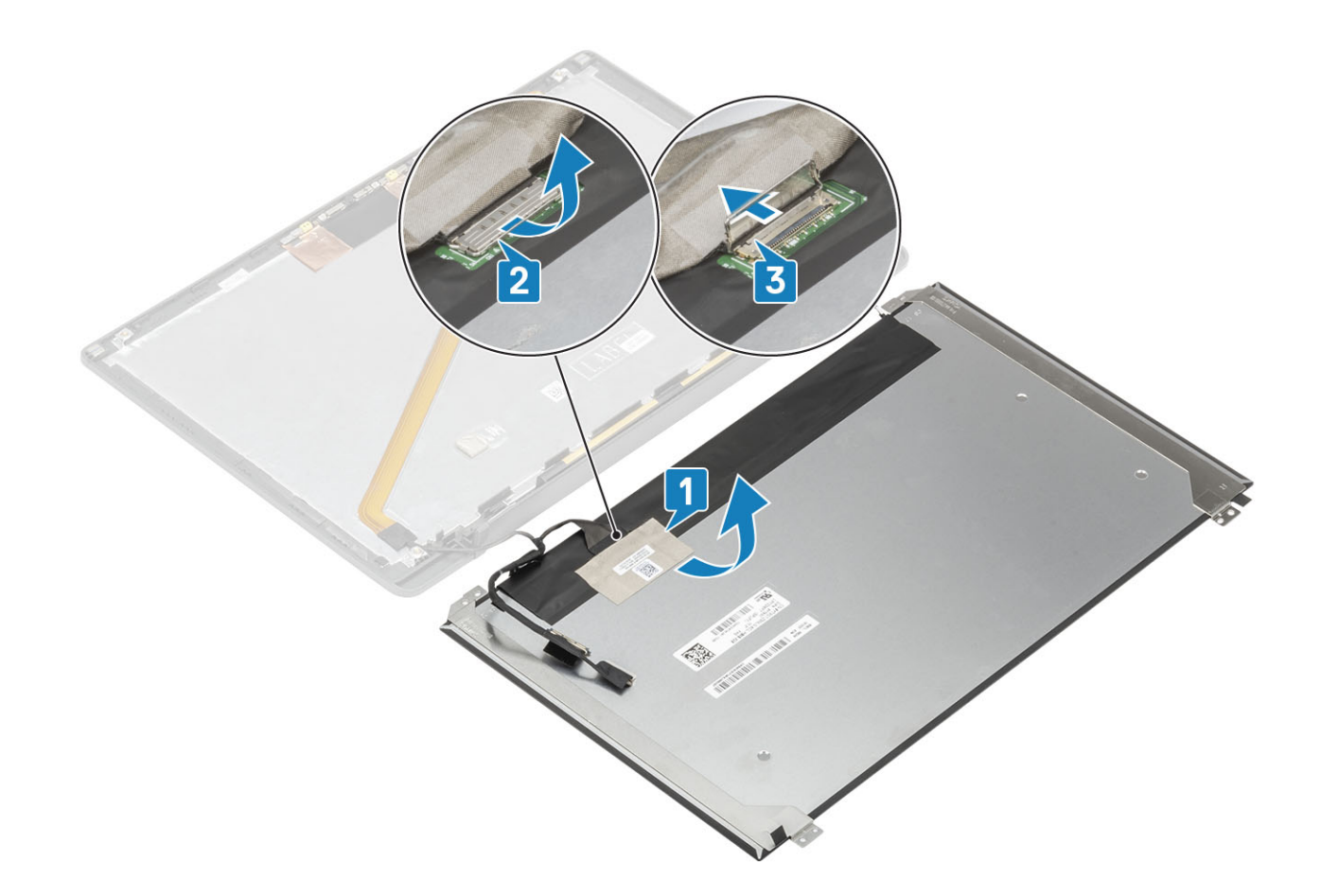

## Instalación del panel de la pantalla

- 1 Conecte el cable de EDP al conector del panel de la pantalla [1] y cierre el actuador para fijar el conector [2].
- 2 Adhiera la cinta adhesiva sobre el conector de EDP en el panel de la pantalla [3] y voltee el panel en la cubierta posterior [4].

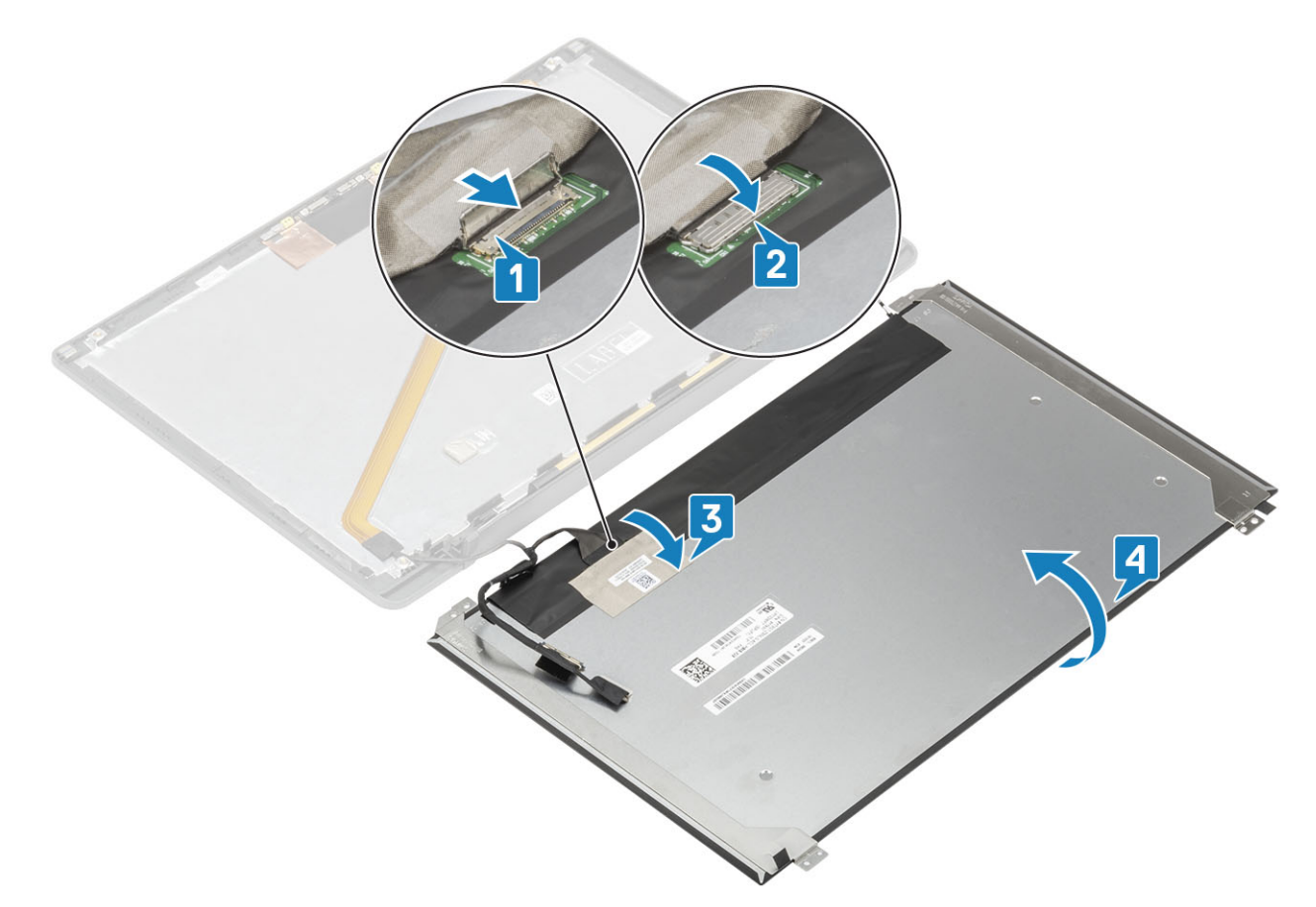

3 Instale los cuatro tornillos (M2x2.5) [2] en el panel de la pantalla para fijarlo a la cubierta posterior.

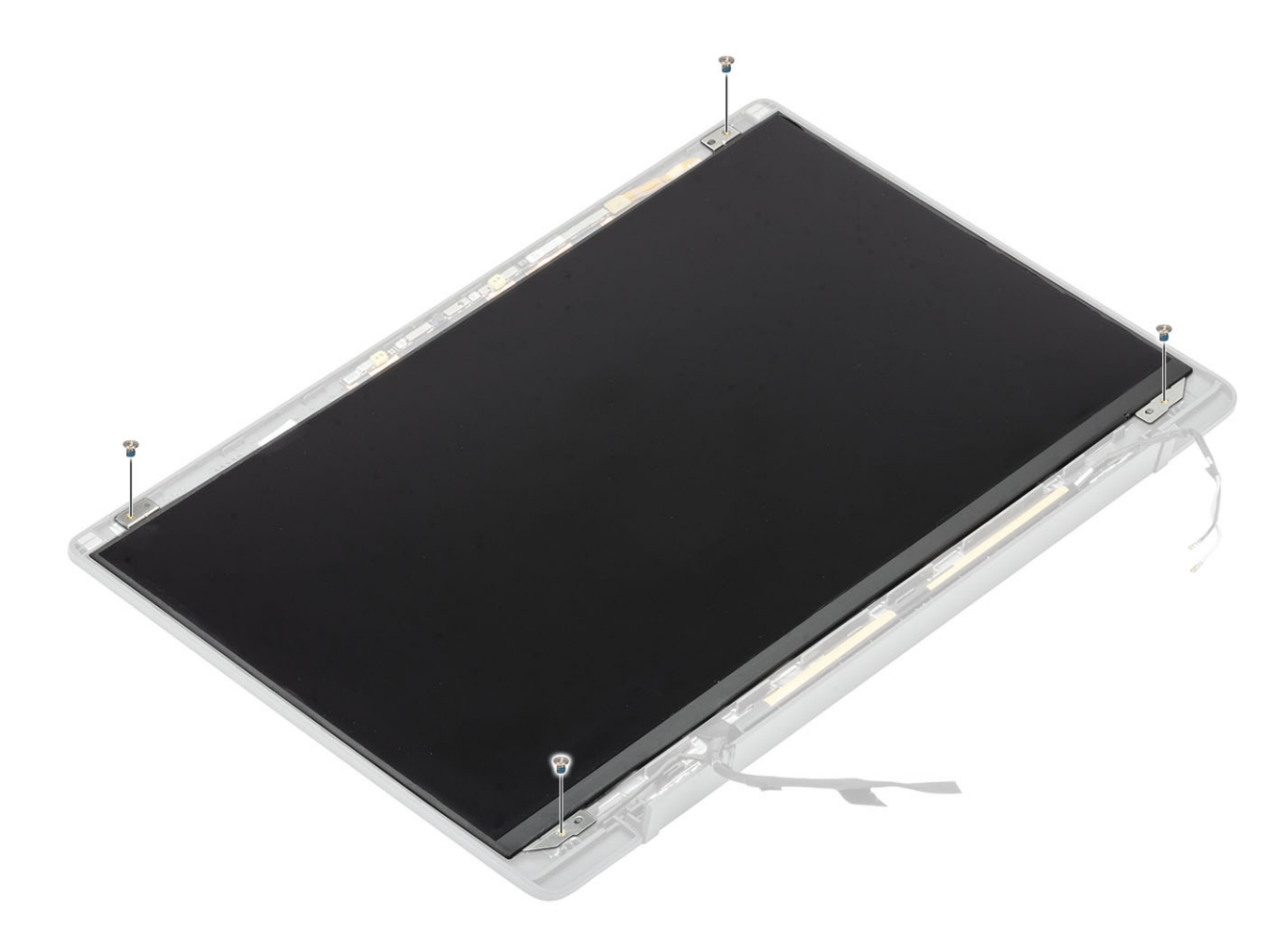

- 1 Instale el [embellecedor de la pantalla.](#page-59-0)
- Instale las [bisagras](#page-56-0).
- Instale la [tapa de la bisagra](#page-53-0)
- Instale el [ensamblaje de la pantalla](#page-50-0).
- Coloque la [batería.](#page-21-0)
- Instale la [cubierta de la base.](#page-17-0)
- Siga el procedimiento que se describe en [Después de manipular el interior de la computadora](#page-8-0)

# Módulo del micrófono/la cámara

### Extracción del módulo del micrófono/la cámara

- Siga los procedimientos que se describen en [Antes de manipular el interior de la computadora](#page-5-0)
- Extraiga la [cubierta de la base](#page-15-0).
- Extraiga la [batería.](#page-21-0)
- Extraiga el [ensamblaje de la pantalla.](#page-48-0)
- Quite la [tapa de la bisagra](#page-52-0).
- Quite las [bisagras](#page-54-0).
- Extraiga el [embellecedor de la pantalla](#page-58-0).
- Extraiga el [panel de la pantalla](#page-60-0).
- 1 Desconecte la conexión del cable de la pantalla del módulo del micrófono/la cámara [1].
- 2 Utilice un instrumento de plástico acabado en punta para hacer palanca y quitar el módulo del micrófono/la cámara de la cubierta posterior de la pantalla [2].

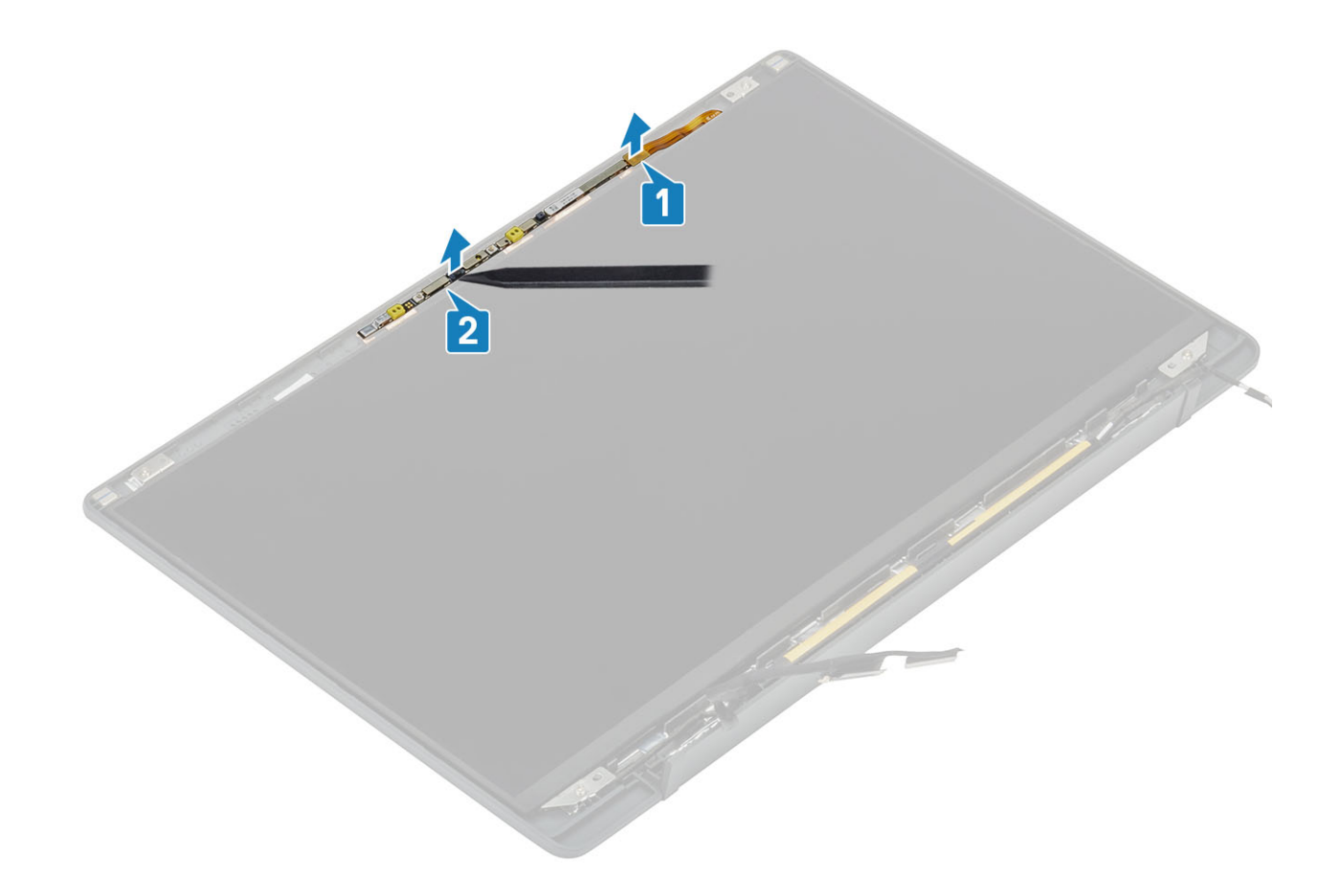

### Instalación del módulo del micrófono/la cámara

- 1 Alinee y coloque el módulo del micrófono/la cámara en el ensamblaje de la cubierta posterior de la pantalla [1].
- 2 Conecte el cable de la pantalla al módulo del micrófono/la cámara [2].

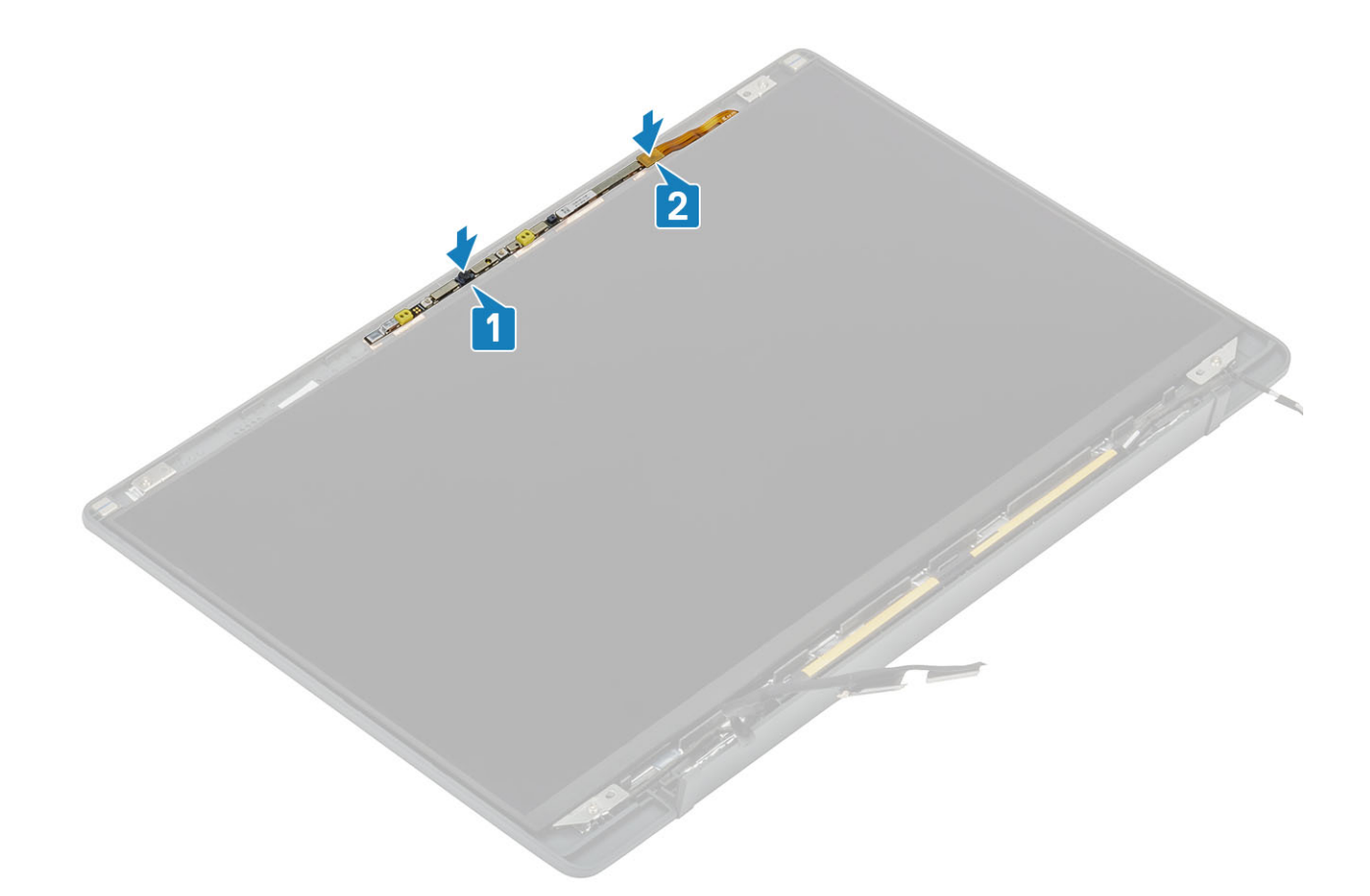

- 1 Instale el [panel de la pantalla](#page-62-0)
- Instale las [bisagras](#page-56-0).
- Instale el [embellecedor de la pantalla.](#page-59-0)
- Instale la [tapa de la bisagra](#page-53-0)
- Instale el [ensamblaje de la pantalla](#page-50-0).
- Coloque la [batería.](#page-21-0)
- Instale la [cubierta de la base.](#page-17-0)
- Siga el procedimiento que se describe en [Después de manipular el interior de la computadora](#page-8-0)

## Cable de la pantalla

#### Extracción del cable de la pantalla

- 1 Siga los procedimientos que se describen en [Antes de manipular el interior de la computadora](#page-5-0)
- Extraiga la [cubierta de la base](#page-15-0).
- Extraiga la [batería.](#page-21-0)
- Extraiga el [ensamblaje de la pantalla.](#page-48-0)
- Quite la [tapa de la bisagra](#page-52-0).
- Extraiga el [embellecedor de la pantalla](#page-58-0).
- Quite las [bisagras](#page-54-0).
- Extraiga el [panel de la pantalla](#page-60-0).
- 1 Despegue la cinta adhesiva que fija el cable de la pantalla a la bisagra izquierda de la pantalla.
- 2 Despegue el cable de la pantalla con cuidado para quitarlo del canal de colocación en la cubierta posterior de la pantalla.

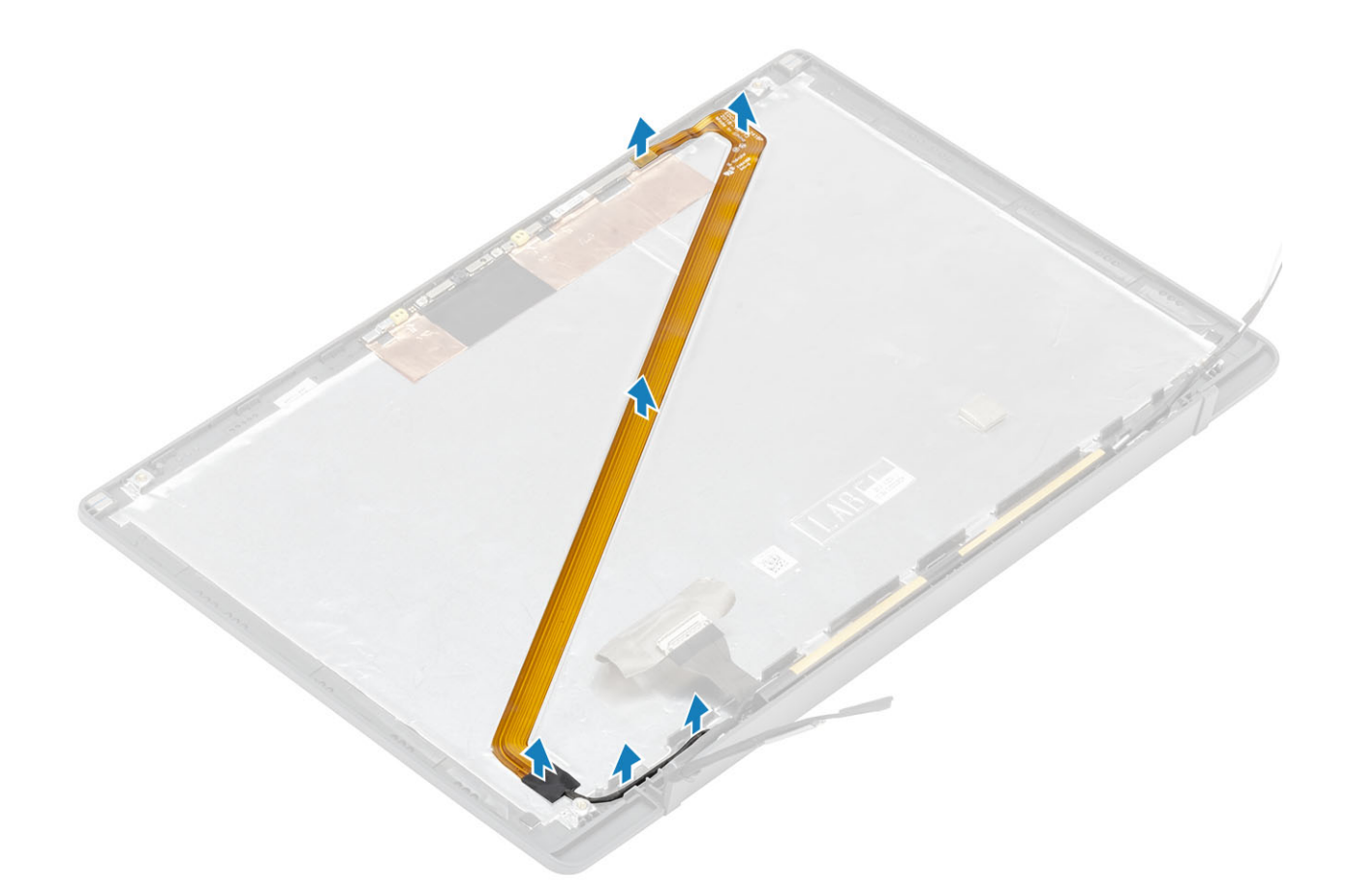

# Instalación del cable de la pantalla

Adhiera el cable de la pantalla por el canal de colocación en el ensamblaje de la cubierta posterior de la pantalla y fíjelo a la bisagra izquierda mediante una pieza de cinta.

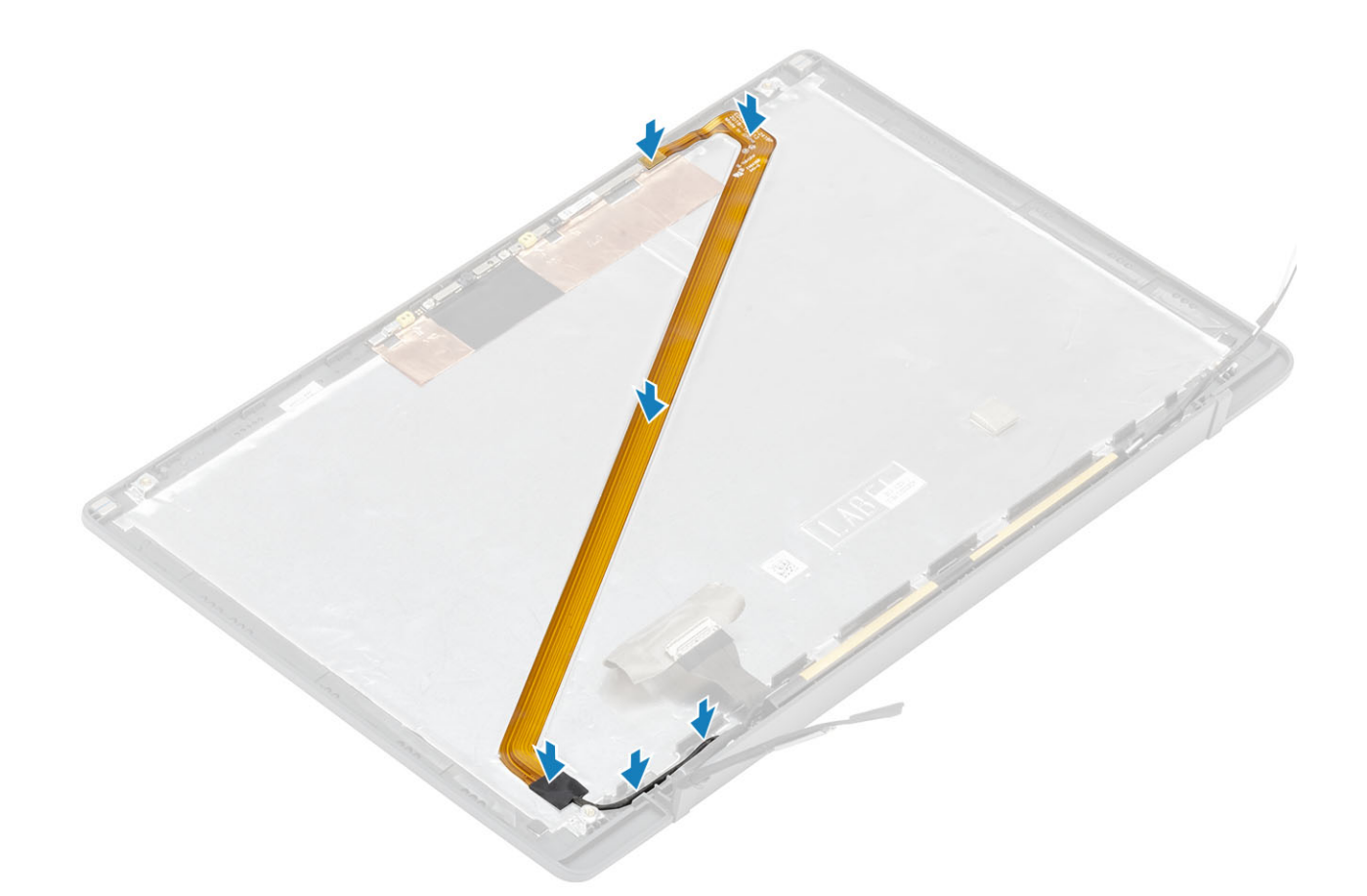

- 1 Instale el [panel de la pantalla](#page-62-0)
- Instale las [bisagras](#page-56-0).
- Instale el [embellecedor de la pantalla.](#page-59-0)
- Instale la [tapa de la bisagra](#page-53-0)
- Instale el [ensamblaje de la pantalla](#page-50-0).
- Coloque la [batería.](#page-21-0)
- Instale la [cubierta de la base.](#page-17-0)
- Siga el procedimiento que se describe en [Después de manipular el interior de la computadora](#page-8-0)

# Placa base

### Extracción de la placa base

- 1 Siga los procedimientos que se describen en [Antes de manipular el interior de la computadora](#page-5-0)
- Extraiga la [cubierta de la base](#page-15-0).
- Extraiga la [batería.](#page-21-0)
- Extraiga la [memoria](#page-22-0).
- Quite la [SSD](#page-24-0).
- Extraiga la [tarjeta WLAN](#page-28-0).
- Quite el [ensamblaje del ventilador y el disipador de calor.](#page-32-0)
- Quite el [puerto del adaptador de alimentación.](#page-34-0)
- Extraiga el [ensamblaje de la pantalla.](#page-48-0)

#### NOTA: La tarjeta madre del sistema se puede quitar con el ensamblaje del disipador de calor instalado. Esto simplica el procedimiento en caso de reemplazo del ensamblaje del reposamanos, el teclado o el botón de encendido.

- 1 Desconecte el cable plano de la tarjeta dependiente de LED de la tarjeta madre del sistema [1].
- 2 Guite el cable plano del canal de colocación de goma en la batería de tipo botón [2].
- 3 Desconecte el cable del altavoz de la placa del sistema [3].
- 4 Quite el cable del altavoz del canal de colocación de goma en la batería de tipo botón y en el lateral de la tarjeta dependiente de LED [4].

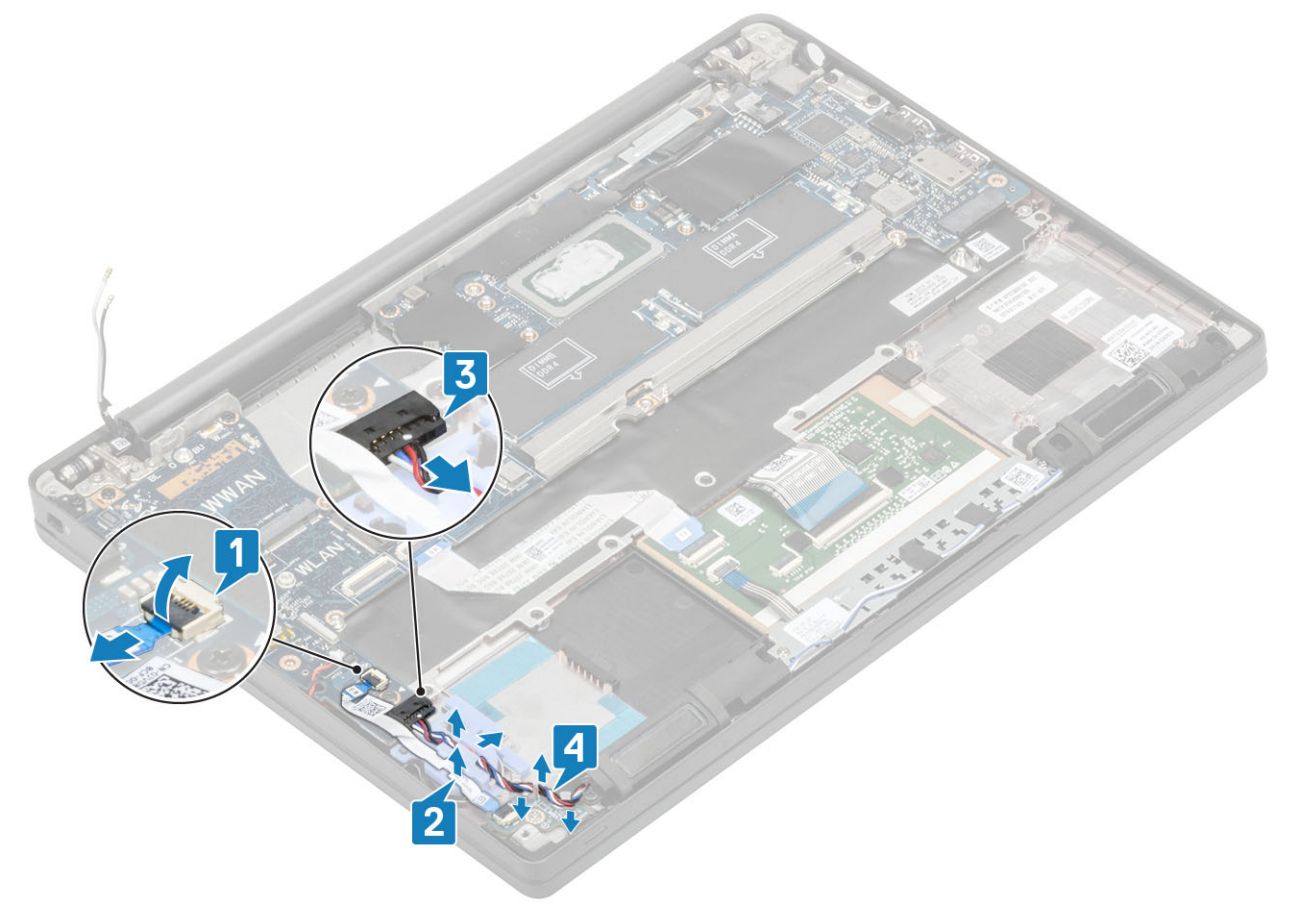

5 Despegue el canal de colocación de goma de la batería de tipo botón.

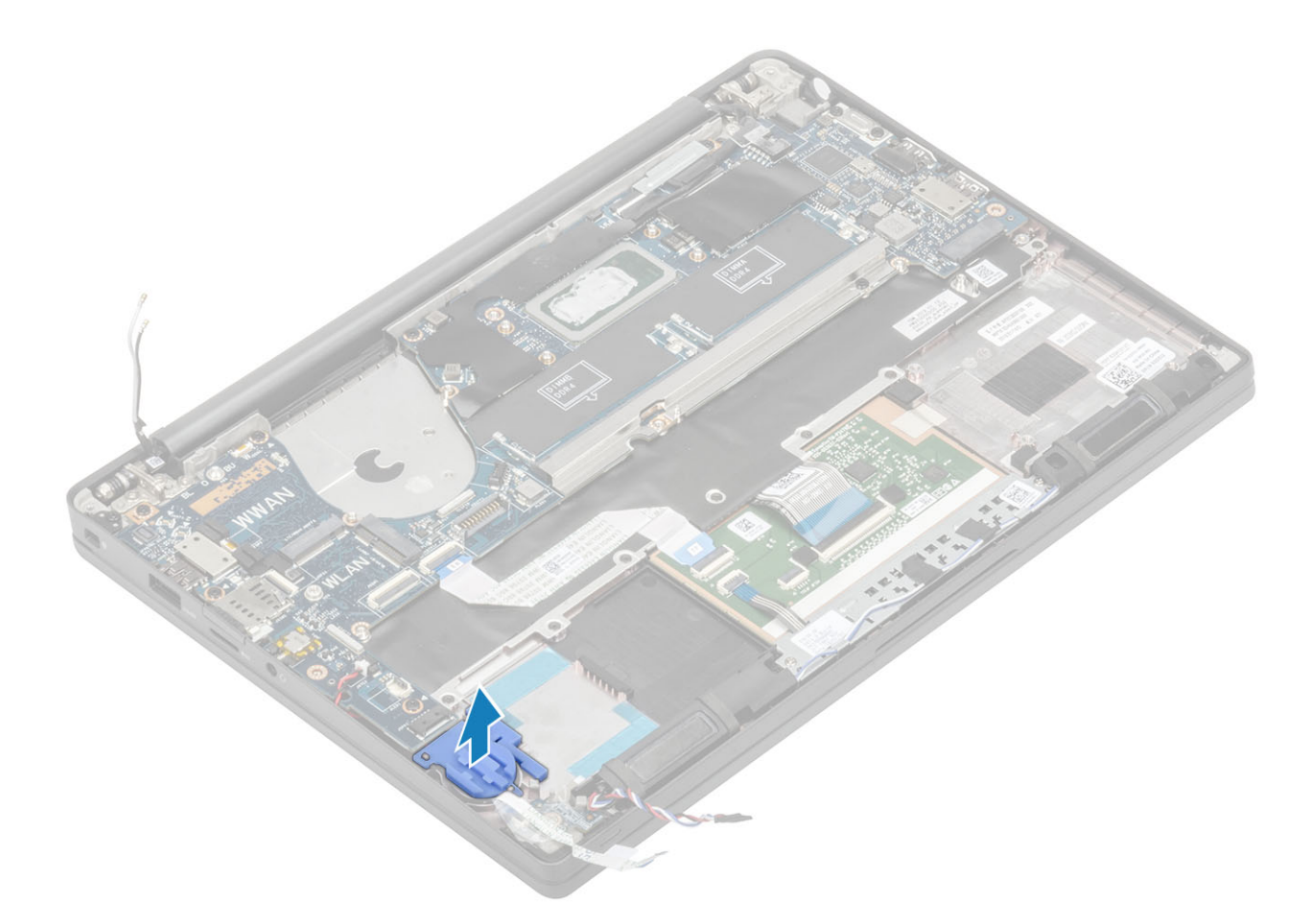

6 Quite el tornillo único (M2x3) del soporte del cable de la pantalla [1] y quítelo de la tarjeta madre del sistema [2].

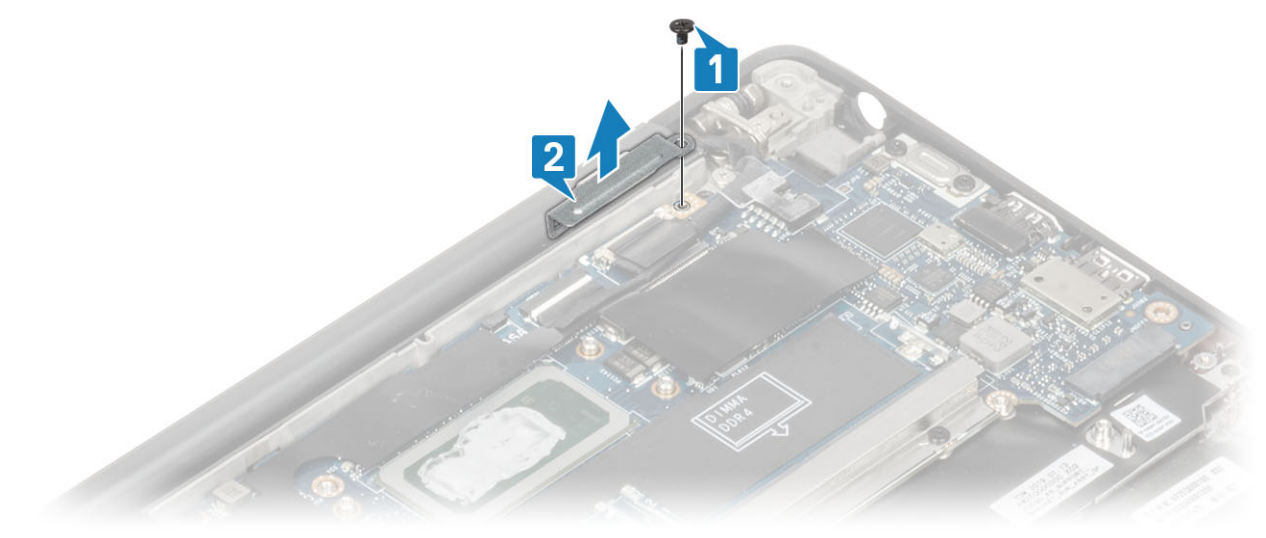

7 Desconecte los conectores del cable de la cámara [1] y del cable de la pantalla [2] de la tarjeta madre del sistema.

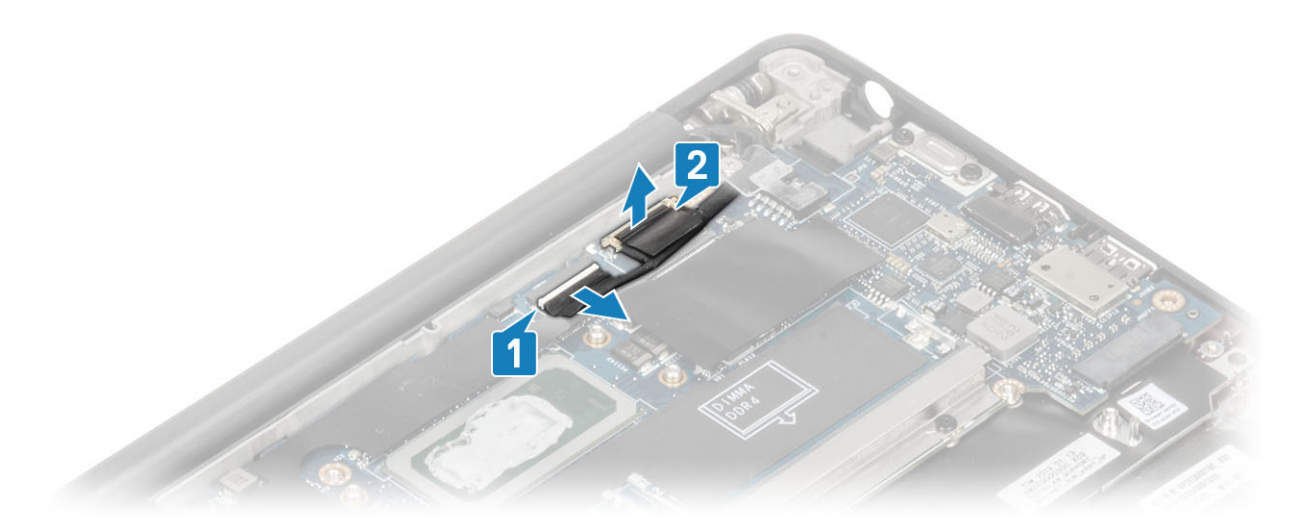

- 8 Desconecte el conector del cable de la almohadilla de contacto de la tarjeta madre del sistema [1].
- 9 Haga palanca para quitar la batería de tipo botón del ensamblaje del reposamanos [2].

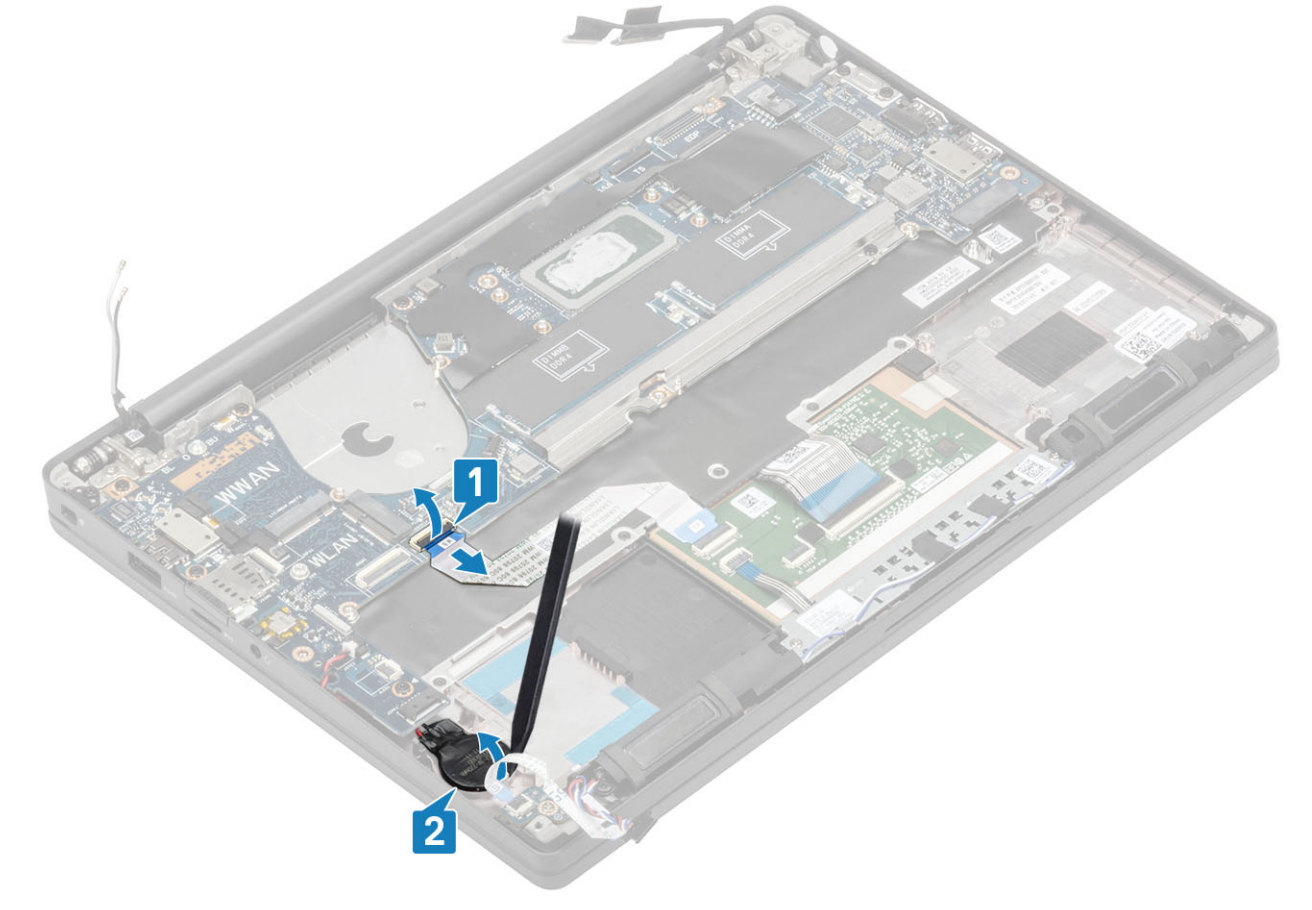

10 Quite el tornillo único (M2x4) [1] y quite el soporte metálico sobre el cable de las antenas Darwin de WWAN [2].
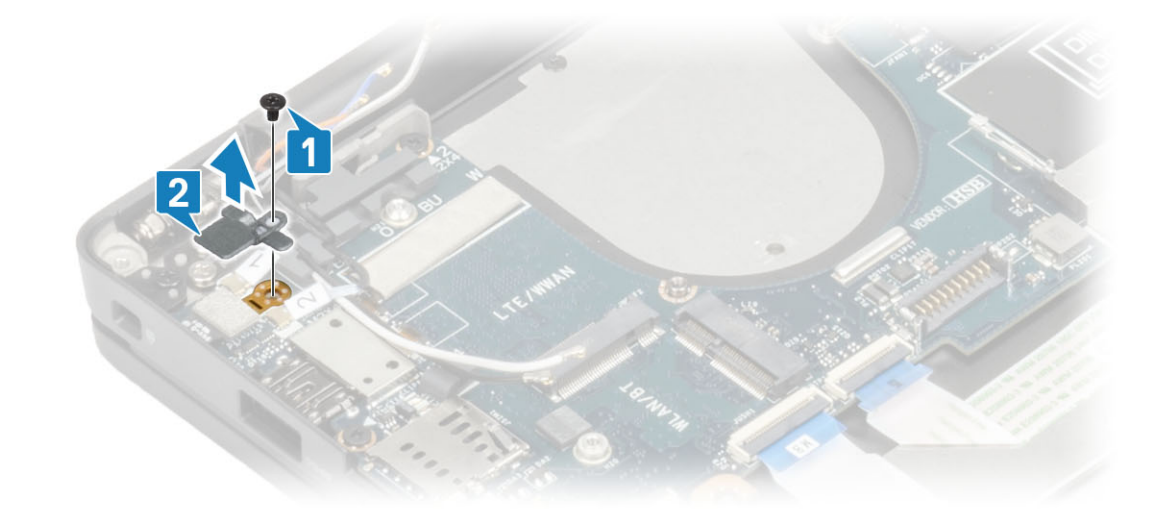

11 Desconecte los cables de las antenas [1] y los cables de las antenas Darwin de WWAN [2] de la tarjeta madre del sistema.

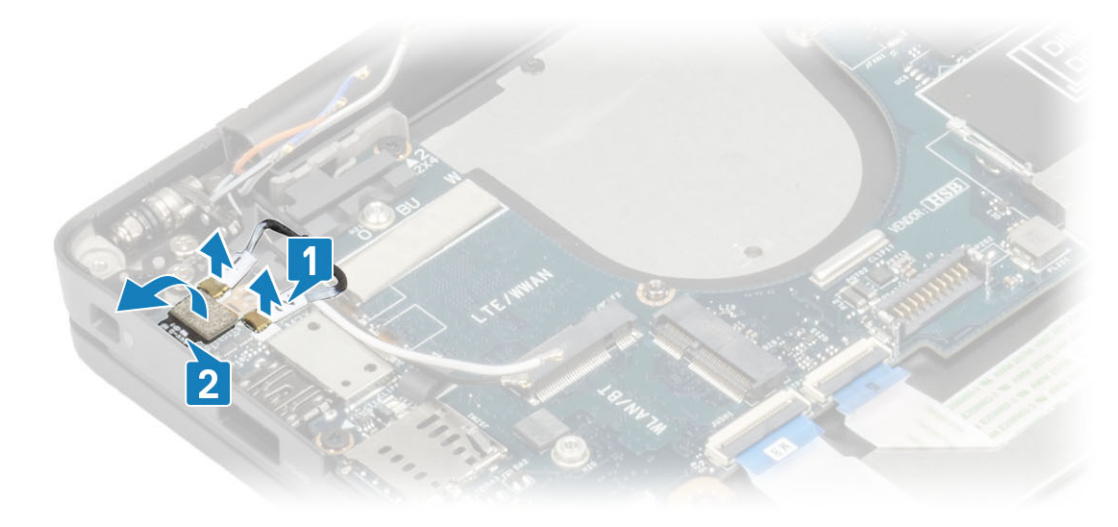

12 Quite los dos tornillos (M2x4) [1] y levante el soporte USB de tipo C de la tarjeta madre del sistema [2].

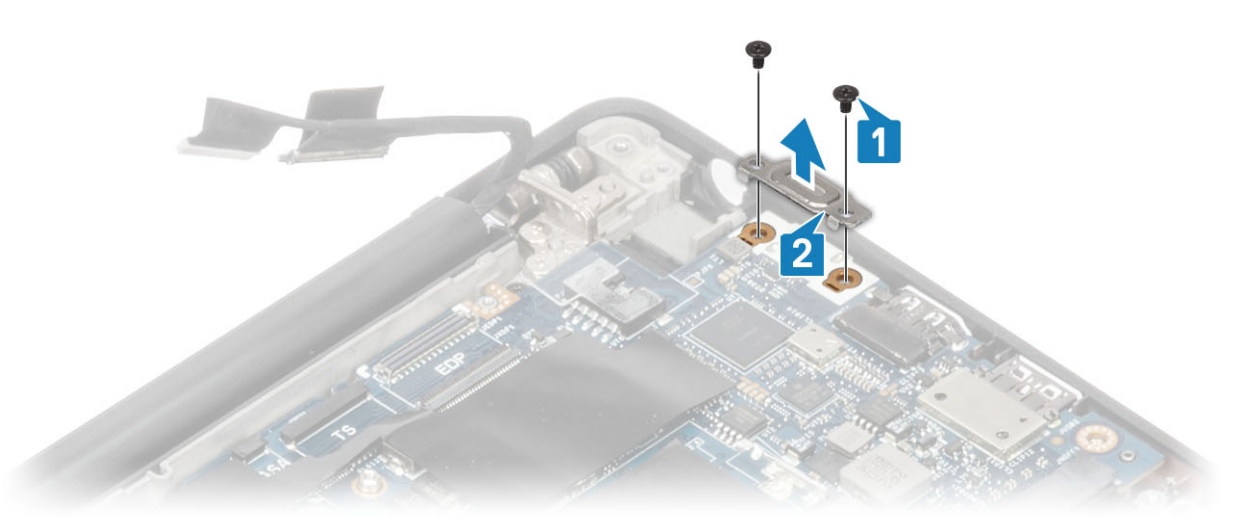

13 Quite los cinco tornillos (M2x4) [1] y quite la tarjeta madre del sistema del ensamblaje del reposamanos [2].

 $\circled{0}$  NOTA: Para los modelos enviados con una lectora de huellas dactilares o antenas de WWAN, hay tres tornillos (M2x3) que fijan la tarjeta madre del sistema a la computadora.

<span id="page-73-0"></span>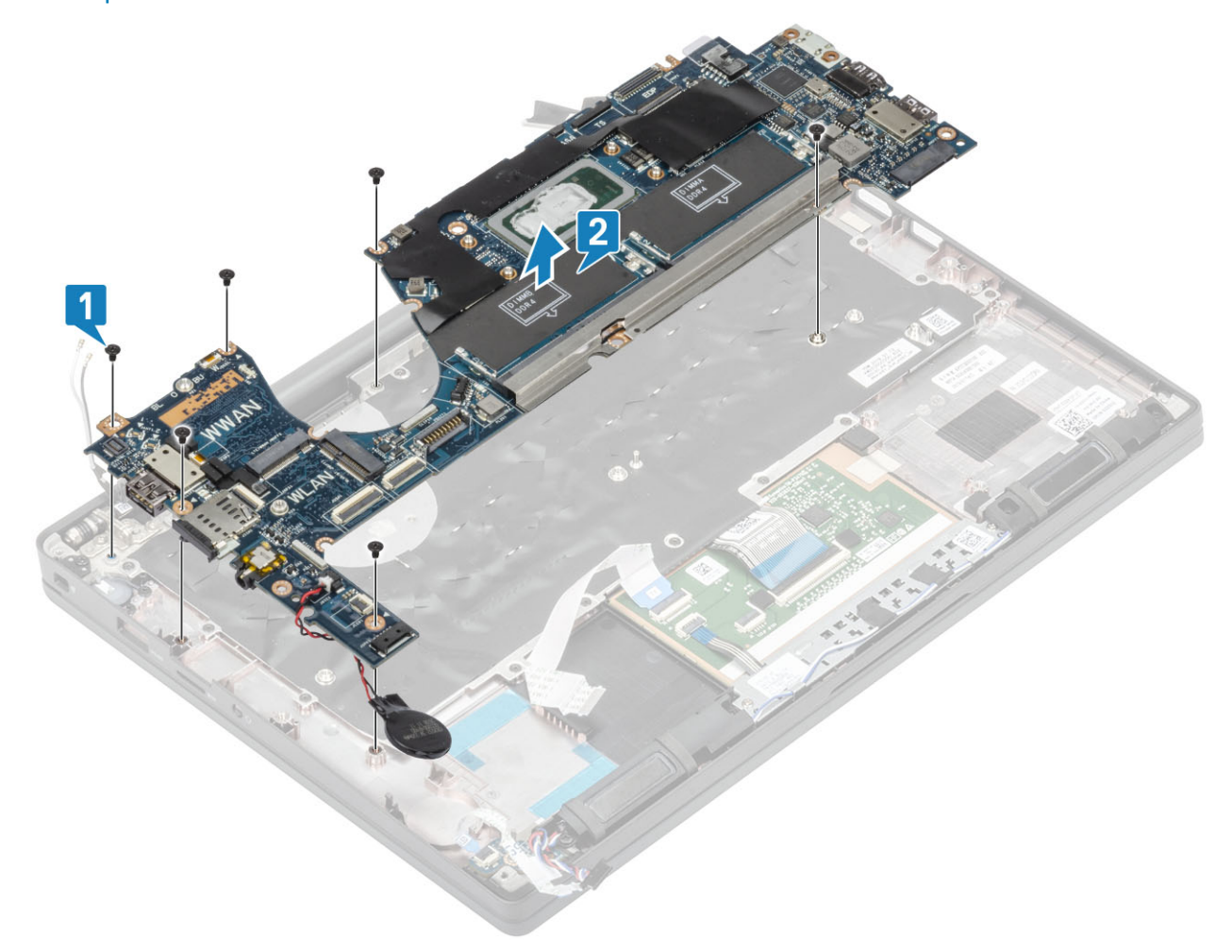

### Instalación de la placa base

- 1 Alinee y coloque la tarjeta madre del sistema preinstalada con soporte de ESD de DDR en el ensamblaje del reposamanos [1]
- 2 Reemplace los cuatro tornillos (M2x3) en la tarjeta madre del sistema y el tornillo único (M2x2.5) en el soporte de ESD de DDR que lo fija al ensamblaje del reposamanos [2].

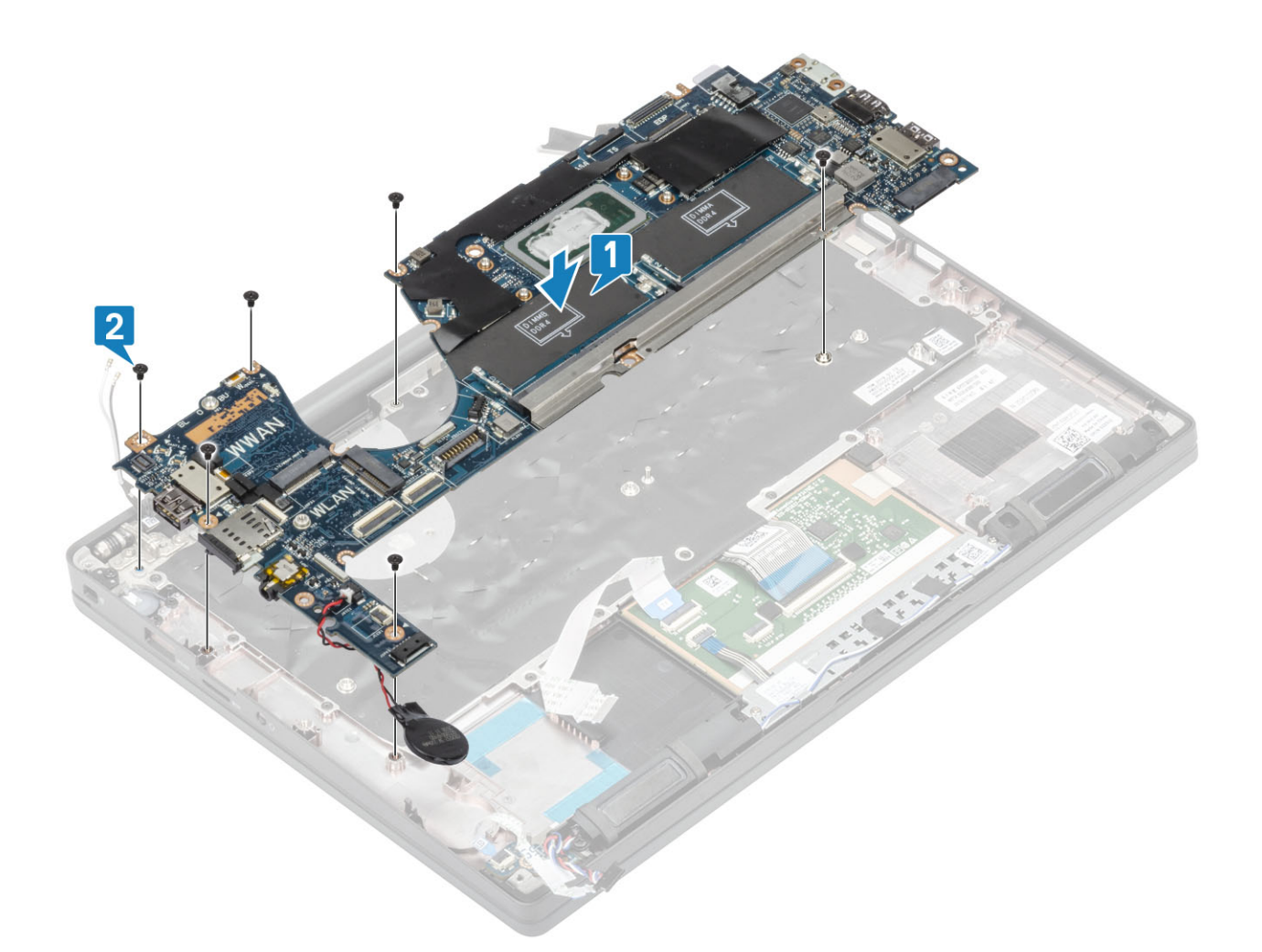

#### $\bigcirc|$  NOTA: Para los modelos enviados con lectora de huellas dactilares o antenas WWAN, hay cuatro tornillos (M2x3) que fijan la tarjeta madre del sistema a la computadora.

3 Coloque el soporte USB de tipo C [1] en la tarjeta madre del sistema y fíjelo mediante dos tornillos (M2x5) [2] a la tarjeta madre del sistema.

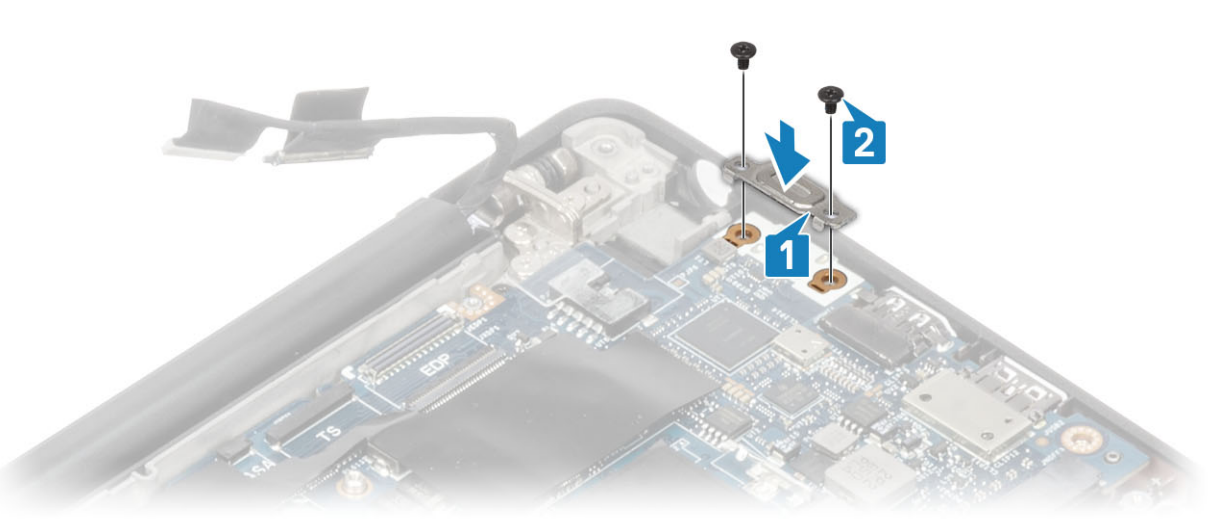

- 4 Conecte el cable de la almohadilla de contacto al conector de la tarjeta madre del sistema [1].
- 5 Adhiera la batería de tipo botón al ensamblaje del reposamanos [2].

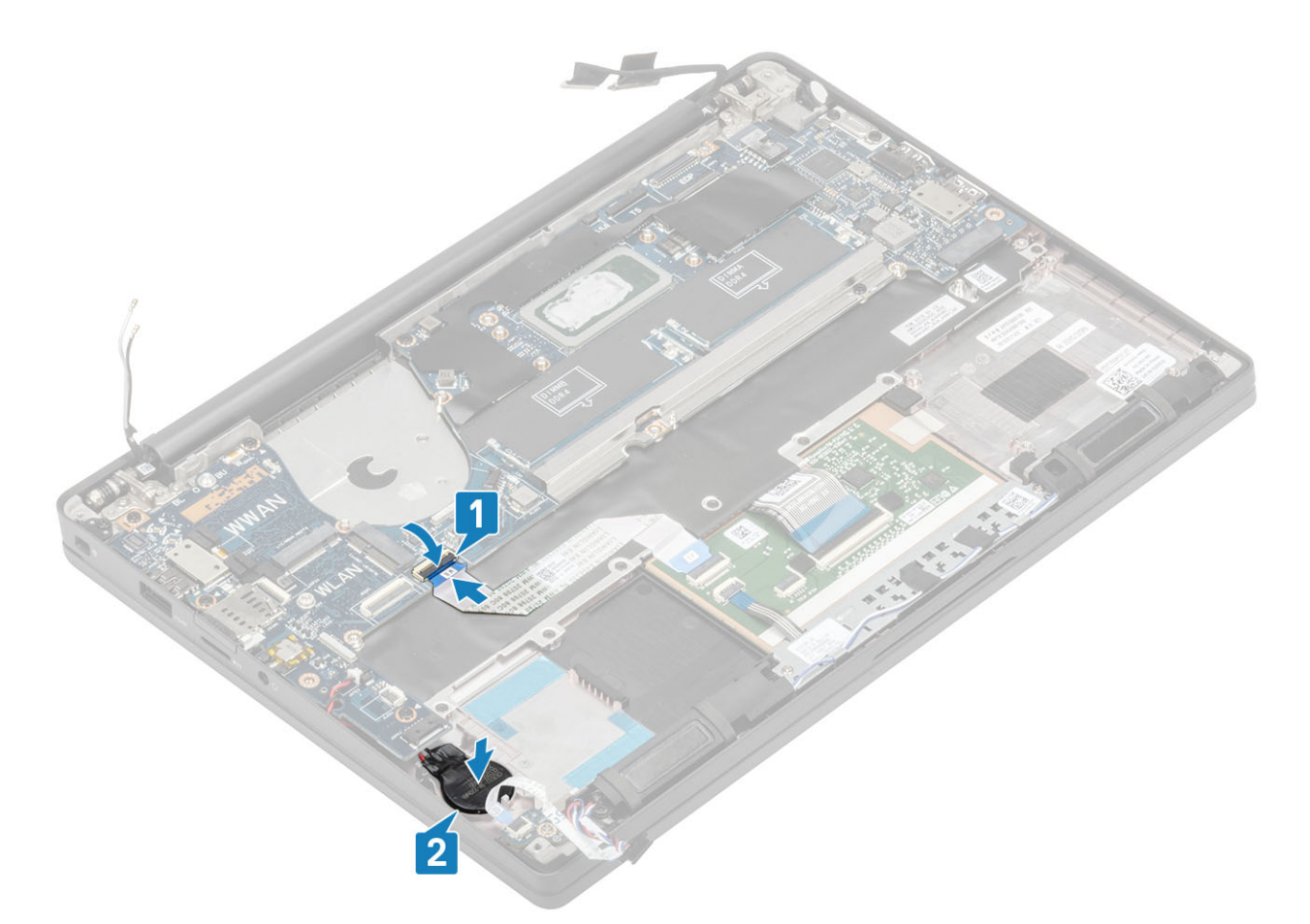

6 Conecte el cable de la pantalla a la pantalla táctil de la cámara [1] y los conectores del cable de EDP [2] a la tarjeta madre del sistema.

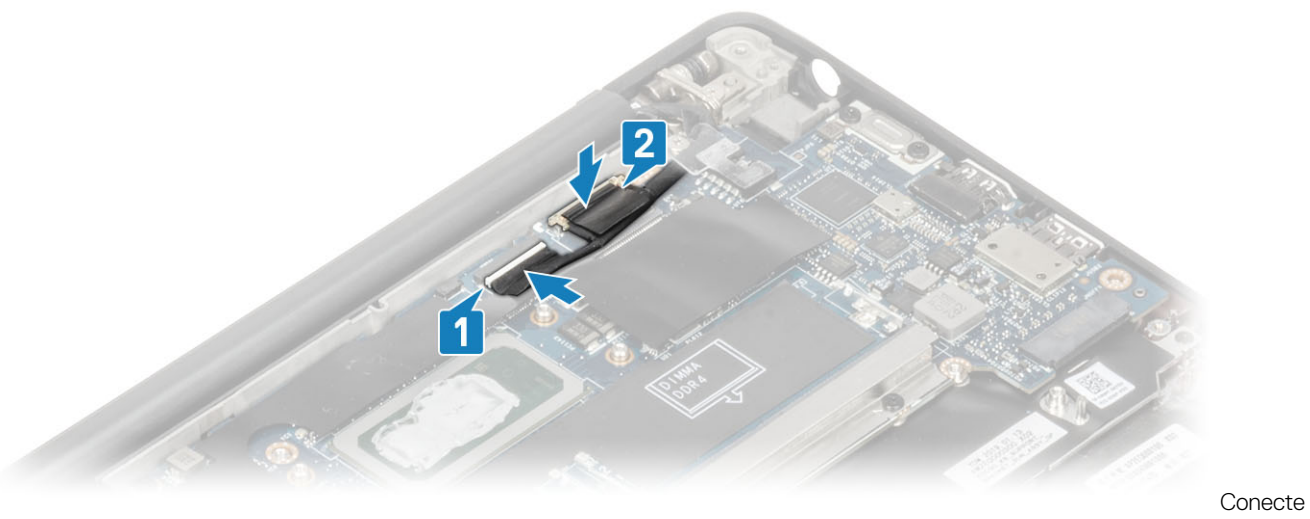

el cable de la pantalla

7 Instale el soporte del cable de la pantalla [1] en el conector de EDP de la tarjeta madre del sistema y fíjelo mediante un tornillo único (M2x3) [2].

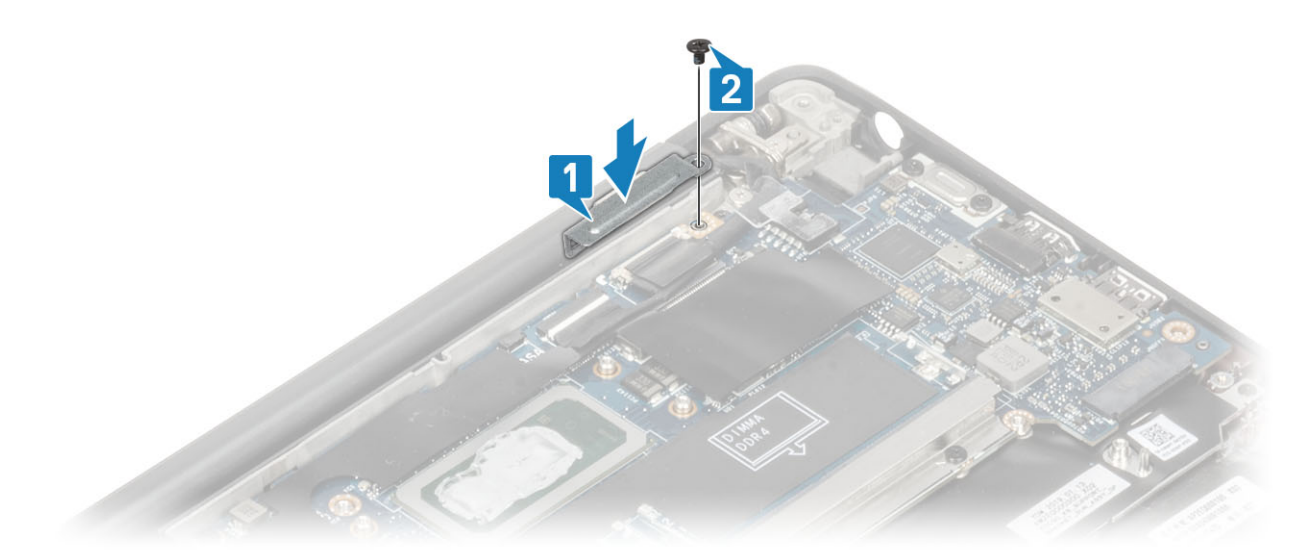

8 Instale el canal de colocación de goma en la batería de tipo botón.

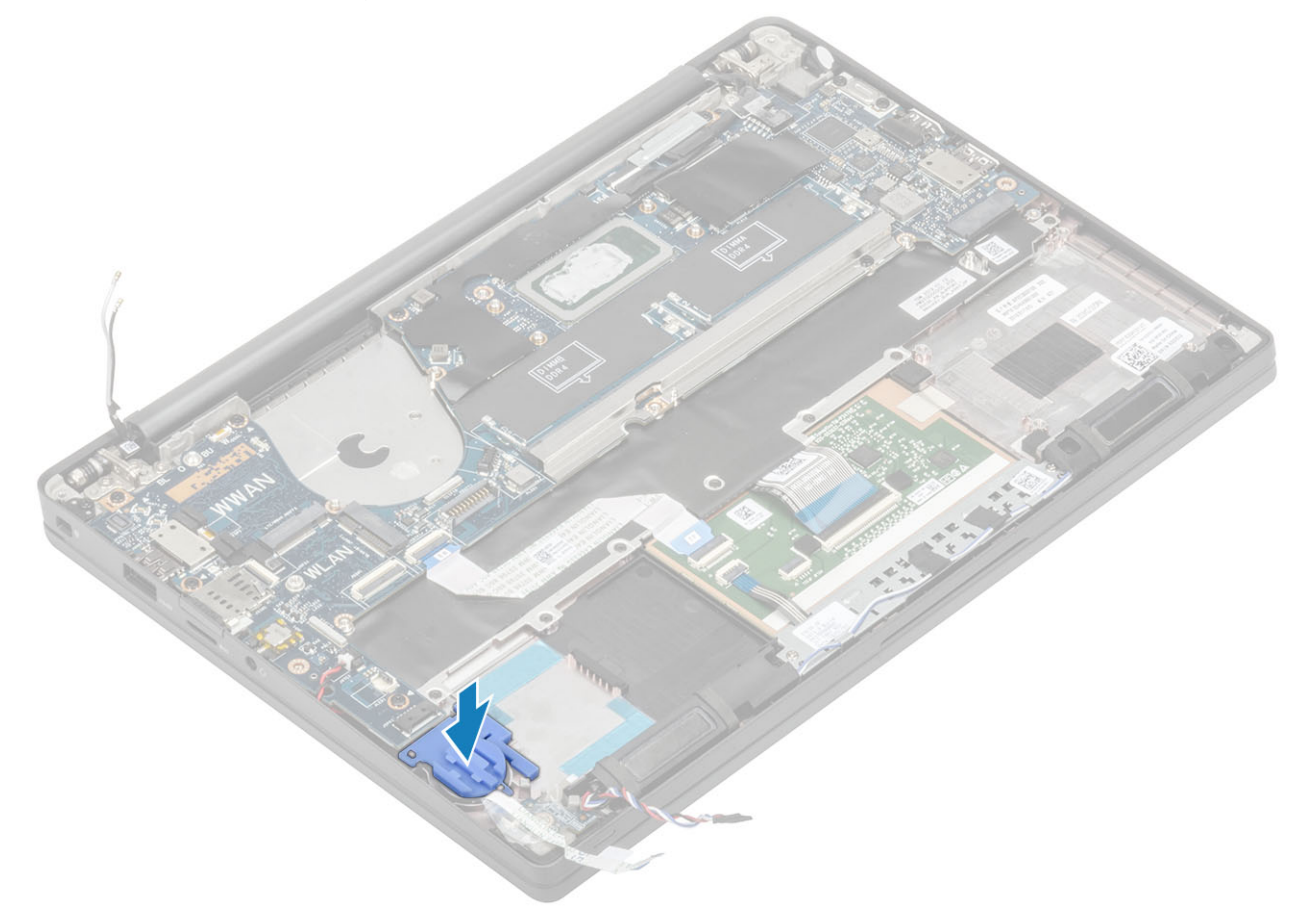

- 9 Pase el cable del altavoz por la lengüeta [1] junto a la tarjeta dependiente de LED y conéctelo a la tarjeta madre del sistema [2].
- 10 Pase el cable FFC de la tarjeta dependiente de LED [3] sobre el canal de colocación de goma en la batería de tipo botón y conéctelo a la tarjeta madre del sistema [4].

<span id="page-77-0"></span>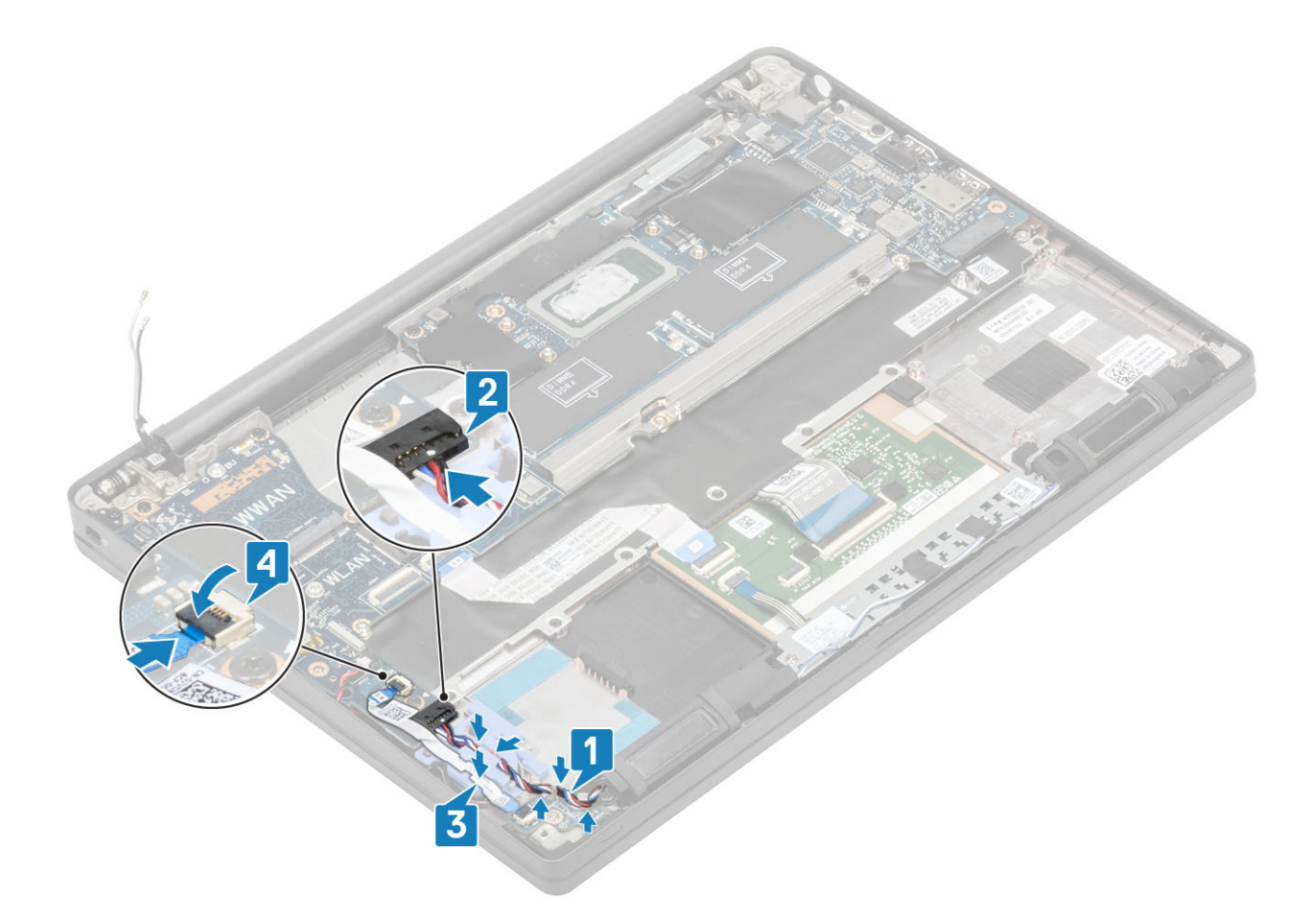

- 1 Instale el [ensamblaje de la pantalla](#page-50-0).
- 2 Instale el [puerto del adaptador de alimentación.](#page-35-0)
- Instale el [ensamblaje del ventilador y el disipador de calor.](#page-33-0)
- Instale la [tarjeta WLAN.](#page-29-0)
- Instale la [SSD](#page-26-0).
- Instale la [memoria](#page-23-0).
- Coloque la [batería.](#page-21-0)
- Instale la [cubierta de la base.](#page-17-0)
- Siga el procedimiento que se describe en [Después de manipular el interior de la computadora](#page-8-0)

## Batería de tipo botón

#### Extracción de la batería de tipo botón

- 1 Siga los procedimientos que se describen en [Antes de manipular el interior de la computadora](#page-5-0)
- Extraiga la [cubierta de la base](#page-15-0).
- Extraiga la [batería.](#page-21-0)
- Extraiga la [memoria](#page-22-0).
- Quite la [SSD](#page-24-0).
- Extraiga la [tarjeta WLAN](#page-28-0).
- Quite el [ensamblaje del ventilador y el disipador de calor.](#page-32-0)
- Quite el [puerto del adaptador de alimentación.](#page-34-0)
- Quite la [tarjeta dependiente de LED](#page-40-0).
- <span id="page-78-0"></span>10 Extraiga el [altavoz.](#page-36-0)
- 11 Extraiga el [ensamblaje de la pantalla.](#page-48-0)
- 12 Quite los [botones de la almohadilla de contacto.](#page-44-0)
- 13 Quite la [tapa de la bisagra](#page-52-0).
- 14 Extraiga el [embellecedor de la pantalla](#page-58-0).
- 15 Quite las [bisagras](#page-54-0).
- 16 Extraiga el [panel de la pantalla](#page-60-0).
- 17 Quite la [tarjeta dependiente del micrófono/la cámara.](#page-64-0)
- 18 Extraiga el [cable de la pantalla.](#page-66-0)
- 19 Extraiga la [placa base](#page-68-0).
- 1 Desconecte el cable de la batería de tipo botón del conector en la tarjeta madre del sistema [1]
- 2 Quite la batería de tipo botón de la computadora.

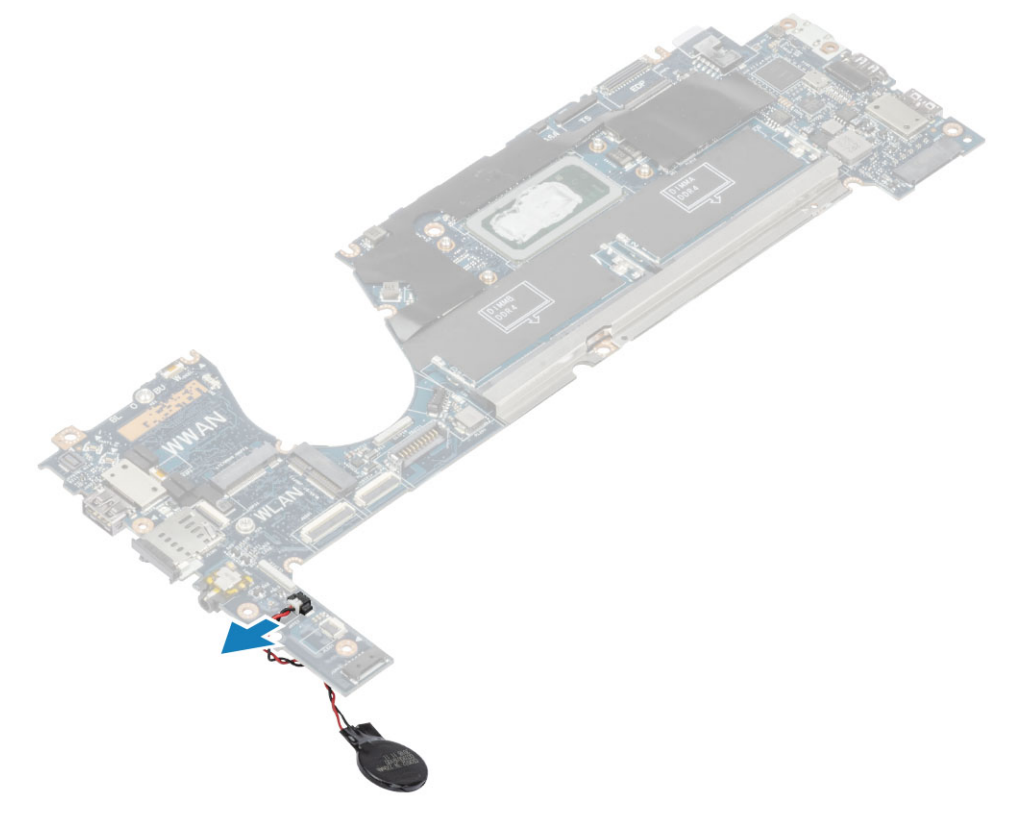

### Instalación de la batería de tipo botón

Conecte el cable de la batería de tipo botón al conector de la tarjeta madre del sistema.

<span id="page-79-0"></span>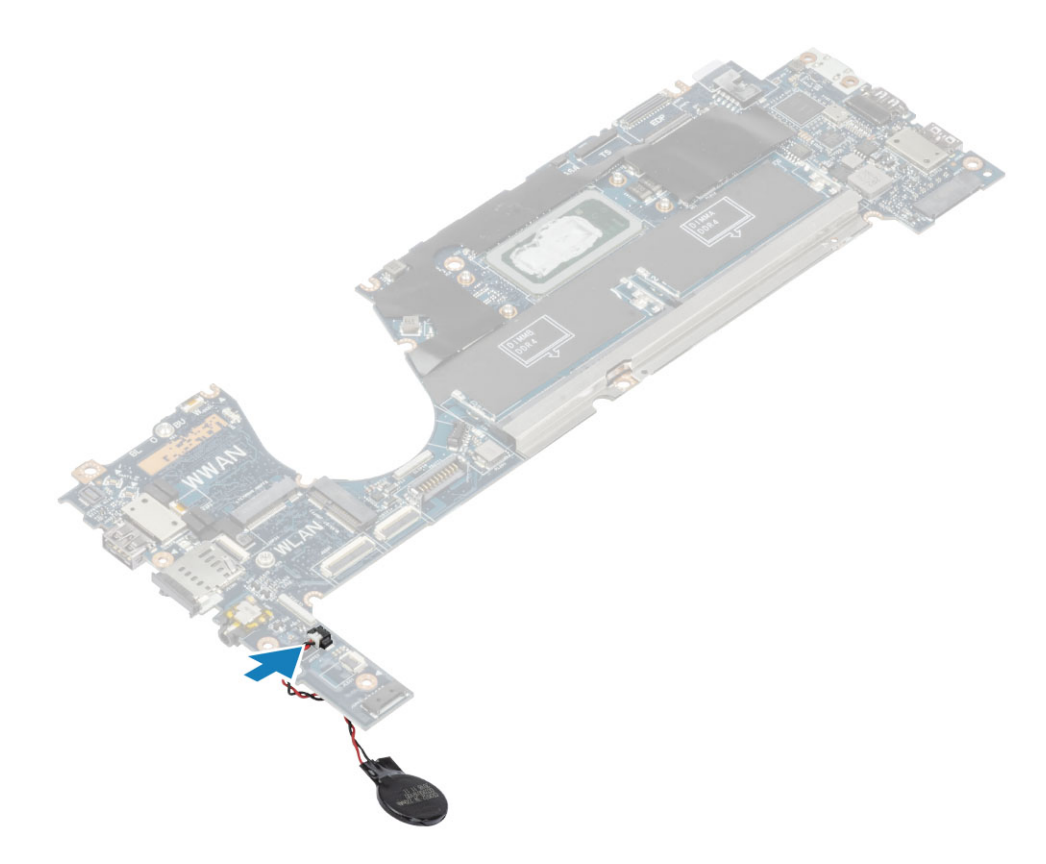

- 1 Instale la [tarjeta madre del sistema.](#page-73-0)
- 2 Instale el [cable de la pantalla.](#page-67-0)
- Instale la [tarjeta dependiente del micrófono/la cámara.](#page-65-0)
- Instale el [panel de la pantalla](#page-62-0)
- Instale las [bisagras](#page-56-0).
- Instale el [embellecedor de la pantalla.](#page-59-0)
- Instale la [tapa de la bisagra](#page-53-0)
- Instale los [botones de la almohadilla de contacto.](#page-45-0)
- Instale el [ensamblaje de la pantalla](#page-50-0).
- Instale el [altavoz.](#page-38-0)
- 11 Instale la [placa de LED.](#page-42-0)
- Instale el [puerto del adaptador de alimentación.](#page-35-0)
- Instale el [ensamblaje del ventilador y el disipador de calor.](#page-33-0)
- Instale la [tarjeta WLAN.](#page-29-0)
- Instale la [SSD](#page-26-0).
- Instale la [memoria](#page-23-0).
- Coloque la [batería.](#page-21-0)
- Instale la [cubierta de la base.](#page-17-0)
- Siga el procedimiento que se describe en [Después de manipular el interior de la computadora](#page-8-0)

## Placa del botón de encendido

#### Extracción de la placa del botón de encendido

- 1 Siga los procedimientos que se describen en [Antes de manipular el interior de la computadora](#page-5-0)
- 2 Extraiga la [cubierta de la base](#page-15-0).
- 3 Extraiga la [batería.](#page-21-0)
- 4 Extraiga la [memoria](#page-22-0).
- 5 Quite la [SSD](#page-24-0).
- 6 Extraiga la [tarjeta WLAN](#page-28-0).
- 7 Quite el [ensamblaje del ventilador y el disipador de calor.](#page-32-0)
- 8 Quite el [puerto del adaptador de alimentación.](#page-34-0)
- 9 Extraiga el [altavoz.](#page-36-0)
- 10 Extraiga el [ensamblaje de la pantalla.](#page-48-0)
- 11 Extraiga la [placa base](#page-68-0).
- 1 Guite los dos tornillos (M2x2.5) que fijan la placa del botón de encendido al ensamblaje del reposamanos [1].
- 2 Quite la placa del botón de encendido de la ranura en el ensamblaje del reposamanos [2].
	- $\odot|$  NOTA: La placa del botón de encendido con lectora de huellas dactilares (FPR), tiene un cable que conecta a la tarjeta madre del sistema.

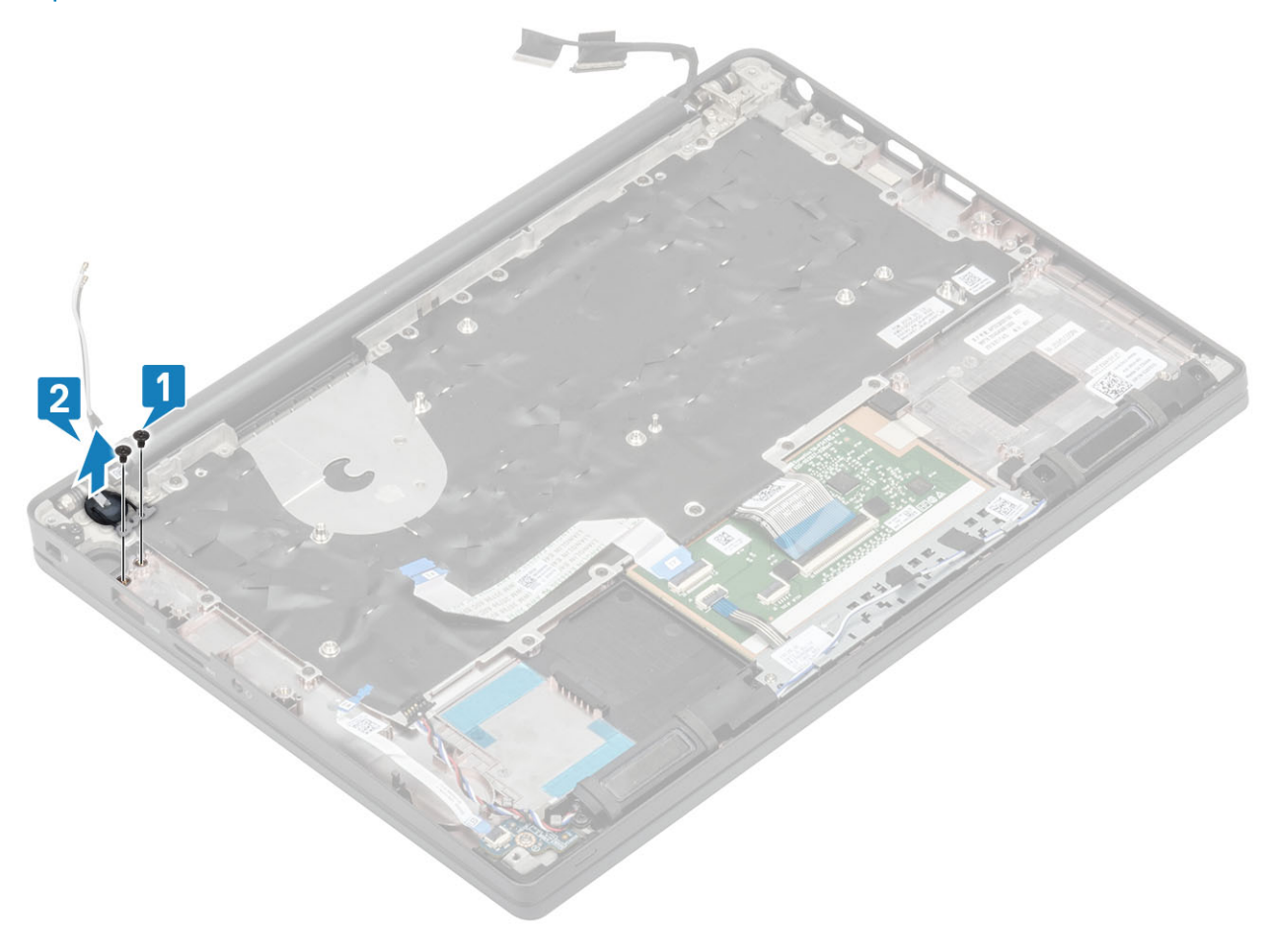

Figura 3. Placa del botón de encendido sin FPR

<span id="page-81-0"></span>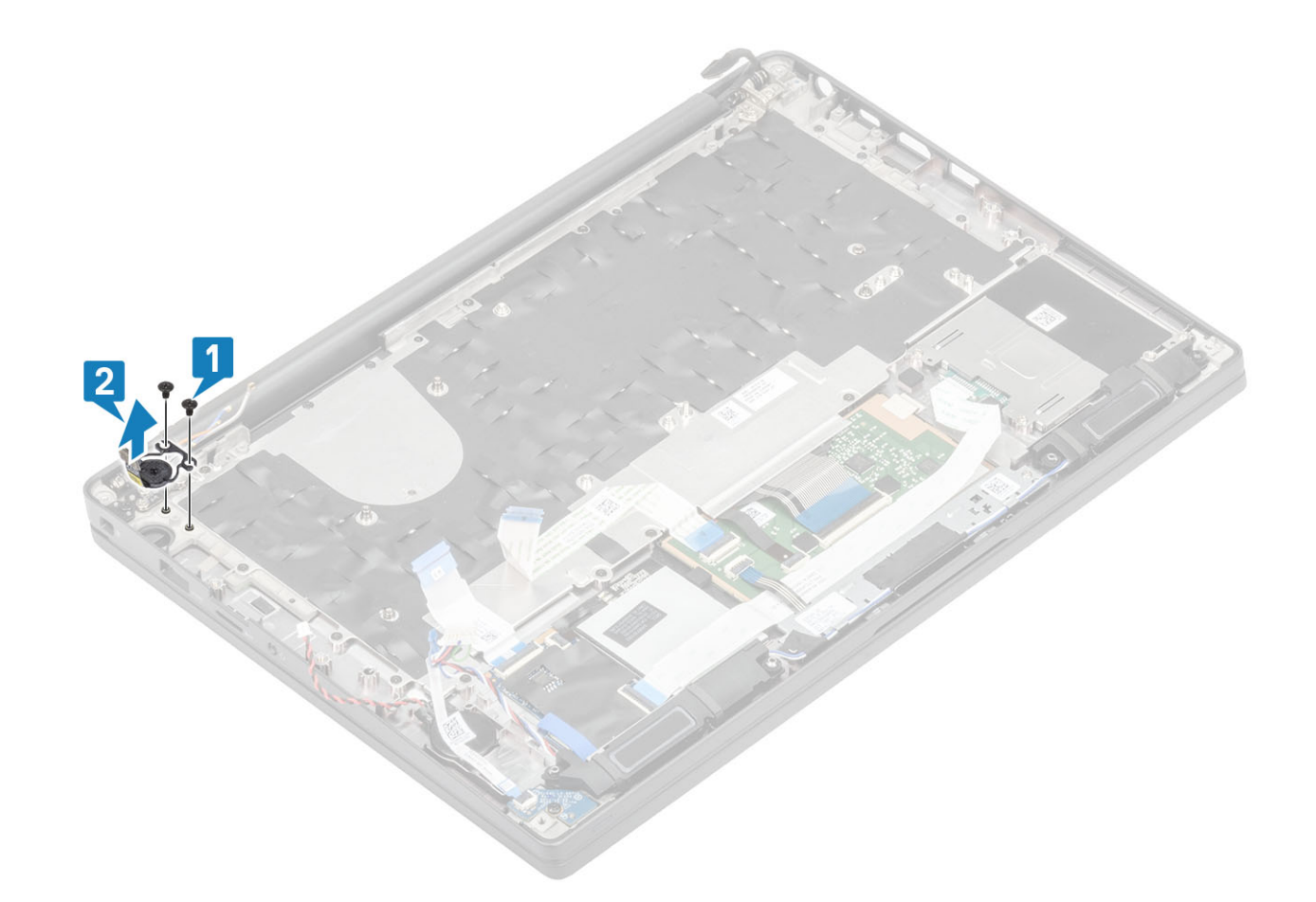

Figura 4. Extracción de la placa del botón de encendido con FPR

### Instalación de la placa del botón de encendido

- 1 Alinee y coloque la placa del botón de encendido en la ranura del ensamblaje del reposamanos [1].
- 2 Reemplace los dos tornillos (M2x2.5) para fijar la placa del botón de encendido al ensamblaje del reposamanos [2].
	- $\bigcirc|$  NOTA: La placa del botón de encendido con lectora de huellas dactilares tiene un cable que conecta a la tarjeta madre del sistema.

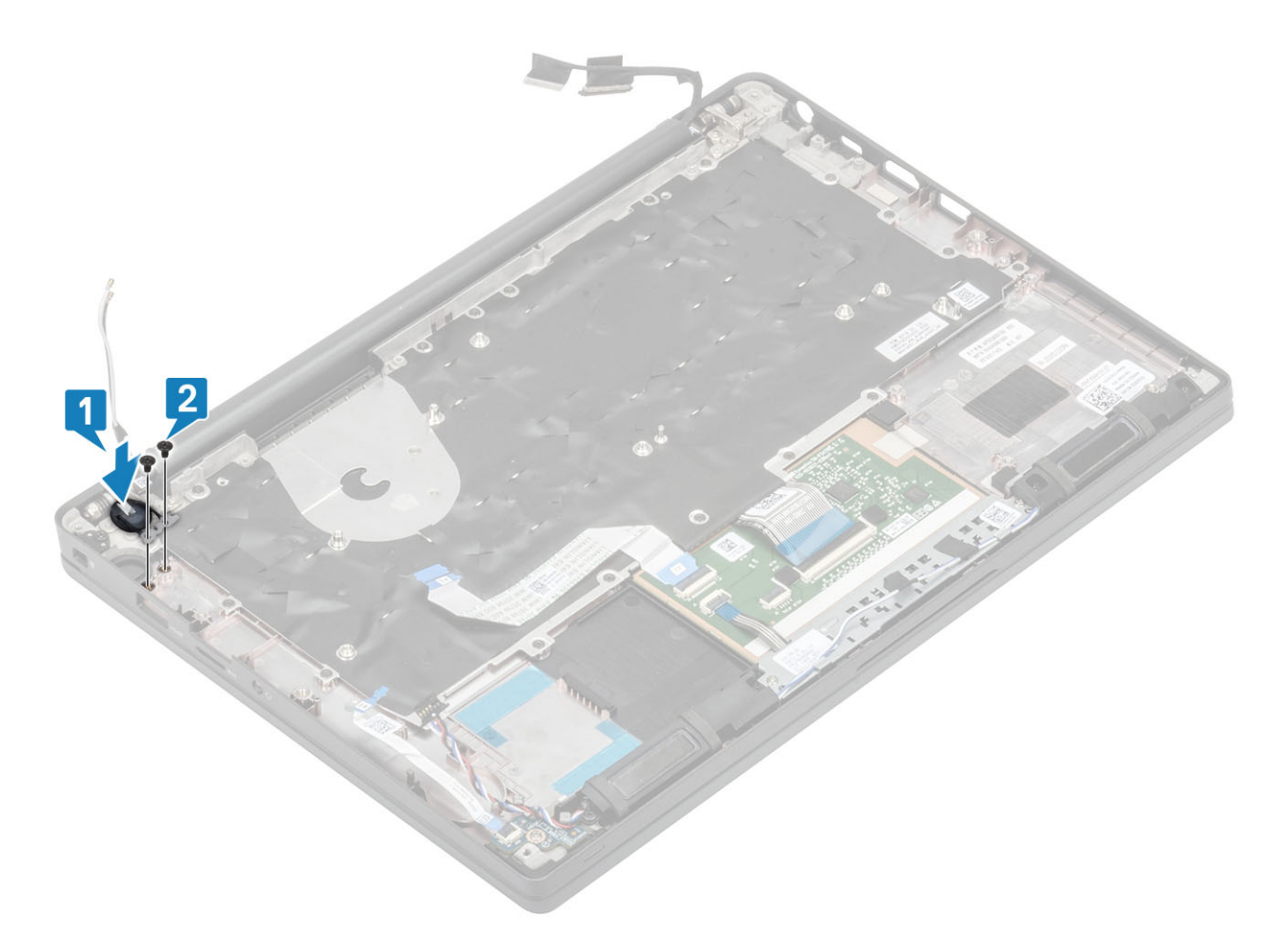

Figura 5. Placa del botón de encendido: sin FPR

<span id="page-83-0"></span>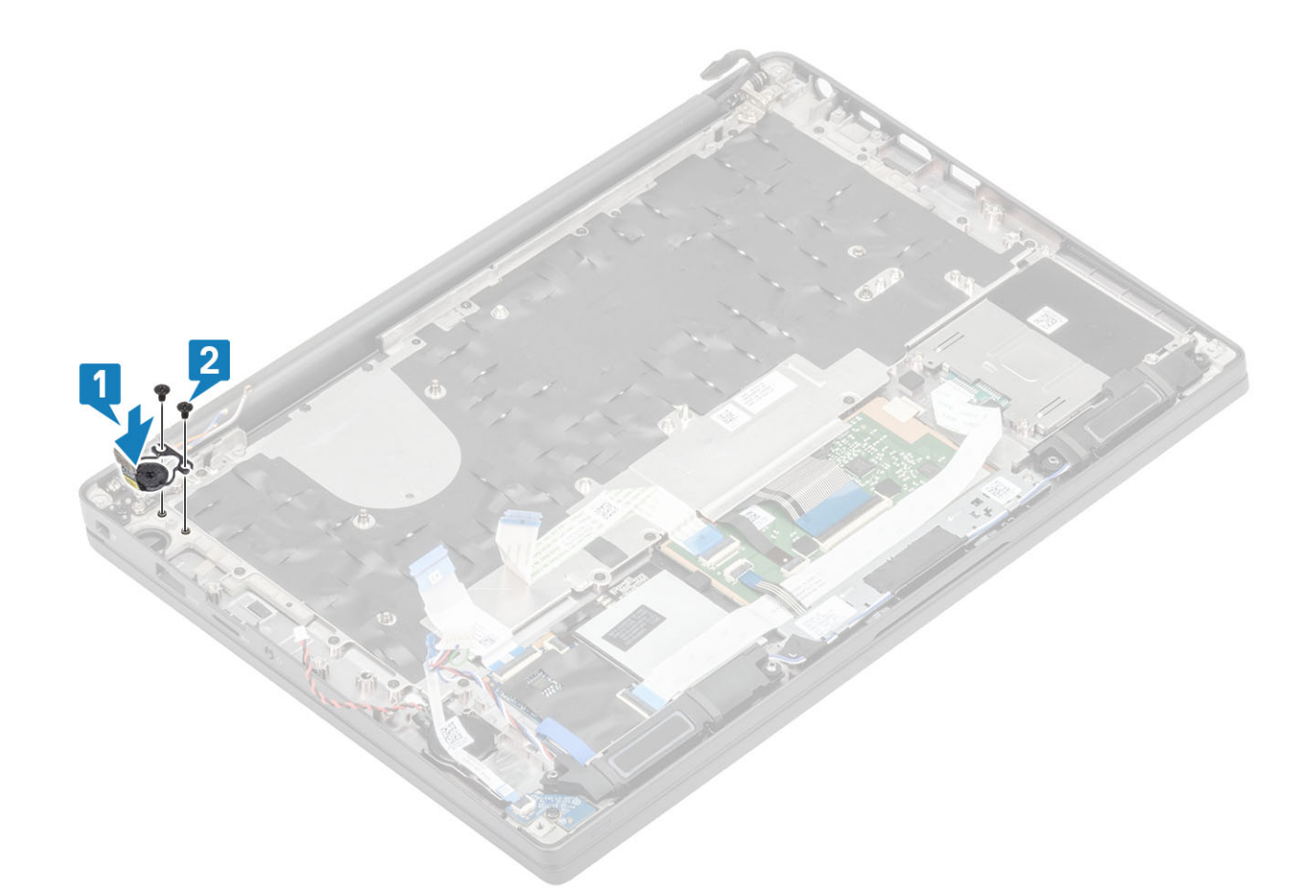

#### Figura 6. Instalación de la placa del botón de encendido con FPR

- 1 Instale la [tarjeta madre del sistema.](#page-73-0)
- Instale los [botones de la almohadilla de contacto.](#page-45-0)
- Instale el [ensamblaje de la pantalla](#page-50-0).
- Instale el [puerto del adaptador de alimentación.](#page-35-0)
- Instale el [ensamblaje del ventilador y el disipador de calor.](#page-33-0)
- Instale la [tarjeta WLAN.](#page-29-0)
- Instale la [SSD](#page-26-0).
- Instale la [memoria](#page-23-0).
- Coloque la [batería.](#page-21-0)
- Instale la [cubierta de la base.](#page-17-0)
- Siga el procedimiento que se describe en [Después de manipular el interior de la computadora](#page-8-0)

# **Teclado**

### Extracción del teclado

- Siga los procedimientos que se describen en [Antes de manipular el interior de la computadora](#page-5-0)
- Extraiga la [cubierta de la base](#page-15-0).
- Extraiga la [batería.](#page-21-0)
- Extraiga la [memoria](#page-22-0).
- Quite la [SSD](#page-24-0).
- 6 Extraiga la [tarjeta WLAN](#page-28-0).
- 7 Quite el [ensamblaje del ventilador y el disipador de calor.](#page-32-0)
- 8 Quite el [puerto del adaptador de alimentación.](#page-34-0)
- 9 Extraiga el [ensamblaje de la pantalla.](#page-48-0)
- 10 Extraiga la [placa base](#page-68-0).
- 11 Quite la [batería de tipo botón.](#page-77-0)
- 12 Extraiga la [placa del botón de encendido.](#page-79-0)
- 1 Levante el pestillo y desconecte el cable del teclado [1] del módulo de la almohadilla de contacto.
	- $\circled{0}$  NOTA: Los teclados retroiluminados tienen una conexión de cable de retroiluminación adicional al módulo de la almohadilla de contacto.
- $\frac{1}{2}$   $\frac{1}{2}$  NOTA: En la imagen, se muestra el desensamblaje de una variante de fibra de carbono. Una variante de aluminio de este modelo tiene 23 tornillos M1.6x2 que fijan el ensamblaje del teclado al reposamanos.

Quite los 17 tornillos (M1.6x2) [2] y separe el ensamblaje del teclado del reposamanos [3].

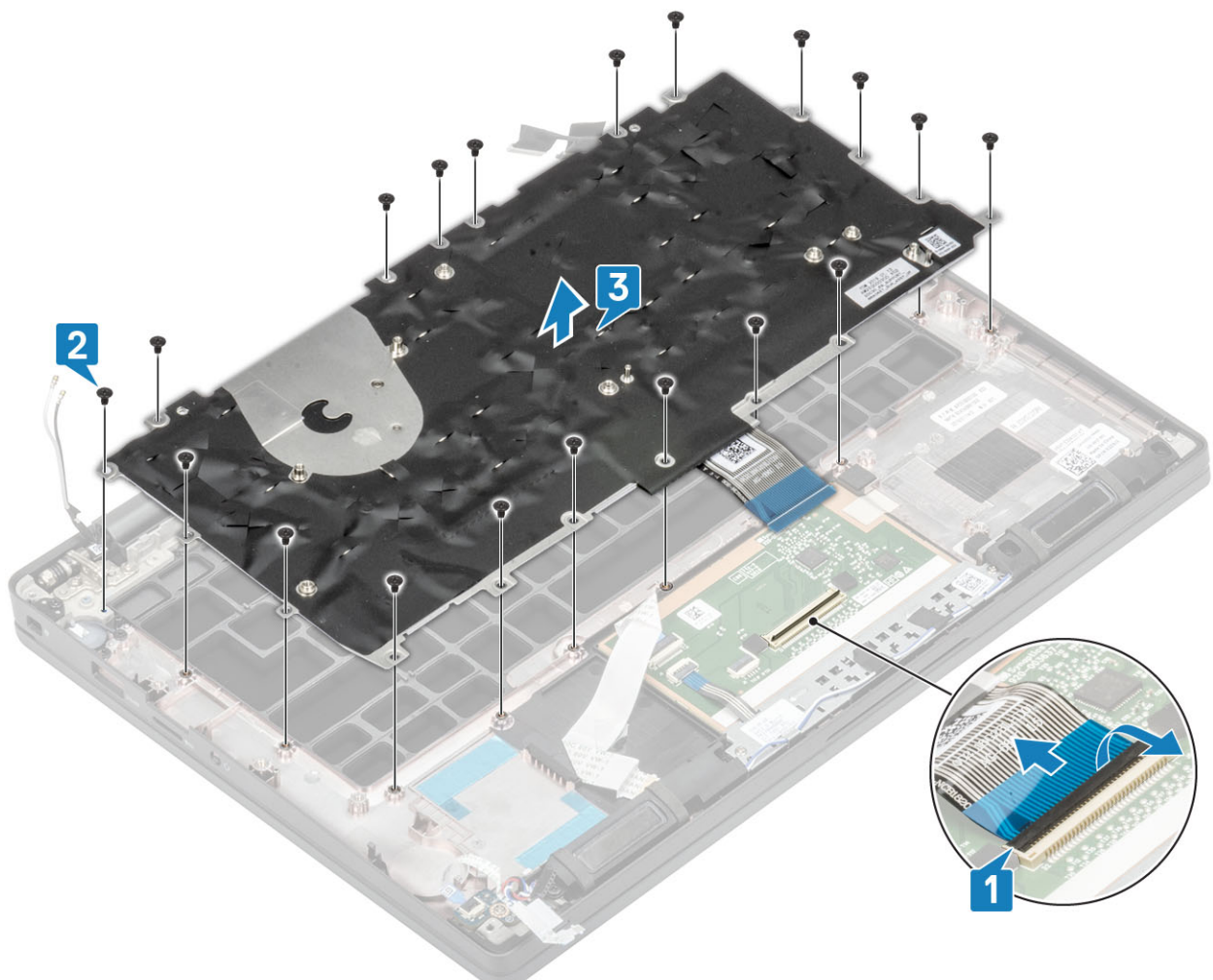

3 Quite los dos tornillos (M2x2) [1] para levantar el teclado de la placa de soporte del teclado.

<span id="page-85-0"></span>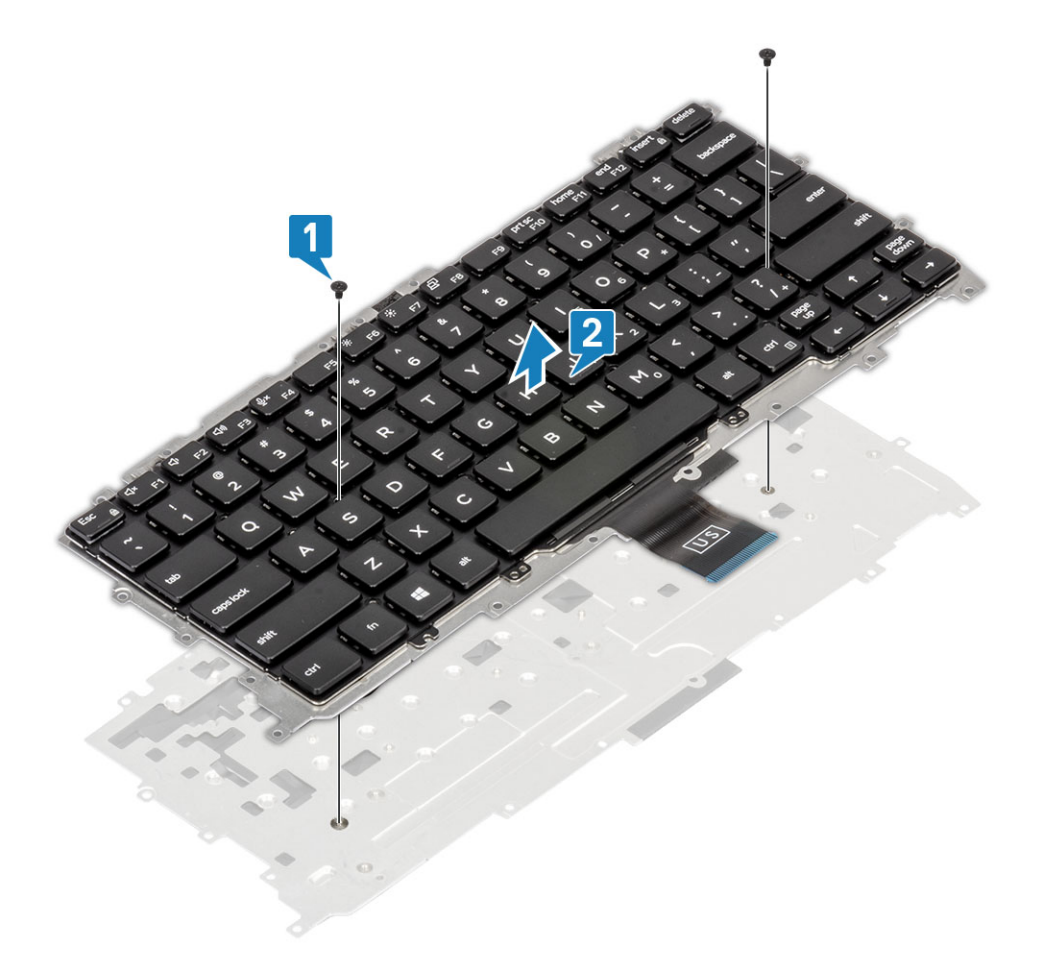

### Instalación del teclado

1 Alinee el teclado en la placa de soporte del teclado [1] y reemplace los dos tornillos (M2x2) [2].

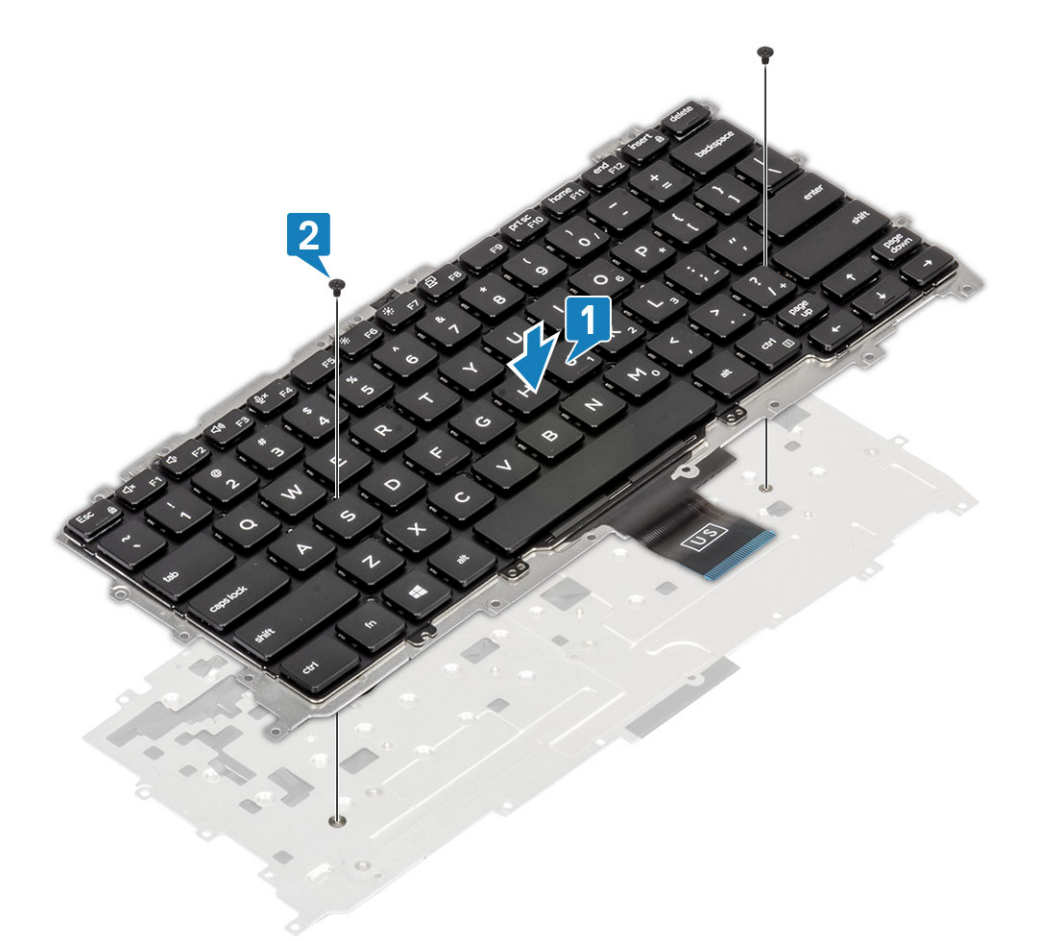

2 Coloque el ensamblaje del teclado en el reposamanos [1] y fíjelo con los 19 tornillos (M1.6x2) [2].

 $\bigcirc|$  NOTA: En la imagen, se muestra el desensamblaje de una variante de fibra de carbono. Una variante de aluminio de este modelo tiene 25 tornillos M1.6x2 que fijan el ensamblaje del teclado al reposamanos. Ensamblaje.

3 Conecte el cable del teclado [3] al módulo de la almohadilla de contacto.

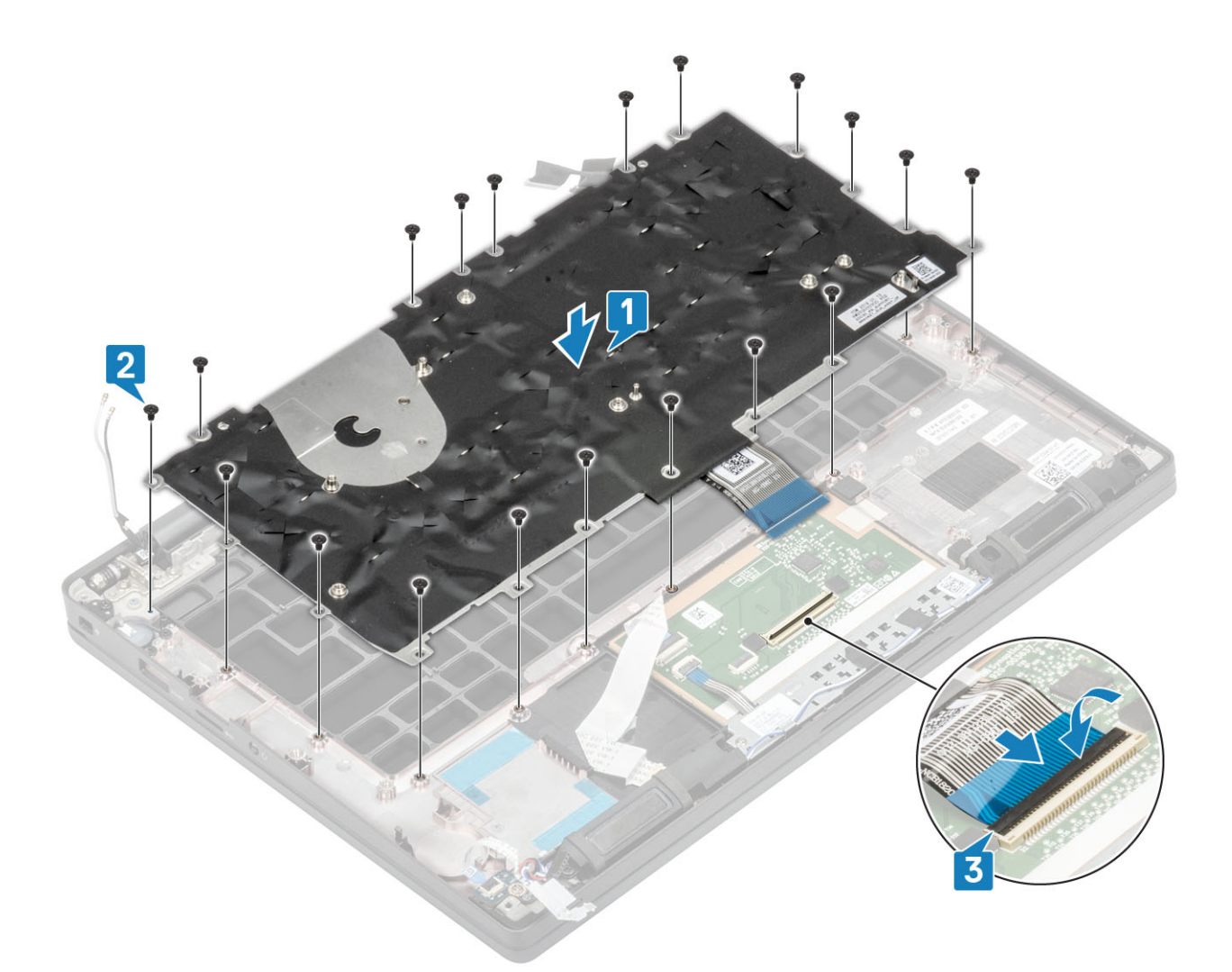

#### NOTA: Los teclados retroiluminados tienen un cable de retroiluminación adicional para conectar al módulo de la almohadilla de contacto.

- 1 Instale el [botón de encendido](#page-81-0).
- Instale la [batería de tipo botón.](#page-78-0)
- Instale la [tarjeta madre del sistema.](#page-73-0)
- Instale el [ensamblaje de la pantalla](#page-50-0).
- Instale el [puerto del adaptador de alimentación.](#page-35-0)
- Instale el [ensamblaje del ventilador y el disipador de calor.](#page-33-0)
- Instale la [tarjeta WLAN.](#page-29-0)
- Instale la [SSD](#page-26-0).
- Instale la [memoria](#page-23-0).
- Coloque la [batería.](#page-21-0)
- Instale la [cubierta de la base.](#page-17-0)
- Siga el procedimiento que se describe en [Después de manipular el interior de la computadora](#page-8-0)

## Reposamanos

- 1 Siga los procedimientos que se describen en [Antes de manipular el interior de la computadora](#page-5-0)
- Extraiga la [cubierta de la base](#page-15-0).
- Extraiga la [batería.](#page-21-0)
- Extraiga la [memoria](#page-22-0).
- Quite la [SSD](#page-24-0).
- Extraiga la [tarjeta WLAN](#page-28-0).
- Quite el [ensamblaje del ventilador y el disipador de calor.](#page-32-0)
- 8 Quite el [puerto del adaptador de alimentación.](#page-34-0)
- Quite la [tarjeta dependiente de LED](#page-40-0).
- Extraiga el [altavoz.](#page-36-0)
- Extraiga el [ensamblaje de la pantalla.](#page-48-0)
- Quite los [botones de la almohadilla de contacto.](#page-44-0)
- Extraiga la [placa base](#page-68-0).
- 14 Quite la [batería de tipo botón.](#page-77-0)
- Quite el [botón de encendido](#page-79-0).
- Extraiga el [teclado.](#page-83-0)
- 1 Después de quitar estos componentes, queda el ensamblaje del reposamanos.

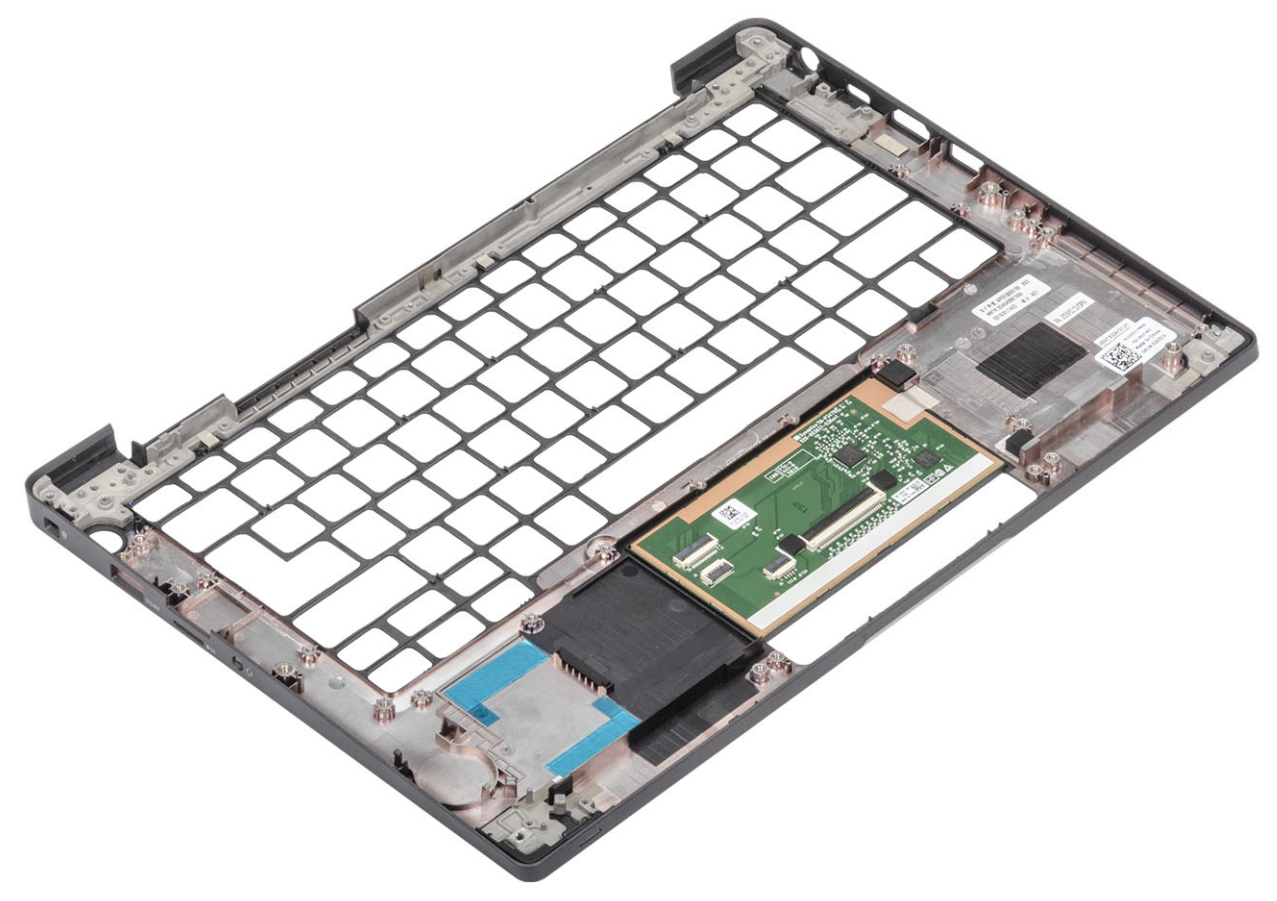

- 2 Instale los siguientes componentes en el nuevo ensamblaje del reposamanos:
- 1 Instale el [teclado](#page-85-0).
- 2 Instale el [botón de encendido](#page-81-0).
- Instale la [batería de tipo botón.](#page-78-0)
- Instale la [tarjeta madre del sistema.](#page-73-0)
- Instale el [ensamblaje de la pantalla](#page-50-0).
- Instale el [altavoz.](#page-38-0)
- Instale la [placa de LED.](#page-42-0)
- Instale el [puerto del adaptador de alimentación.](#page-35-0)
- Instale el [ensamblaje del ventilador y el disipador de calor.](#page-33-0)
- Instale la [tarjeta WLAN.](#page-29-0)
- Instale la [SSD](#page-26-0).
- Instale la [memoria](#page-23-0).
- Coloque la [batería.](#page-21-0)
- Instale la [cubierta de la base.](#page-17-0)
- Siga el procedimiento que se describe en [Después de manipular el interior de la computadora](#page-8-0)

4

## Diagnósticos Enhanced Pre-boot System Assessment (Evaluación del sistema de preinicio ePSA)

Los diagnósticos de ePSA (también llamados diagnósticos del sistema) realizan una revisión completa del hardware. Los ePSA están incorporados con el BIOS y ejecutados por el BIOS internamente. Los diagnósticos incorporados del sistema ofrecen un conjunto de opciones para determinados dispositivos o grupos de dispositivos, permitiendo las siguientes acciones:

- Ejecutar pruebas automáticamente o en modo interactivo
- Repetir las pruebas
- Visualizar o guardar los resultados de las pruebas
- Ejecutar pruebas exhaustivas para introducir pruebas adicionales que ofrezcan más información sobre los dispositivos que han presentado errores
- Ver mensajes de estado que indican si las pruebas se han completado correctamente
- Ver mensajes de error que informan de los problemas que se han encontrado durante las pruebas
- $\cap$  NOTA: Algunas pruebas para dispositivos específicos requieren la intervención del usuario. Asegúrese siempre de estar en la terminal de la computadora cuando las pruebas de diagnóstico se ejecuten.

#### Ejecución de los diagnósticos de ePSA

- 1 Encienda el equipo.
- 2 Cuando el equipo esté iniciando, presione la tecla <F12> cuando aparezca el logotipo de Dell.
- 3 En la pantalla del menú de inicio, seleccione la opción **Diagnostics (Diagnósticos)**.
- 4 Haga clic en la flecha situada en la esquina inferior izquierda. Se muestra la página de diagnósticos.
- 5 Presione la flecha situada en la esquina inferior derecha para ir a la página de listado. Los elementos detectados aparecen enumerados.
- 6 Si desea ejecutar una prueba de diagnóstico en un dispositivo específico, presione <Esc> y haga clic en Yes (Sí) para detener la prueba de diagnóstico.
- 7 Seleccione el dispositivo del panel izquierdo y haga clic en Run Tests (Ejecutar pruebas).
- 8 Si hay algún problema, aparecerán los códigos de error. Anote el código de error y el número de validación y contáctese con Dell.

## Indicadores luminosos de diagnóstico del sistema

#### Indicador luminoso del estado de la batería

Indica el estado de carga de la batería y de alimentación.

Blanco fijo: El adaptador de alimentación está conectado y la batería tiene una carga superior al 5 %.

**Ámbar**: El equipo funciona con la batería y la batería tiene una carga inferior al 5 %.

Off (Apagado)

- El adaptador de alimentación está conectado y la batería está completamente cargada.
- El equipo funciona con la batería y la batería tiene una carga superior al 5 %.
- El equipo se encuentra en estado de suspensión, hibernación o está apagado.

El indicador luminoso de estado de la batería y de alimentación parpadea en color ámbar junto con códigos de sonido para indicar errores.

Por ejemplo, el indicador luminoso de estado de la batería y de alimentación parpadea en ámbar dos veces seguido de una pausa y, a continuación, parpadea en blanco tres veces seguido de una pausa. Este patrón 2-3 continúa hasta que el ordenador se apague, lo que indica que no se ha detectado memoria o RAM.

La siguiente tabla muestra los diferentes patrones de los indicadores luminosos de estado de la batería y de alimentación, y los problemas asociados.

#### Tabla 2. Códigos LED

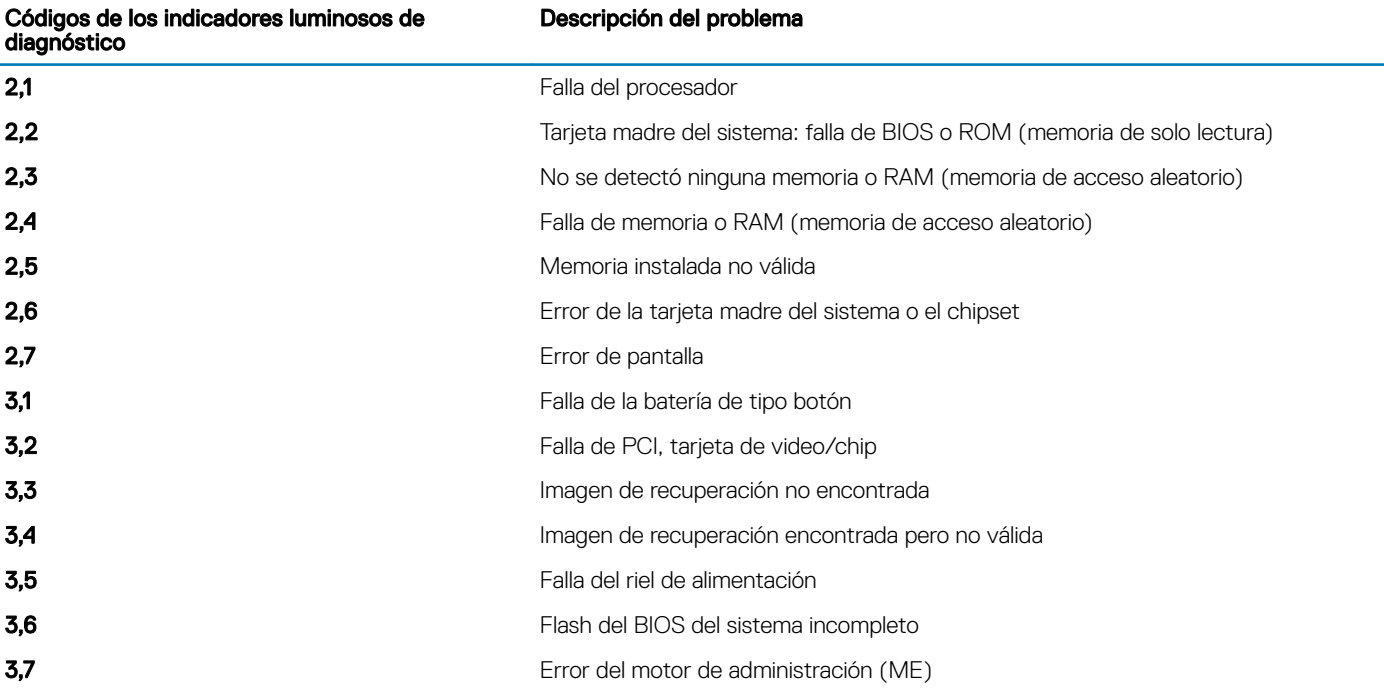

Indicador luminoso de estado de la cámara: indica que la cámara está en uso.

- Blanco fija: La cámara está en uso.
- Apagada: La cámara no está en uso.

Indicador luminoso de estado de Bloq Mayús: indica si Bloq Mayús está activado o desactivado.

- Blanca fijo: El bloqueo de mayúsculas está activado.
- Desactivado: El bloqueo de mayúsculas está desactivado.

## Flash del BIOS (memoria USB)

- 1 Siga el procedimiento del paso 1 al paso 7 en la sección ["Actualización del BIOS"](#page-92-0) para descargar el archivo del programa de configuración del BIOS más reciente.
- 2 Cree una unidad USB de inicio. Para obtener más información, consulte el artículo [SLN143196](https://www.dell.com/support/article/sln143196/) de la base de conocimientos en [www.dell.com/support.](https://www.dell.com/support)
- 3 Copie el archivo del programa de configuración del BIOS a la unidad USB de inicio.
- 4 Conecte la unidad USB de inicio al equipo que necesita la actualización del BIOS.
- 5 Reinicie el equipo y presione F12 cuando aparezca el logotipo de Dell en la pantalla.
- <span id="page-92-0"></span>6 Inicie la unidad USB desde el menú Inicio por una vez.
- 7 Escriba el nombre del archivo del programa de configuración del BIOS y presione Intro.
- 8 Aparece la Utilidad de actualización del BIOS. Siga las instrucciones que aparecen en la pantalla para completar el proceso de actualización del BIOS.

# Actualización del BIOS

Puede que deba actualizar el BIOS cuando una actualización esté disponible o después de colocar la placa base. Siga estos pasos actualizar el BIOS.

- 1 Encienda la computadora.
- 2 Vaya a [www.dell.com/support](https://www.dell.com/support).
- 3 Haga clic en Product support (Soporte de producto), introduzca la etiqueta de servicio de su equipo y haga clic en Submit (Enviar).

 $\textcircled{\scriptsize{1}}$  NOTA: Si no tiene la etiqueta de servicio, utilice la función de detección automática o busque de forma manual el modelo de su equipo.

- 4 Haga clic en Drivers & downloads (Controladores y descargas) **>** Find it myself (Buscarlo yo mismo).
- 5 Seleccione el sistema operativo instalado en el equipo.
- 6 Desplácese por la página y amplíe el **BIOS**.
- 7 Haga clic en **Download (Descargar)** para descargar la última versión del BIOS para su equipo.
- 8 Después de finalizar la descarga, vaya a la carpeta donde guardó el archivo de actualización del BIOS.
- 9 Haga doble clic en el icono del archivo de actualización del BIOS y siga las instrucciones que aparecen en pantalla.

# Opciones de recuperación y respaldo de medios

Dell propone varias opciones para recuperar el sistema operativo Windows en su computadora de Dell. Para obtener más información, consulte [Opciones de recuperación y respaldo de medios para Windows de Dell](https://www.dell.com/support/contents/us/en/04/article/Product-Support/Self-support-Knowledgebase/software-and-downloads/dell-backup-solutions/Media-backup).

# Ciclo de apagado y encendido de wi

Si la computadora no puede acceder a Internet debido a problemas de conectividad de wifi, se puede realizar un procedimiento de ciclo de apagado y encendido de wifi. El siguiente procedimiento ofrece las instrucciones sobre cómo realizar un ciclo de apagado y encendido de wifi<sup>.</sup>

#### NOTA: Algunos proveedores de servicios de Internet (ISP) proporcionan un dispositivo combinado de módem/enrutador.

- 1 Apague el equipo.
- 2 Apague el módem.
- 3 Apague el enrutador inalámbrico.
- 4 Espere 30 segundos.
- 5 Encienda el enrutador inalámbrico.
- 6 Encienda el módem.
- 7 Encienda la computadora.

# Liberación de alimentación residual

La alimentación residual es la electricidad estática sobrante que permanece en la computadora incluso después de apagarla y quitarle la batería. En el siguiente procedimiento, se detallan las instrucciones para liberar la electricidad residual:

- 1 Apague el equipo.
- 2 Desconecte el adaptador de alimentación de la computadora.
- 3 Mantenga presionado el botón de encendido durante 15 segundos para liberar la alimentación residual.
- 4 Conecte el adaptador de alimentación a la computadora.

5 Encienda el equipo.

5

### Cómo ponerse en contacto con Dell

#### NOTA: Si no tiene una conexión a Internet activa, puede encontrar información de contacto en su factura de compra, en su albarán de entrega, en su recibo o en el catálogo de productos Dell.

Dell proporciona varias opciones de servicio y asistencia en línea y por teléfono. La disponibilidad varía según el país y el producto y es posible que algunos de los servicios no estén disponibles en su área. Si desea ponerse en contacto con Dell para tratar cuestiones relacionadas con las ventas, la asistencia técnica o el servicio de atención al cliente:

#### 1 Vaya a **Dell.com/support.**

- 2 Seleccione la categoría de soporte.
- 3 Seleccione su país o región en la lista desplegable **Elija un país o región** que aparece al final de la página.
- 4 Seleccione el enlace de servicio o asistencia apropiado en función de sus necesidades.